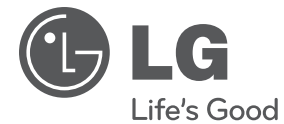

# РЪКОВОДСТВО ЗА ПОТРЕБИТЕЛЯ 3D мрежов Blu-ray/DVD плеър

Преди да използвате вашия уред, прочетете внимателно настоящото ръководство и го запазете за бъдещи справки.

МОДЕЛ BX580

**БЪЛГАРСКИ БЪЛГАРСКИ**

 $\overline{a}$ 

# **1 Информация за безопасност**

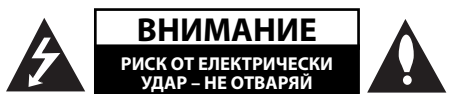

**ВНИМАНИЕ:** ЗА ДА СЕ НАМАЛИ ОПАСНОСТТА ОТ ЕЛЕКТРИЧЕСКИ УДАР, НЕ СВАЛЯЙТЕ ГОРНИЯ (ИЛИ ЗАДНИЯ) КАПАК. ВЪТРЕ НЯМА ЧАСТИ, КОИТО ДА СЕ ОБСЛУЖВАТ ОТ ПОТРЕБИТЕЛЯ. ЗА ОБСЛУЖВАНЕ ТЪРСЕТЕ КВАЛИФИЦИРАН ПЕРСОНАЛ ОТ СЕРВИЗ.

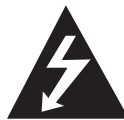

Знакът "светкавица в равностранен триъгълник" има за цел да предупреди потребителя за наличието на неизолирано опасно напрежение в затворената част на

уреда, което може да е достатъчно силно, за да представлява риск от електрически удар.

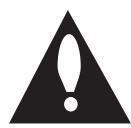

Знакът "удивителна в равностранен триъгълник" има за цел да предупреди потребителя за наличието на важни инструкции за работа и поддръжка (обслужване) в

ръководството, съпровождащо уреда.

### **Предупреждения и предпазни мерки**

**ПРЕДУПРЕЖДЕНИЕ:** ЗА ДА НАМАЛИТЕ РИСКА ОТ ПОЖАР ИЛИ ЕЛЕКТРИЧЕСКИ УДАР, НЕ ИЗЛАГАЙТЕ ТОЗИ УРЕД НА ДЪЖД ИЛИ ВЛАГА.

**ПРЕДУПРЕЖДЕНИЕ:** Не инсталирайте този уред в затворено пространство, като например шкаф за книги или подобна мебел.

**ВНИМАНИЕ:** Не закривайте вентилационните отвори. Инсталирайте съгласно указанията на производителя.

Процепите и отворите в корпуса са направени за вентилация и с цел да осигуряват надеждна работа на уреда и да го предпазват от прегряване. Никога не закривайте отворите, поставяйки уреда върху легло, канапе, килим или друга подобна

повърхност. Този уред не трябва да се инсталира вграден, напр. в библиотека или шкаф, освен ако не е осигурена подходяща вентилация и при спазване на указанията на производителя.

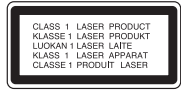

**ВНИМАНИЕ:** Този продукт използва лазерна система. За да се осигури правилното използване на този продукт, моля прочетете внимателно това ръководство за потребителя и го запазете за бъдещи справки. Ако уредът се нуждае от поправка, свържете се с официален сервизен център. Използване на прибори, настройки или изпълнение на процедури, различни от посочените тук, може да доведе до излагане на опасно лъчение. За да се предпазите от директно излагане на лазерния лъч, не се опитвайте да отваряте корпуса. Лазерният лъч е видим при отваряне. НЕ ГЛЕДАЙТЕ В ЛЪЧА.

#### **ПРЕДУПРЕЖДЕНИЕ относно захранващия кабел**

За повечето уреди се препоръчва да бъдат инсталирани към отделна верига;

Това означава верига с единичен контакт, който захранва само този уред и няма допълнителни изводи или разклонения. Проверете на страницата с техническите характеристики на това ръководство, за да бъдете сигурни. Не претоварвайте стенните контакти. Претоварени стенни контакти, разхлабени или повредени стенни контакти, удължители, кабели с нарушена цялост или с повредена или напукана изолация са опасни. Всяко от тези условия може да доведе до електрически удар или пожар. Периодично проверявайте кабела на вашия уред и ако видът му свидетелства за повреда или износване, изключете уреда от контакта, прекратете използването на уреда и се свържете с официален сервизен център за подмяна на кабела с подходящ. Пазете захранващия кабел от вредни физически или механични въздействия, като например усукване,

огъване, прищипване, затискане от врата или настъпване. Обръщайте особено внимание на щепселите, стенните контакти и мястото, където кабелът излиза от уреда. За да изключите захранването от мрежата, издърпайте щепсела на захранващия кабел. Когато инсталирате уреда, осигурете лесен достъп до щепсела.

Това устройство е снабдено с преносима батерия или акумулатор.

**Безопасен начин за изваждане на батерията или акумулатора от уреда:** Извадете старата батерия или акумулатор, като следвате в обратен ред стъпките за инсталирането им. За да предотвратите замърсяване на околната среда и евентуални заплахи за здравето на хора и животни, оставете старата батерия или акумулатор в подходяща опаковка на определеното място за събирането им. Не изхвърляйте батерии или акумулатори заедно с другите отпадъци. Препоръчително е да използвате батерии и акумулатори, предлагани от местните системи за възстановяване на част от стойността им при връщане на старите. Батерията не трябва да бъде излагана на прекалено висока температура, като например слънчеви лъчи, огън и т.н.

**ВНИМАНИЕ:** Уредът не трябва да се излага на вода (капки или пръски) и върху него не трябва да се поставят никакви съдове, пълни с вода, като напр. вази.

#### **Изхвърляне на стария уред**

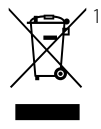

1. Когато този символ на зачеркнат контейнер за смет е поставен върху дадено изделие, това означава, че изделието попада под разпоредбите на Европейска директива 2002/96/EC.

- 2. Всички електрически и електронни изделия трябва да се изхвърлят отделно от битовите отпадъци, на определени за целта места, определени от държавните или местните органи.
- 3. Правилното изхвърляне на стария уред ще предпази околната среда и човешкото здраве от евентуални негативни последици.
- 4. За по-подробна информация за изхвърлянето на вашия стар уред се обърнете към вашата община, службата за събиране на отпадъци или магазина, откъдето сте закупили уреда.

#### **Обозначение на Европейския съюз за безжични продукти**

С настоящото LG E0560 декларира, че това/ тези изделие(я)

отговаря(т) на съществените изисквания и другите приложими условия на Директиви 1999/5/EC, 2004/108/EC, 2006/95/EC и 2009/125/EC.

Моля свържете се със следния адрес, за да получите копие от Декларацията за съответствие.

Представител за Европа: LG Electronics Service Europe B.V. Veluwezoom 15, 1327 AE Almere, The Netherlands (Tel : +31-(0)36-547-8888)

Да се използва само на закрито.

#### **Бележки относно авторските права**

- Тъй като AACS (Advanced Access Content System – усъвършенствана система за достъп до съдържание) е одобрена като система за защита на съдържанието за формат BD (блу-рей диск), подобно на използването на CSS (Content Scramble System – система за кодиране на съдържанието) за формат DVD, наложени са някои ограничения върху възпроизвеждането, изходния аналогов сигнал и т.н. на съдържанието, защитено с AACS. Работата с този продукт и ограниченията, свързани с този продукт, може да варират в зависимост от датата на закупуване, понеже тези ограничения може да са приети и/или изменени от AACS след производството на този продукт.
- Освен това BD-ROM знакът и BD+ се използват допълнително като системи за защита на съдържанието за формат BD, което налага някои ограничения, включително ограничения за възпроизвеждане на съдържание, защитено с BD-ROM знак и/или BD+. За да получите допълнителна информация за AACS, BD-ROM знака, BD+ или този продукт, моля свържете се с официален център за обслужване на клиенти. •
- Много BD-ROM/DVD дискове са кодирани със защита срещу копиране. Поради тази причина трябва да свържете вашия плеър само директно към телевизора, а не към видеокасетофон. Свързването към видеокасетофон довежда до изкривяване на картината от дискове, които са защитени срещу копиране. •
- Този продукт включва технология за защита на авторските права, защитена от патенти на САЩ и други права върху интелектуална собственост. Използването на тази технология за защита на авторските права трябва да бъде разрешено от Macrovision и предназначението й е само за домашно ползване и други ограничени случаи на визуална употреба, освен ако Macrovision не е дала разрешение за друго. Обратният инженеринг и дезасемблирането са забранени. •
- Съгласно законите за авторските права в САЩ и други страни неразрешеното записване, използване, показване, разпространение или преработване на телевизионни програми, видеокасети, BD-ROM дискове, DVD дискове, CD дискове и други материали може да доведе до подвеждането ви под гражданска и/или наказателна отговорност. •

#### **Важна бележка относно системата за цветна телевизия**

Системата за цветна телевизия на този плеър се променя според възпроизвеждания в момента диск.

Например, когато плеърът възпроизвежда диск, записан в система за цветна телевизия NTSC, картината се излъчва като NTSC сигнал.

Само телевизор, който поддържа много системи за цветна телевизия, може да приема всички сигнали, излъчени от плеъра.

- Ако имате телевизор с цветна система PAL, ще видите само изкривени изображения, когато използвате диск или видеосъдържание, записано в NTSC.
- Телевизорът, който поддържа много системи за цветна телевизия, сменя системата автоматично според входните сигнали. В случай че системата за цветна телевизия не се сменя автоматично, изключете го и го включете пак, за да видите нормално изображение на екрана. •
- Дори ако дискът, записан в система за цветна телевизия NTSC, се възпроизвежда добре на вашия телевизор, той може да не се запише правилно на вашия рекордер. •

# **Съдържание**

# **1 Информация за безопасност**

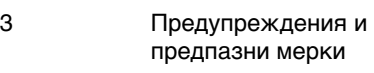

# **2 Подготовка**

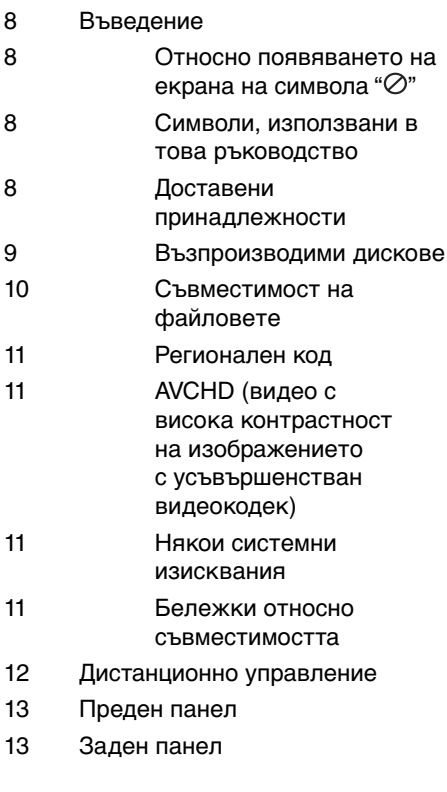

## **3 Монтаж**

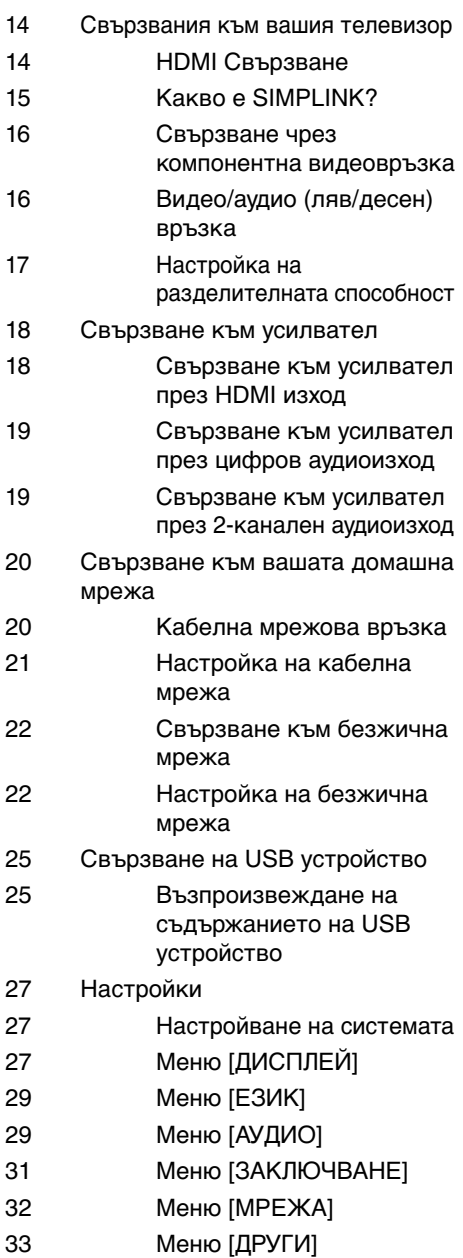

### **4 Работа**

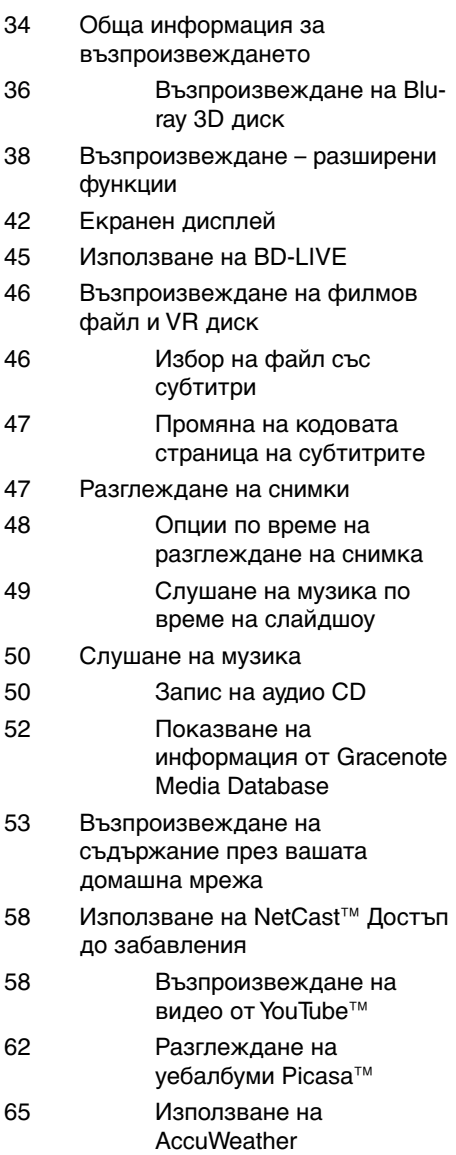

# **5**

- 67 Забележки относно дисковете
- 67 Работа с уреда

# **6 Отстраняване на неизправности**

- 68 Общи 69 Картина 69 Звук
- 70 Мрежа

**7**

### **Приложение**

71 Управление на телевизор с доставеното дистанционно 72 Актуализация на софтуера през мрежата 74 Списък на кодовете на страни 75 Списък на кодовете на езици 76 Търговски марки и лицензи 78 Спецификации на аудиоизхода 80 Разделителна способност на видеоизход 81 Технически характеристики 82 ВАЖНА ИНФОРМАЦИЯ ОТНОСНО МРЕЖОВИТЕ УСЛУГИ 83 Бележка относно софтуера с отворен код

# **1**

7

 **2**

# **3**

 **4**

# **5**

 **6**

#### **7**

# **2 Подготовка**

# **Въведение**

## **Относно появяването на**  екрана на символа " $\oslash$ "

"  $\varphi$ " може да се появи на вашия телевизионен екран по време на работа и означава, че функцията, обяснена в настоящото ръководство за потребителя, не е изпълнима за конкретната медия.

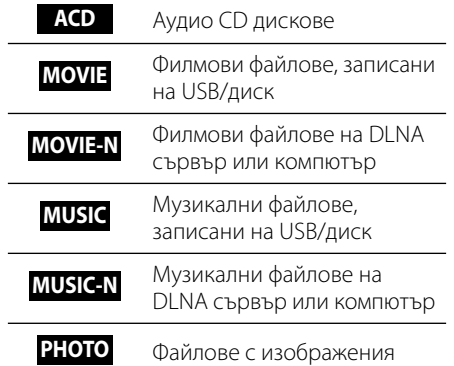

## **Символи, използвани в това ръководство**

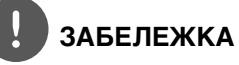

Означава специални забележки и работни функции.

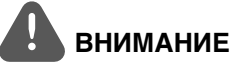

Указва необходимост от предпазни мерки за предотвратяване на евентуални щети от злоупотреба.

Раздел, в чието заглавие има един от следните символи, е приложим само за диска, представен от символа.

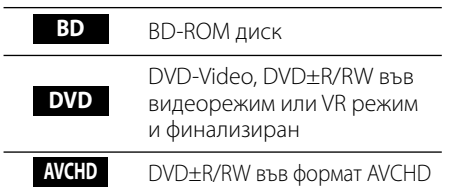

### **Доставени принадлежности**

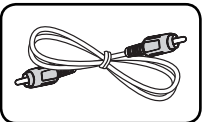

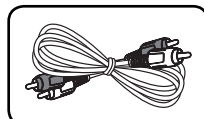

Видеокабел (1) Аудиокабели (1)

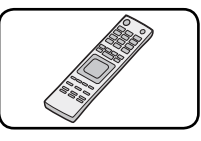

Дистанционно управление (1)

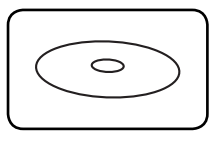

CD-ROM със софтуера Nero MediaHome4 Essentials (1)

ِ<br>@

Батерии (2)

Подготовка

Подготовка

 **2**

### **Възпроизводими дискове**

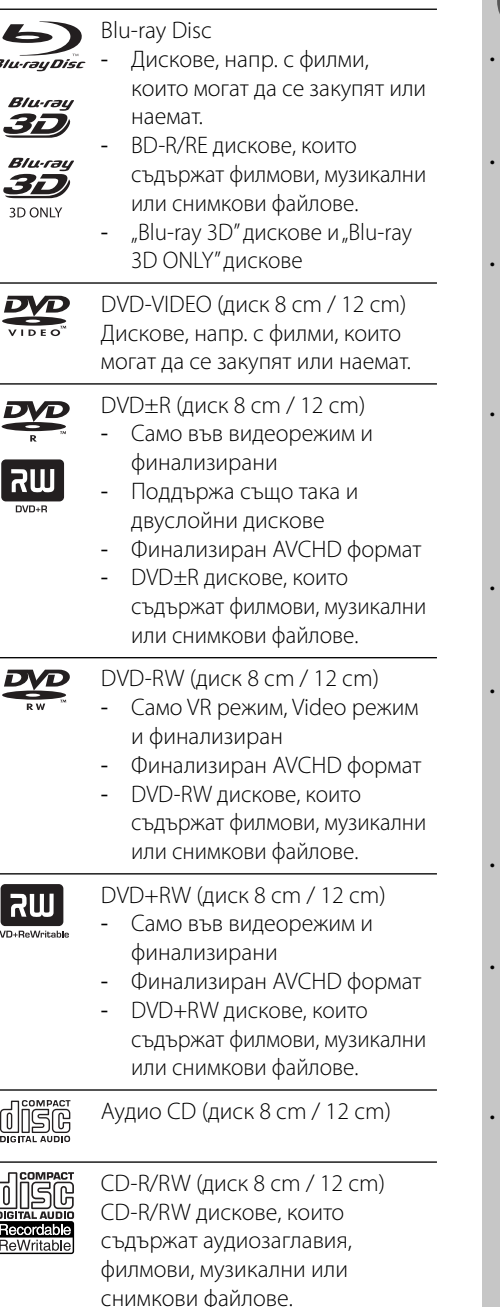

# **ЗАБЕЛЕЖКА**

- В зависимост от състоянието на записващия уред или на самия CD-R/RW (или DVD±R/RW) диск някои CD-R/RW (или DVD±R/RW) дискове не могат да се възпроизвеждат на този уред.
- В зависимост от записващия софтуер и финализирането е възможно някои записани дискове (CD-R/RW или DVD±R/RW или BD-R/ RE) да не могат да се възпроизвеждат.
- Възможно е плеърът да не може да възпроизвежда BD-R/RE, DVD±R/RW и CD-R/RW дискове, записани на персонален компютър или DVD или CD рекордер, ако дисковете са повредени или зацапани или ако лещата на плеъра е зацапана или изпотена.
- Ако запишете диск на персонален компютър, дори и да бъде записан в съвместим формат, има случаи, при които той няма да може да бъде възпроизвеждан поради настройките на приложния софтуер, използвани при създаване на диска. (Проверете при издателя на софтуера за по-подробна информация).
- Този плеър изисква дисковете и записите да отговарят на определени технически стандарти, за да се постигне оптимално качество на възпроизвеждане.
- Предварително записаните DVD дискове са настроени автоматично на тези стандарти. Съществуват много различни типове формати за записваеми дискове (в това число CD-R, съдържащи MP3 файлове) и всички те изискват определени предварителни условия за гарантиране на съвместимо възпроизвеждане.
- Хибридните дискове имат както BD-ROM, така и DVD (или CD) слоеве от едната страна. От такива дискове на този плеър ще се възпроизвежда само BD-ROM слоят.
- Клиентите трябва да знаят, че за изтегляне на MP3 файлове и музика от интернет се изисква разрешение. Нашата компания няма право да дава такова разрешение. Разрешение трябва винаги да се търси от собственика на авторските права.
- Трябва да настроите опцията за дисков формат на [Mastered], за да направите дисковете съвместими с плеърите на LG, когато форматирате презаписваеми дискове. Когато настроите опцията на Live System, няма да можете да го използвате на LG плеър. (Файлова система Mastered/Live: система на дисков формат за Windows Vista)

### **Съвместимост на файловете**

#### **Общи**

#### **Валидни разширения на файлове:**

".jpg", ".jpeg", ".png", ".avi", ".divx", ".mpg", ".mpeg", ".mkv", ".mp4", ".mp3", ".wma", ".wav"

- Типовете файлове, които могат да се използват, се различават в зависимост от DLNA сървърите.
- Някои wav файлове не се поддържат от този плеър. •
- Името на файла е ограничено до 180 знака.
- Прочитането на съдържанието на носителя може да отнеме няколко минути в зависимост от размера и броя на файловете.

#### **Максимален брой файлове/папки:**

По-малко от 2000 (общ брой на файловете и папките)

**Формат на CD-R/RW, DVD±R/RW, BD-R/RE:**  Формат ISO 9660+JOLIET, UDF и UDF Bridge

#### **филм**

#### **Налична разделителна способност:** 1920 x 1080 (W x H) пиксела

#### **Възпроизводими субтитри:**

SubRip (.srt / .txt), SAMI (.smi), SubStation Alpha (.ssa/.txt), MicroDVD (.sub/.txt), VobSub (.sub), SubViewer 1.0 (.sub), SubViewer 2.0 (.sub/.txt), TMPlayer (.txt), DVD Subtitle System (.txt)

Във функцията [Home Link] не се • поддържа VobSub (.sub).

**Възпроизводими кодек формати:** "DIVX3. xx", "DIVX4.xx", "DIVX5.xx", "XVID", "DIVX6.xx" (Само стандартно възпроизвеждане), H.264/ MPEG-4 AVC, MPEG1 SS, MPEG2 PS, MPEG2 TS **Възпроизводими аудиоформати:** "Dolby Digital", "DTS", "MP3", "WMA", "AAC", "AC3"

• Не всички WMA и AAC аудиоформати са съвместими с този уред.

**Честота на дискретизация:** от 32 до 48 kHz (WMA), от 16 до 48 kHz (MP3) **Скорост в битове:** от 20 до 320 kbps (WMA), от 32 до 320 kbps (MP3)

# **ЗАБЕЛЕЖКА**

- HD филмови файлове, съдържащи се на CD или USB 1.0/1.1, може да не се възпроизвеждат правилно. За възпроизвеждане на HD филмови файлове се препоръчват BD, DVD или USB 2.0. •
- Този плеър поддържа профили Main и High на стандарт H.264/MPEG-4 AVC на ниво 4.1. При файл с по-високо ниво на екрана ще се появи предупредително съобщение. •
- Този плеър не поддържа файлове, които са записани с GMC<sup>\*1</sup> или Opel<sup>\*2</sup>. Това са методи за видеокодиране в MPEG4 стандарт, каквито имат DivX или XVID. •
	- \*1 GMC глобална компенсация на движението \*2 Qpel – Четвърт пиксел

#### **музика**

#### **Честота на дискретизация:**

от 8 до 48 kHz (WMA), от 11 до 48 kHz (MP3) **Скорост в битове:** 

от 8 до 320 kbps (WMA, MP3)

# **ЗАБЕЛЕЖКА**

- Този уред не може да поддържа ID3 Tag, вложен в MP3 файл. •
- Общото време на възпроизвеждане, показвано на екрана, може не бъде точно при VBR файлове. •

#### **снимка**

#### **Препоръчителен размер:**

По-малък от 4000 x 3000 x 24 бит/пиксел По-малък от 3000 x 3000 x 32 бит/пиксел

Не се поддържат файлове със снимки с прогресивна компресия и компресия без загуба на информация. •

### **Регионален код**

Този уред има регионален код, отпечатан на долната страна на уреда. Този уред може да възпроизвежда само BD-ROM или DVD дискове, обозначени със същите знаци като тези на гърба на плеъра или с "ALL" (всички).

### **AVCHD (видео с висока контрастност на изображението с усъвършенстван видеокодек)**

- Този плеър може да възпроизвежда дискове във формат AVCHD. Тези дискове обикновено се записват и използват във видеокамери.
- Форматът AVCHD е формат за цифрови видеокамери с висока контрастност на изображението.
- Форматът MPEG-4 AVC/H.264 е способен да компресира изображения с по-висока ефективност от тази на конвенционалния компресиращ формат.
- Някои AVCHD дискове използват формат "x.v.Color". •
- Този плеър може да възпроизвежда AVCHD дискове, като използва формат "x.v.Color". •
- Някои дискове във формат AVCHD може да не се възпроизвеждат в зависимост от условията на запис.
- Дисковете във формат AVCHD се нуждаят от финализиране. •
- "x.v.Color" предлага по-широк цветови диапазон от този на нормалните DVD дискове от видеокамера. •

### **Някои системни изисквания**

За възпроизвеждане на видео с висока контрастност на изображението:

- Екран с висока контрастност на изображението, който има входни гнезда COMPONENT или HDMI. •
- BD-ROM диск със съдържание с висока контрастност на изображението. •
- За някои съдържания (съгласно посоченото от авторите на диска) на вашето екранно устройство е необходим DVI вход с възможности на HDMI или HDCP. •
- За конвертиране нагоре на съдържание със защита срещу запис от DVD със стандартна контрастност на изображението на вашето екранно устройство е необходим DVI вход с възможности на HDMI или HDCP. •

За възпроизвеждане на Dolby® Digital Plus, Dolby TrueHD и DTS-HD многоканално аудио:

- Усилвател/приемник с вграден (Dolby Digital, Dolby Digital Plus, Dolby TrueHD, DTS или DTS-HD) декодер. •
- Главна, централна, съраунд тонколона и събуфър според избрания формат. •

# **Бележки относно съвместимостта**

- Понеже дисковете BD-ROM са нов формат, възможни са някои проблеми със съвместимостта на дисковете, цифровата връзка и др. Ако се сблъскате с проблеми със съвместимостта, моля свържете се с официален Център за обслужване на клиенти.
- Гледането на съдържание с висока контрастност на изображението и конвертирането нагоре на съдържанието на стандартен DVD диск може да изисква DVI вход с възможности на HDMI или HDCP на вашето екранно устройство. •
- Някои BD-ROM и DVD дискове могат да ограничават използването на някои работни команди или функции. •
- Dolby TrueHD, Dolby Digital Plus и DTS-HD се поддържат с максимум 7.1 канала, ако използвате HDMI връзка за аудиоизхода на уреда. •
- Можете да използвате USB устройство, което се използва за съхраняване на определена информация, свързана с диска, включително съдържание, изтеглено онлайн. Дискът, който използвате, определя колко дълго ще се запази тази информация. •

 **2**

# **Дистанционно управление**

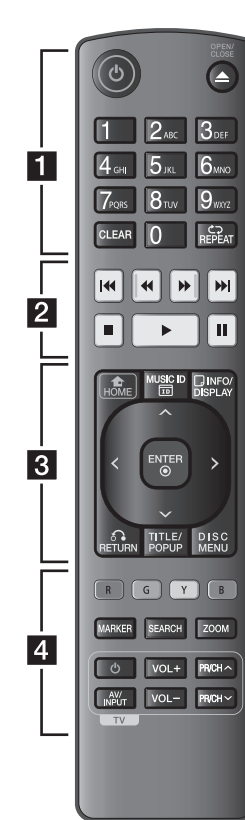

#### Поставяне на батериите

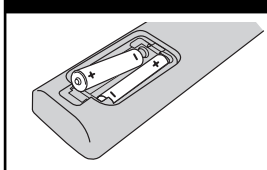

Отворете капачето на задната страна на дистанционното управление и поставете две батерии R03 (размер AAA) с правилно ориентирани  $\bigoplus$  и  $\bigoplus$ .

 $\cdot\cdot\blacksquare\cdot$ 

1 **(POWER):** Включва и изключва плеъра.

**≜ (OPEN/CLOSE):** Отваря и затваря поставката за диска.

**Цифрови бутони 0-9:**  Избира номерирани опции от меню или въвежда букви в менюто Клавиатура.

**CLEAR:** Премахва маркер от менюто Търсене или число при задаване на парола.

**REPEAT:** Повтаря желан откъс или сцена.

• • • • • • **• •** • • • • • •

m**/**M **(SCAN):** Търсене назад или напред.

 $\blacktriangleright\blacktriangleleft$ **/** $\blacktriangleright\blacktriangleright\blacktriangleright$  **(SKIP):** Отидете на следваща или предишна глава/писта/файл.

■ (STOP): Спира възпроизвеждането.

N **(PLAY):** Започва възпроизвеждане.

**II (PAUSE): Поставя на пауза** възпроизвеждането.

• • • • • • **8** • • • • • • **HOME ( ):** Показва или

затваря [Начално меню].

**MUSIC ID:** Когато се свърже с мрежата, може да осигури информация за възпроизвежданата в момента песен, докато се възпроизвежда филм.

**INFO/DISPLAY ( ,):** Показва или затваря екранния дисплей.

**Бутони за посоките:** Избира опция от менюто.

**ENTER (©):** Потвърждава избор на меню.

**RETURN (**O**):** Затваря меню или възобновява възпроизвеждане. Функцията за възобновяване на възпроизвеждането може да не работи в зависимост от BD-ROM диска.

**TITLE/POPUP:** Показва меню Заглавие на DVD или изскачащото меню на BD-ROM, ако има такова.

**DISC MENU:** Отваря меню от диска.

• • • • • • 4 • • • • • •

**Цветни бутони (R, G, Y, B):** Използвайте за обхождане на менютата на BD-ROM. Те се използват също за меню [Филм], [Снимка], [Музика], [Home Link] и [NetCast].

**MARKER:** Отбелязва която и да е точка по време на възпроизвеждане.

**SEARCH:** Показва или затваря менюто за търсене.

**ZOOM:** Показва или затваря меню [Мащабиране].

**Бутони за управление на телевизор:** Виж стр. 71

 **2**

# **Преден панел**

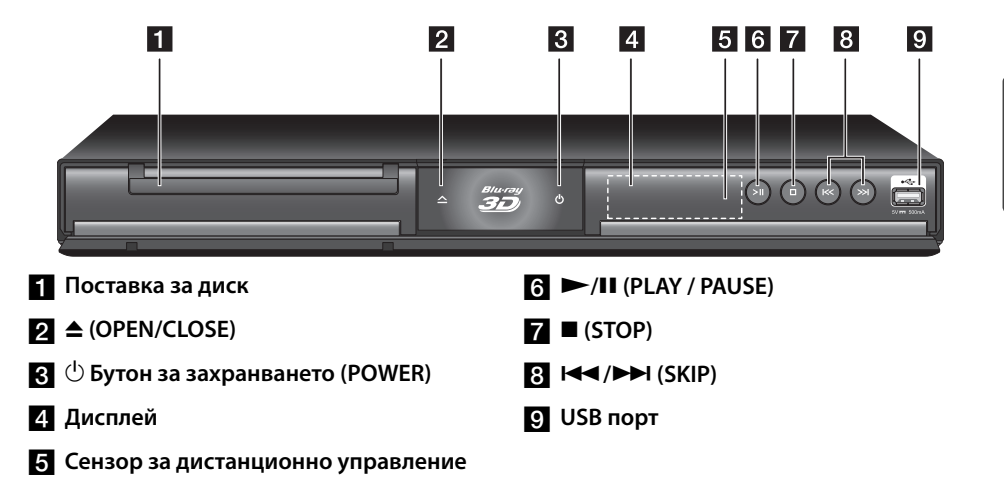

# **Заден панел**

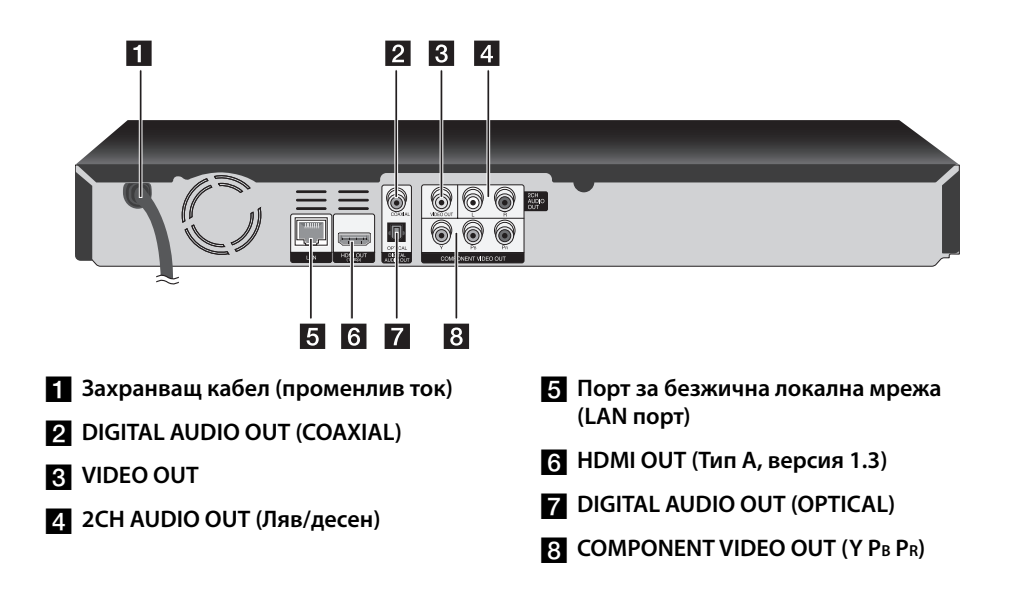

# **3 Монтаж**

# **Свързвания към вашия телевизор**

 **3**

Направете едно следните свързвания в зависимост от характеристиките на вашия уред.

- НDMI връзка (стр. 14-15)
- Компонентна видеовръзка (стр. 16) •
- Видео/аудио (ляв/десен) връзка (стр. 16) •

# **ЗАБЕЛЕЖКА**

- В зависимост от вашия телевизор и другите уреди, които желаете да свържете, има различни начини, по които можете да свържете плеъра. Използвайте само едно от свързванията, описани в настоящото ръководство. •
- За да осъществите възможно найдоброто свързване, направете справка в ръководството за вашия телевизор, стереосистема или друго устройство. •
- Не свързвайте аудиоизхода (AUDIO OUT) на плеъра към входа за грамофон (record player) на вашата аудиосистема. •
- Не свързвайте вашия плеър през видеокасетофон. Картината може да бъде изкривена от системата за защита срещу презапис. •

### **HDMI Свързване**

Ако имате HDMI телевизор или монитор, можете да го свържете към този плеър с HDMI кабел (Тип A, версия 1.3). Свържете гнездо HDMI на плеъра към гнездо HDMI на съвместим с HDMI телевизор или монитор.

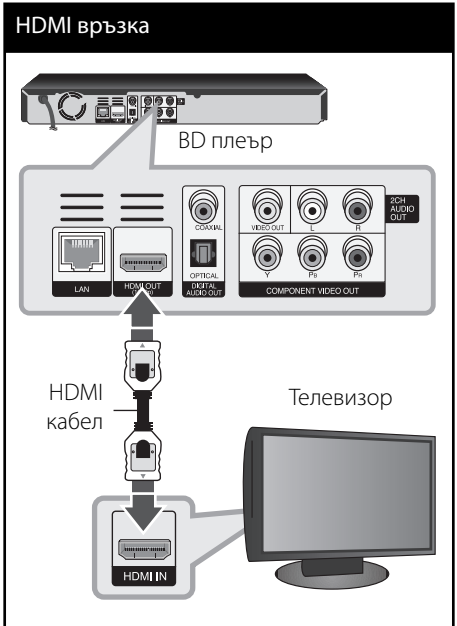

Настройте входния източник на телевизора на HDMI (вижте ръководството за телевизора).

# **ЗАБЕЛЕЖКА**

- Ако свързано HDMI устройство не приема изходния аудиосигнал от плеъра, звукът от HDMI устройството може да бъде изкривен или да липсва въобще.
- Когато използвате HDMI връзка, можете да промените разделителната способност за HDMI изхода. (Вижте "Настройка на разделителната способност" на стр. 17).
- Изберете типа на видеоизход от гнездото HDMI OUT, като използвате опцията [HDMI настр. цвят] от менюто за настройка [Настройка] (вж. стр. 28).
- Промяната на разделителната способност при вече осъществено свързване може да доведе до неизправности. За да решите проблема, изключете плеъра и след това го включете отново.
- Когато HDMI връзката с HDCP не е проверена, телевизионният екран става черен. В такъв случай проверете HDMI връзката или изключете HDMI кабела.
- Ако на екрана има смущения или черти, проверете HDMI кабела (обикновено дължината му е ограничена до 4,5 м).

#### **Допълнителна информация за HDMI**

- Когато свързвате устройство, съвместимо с HDMI или DVI, трябва да направите следното:
	- Изключете HDMI/DVI устройството и този плеър. След това включете HDMI/ DVI устройството и изчакайте около 30 секунди, а след това включете този плеър.
	- Видеовходът на свързаното устройство е настроен правилно за този уред.
	- Свързаното устройство е съвместимо с 720x576p, 1280x720p, 1920x1080i или 1920x1080p видеовход.
- Не всички HDCP съвместими HDMI или DVI устройства ще работят с този плеър.
	- Картината няма да се покаже правилно с устройство, което не е HDCP.
	- Този плеър не възпроизвежда и телевизионният екран става черен. -

# **Какво е SIMPLINK?**

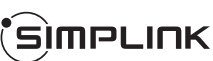

Някои функции на този уред се управляват от дистанционното управление на телевизора, когато този уред и LG телевизорът със SIMPLINK са свързани чрез HDMI връзка.

Функции, управляеми чрез дистанционното управление на LG телевизора: Play (възпроизвеждане), Pause (пауза), Scan (сканиране), Skip (прескачане), Stop (стоп), Power Off (изключване) и т.н.

Направете справка в ръководството за потребителя на телевизора за подробности за функцията SIMPLINK.

Телевизорите на LG с функция SIMPLINK имат символа, показан по-горе.

# **ЗАБЕЛЕЖКА**

В зависимост от типа на диска или състоянието на възпроизвеждане някои SIMPLINK операции могат да се различават от вашата цел или да не работят.

### **Свързване чрез компонентна видеовръзка**

Свържете изходните гнезда COMPONENT VIDEO OUT на плеъра към съответните входни гнезда на телевизора, като използвате компонентен видеокабел. Свържете левия и десния аудиоизход (AUDIO OUT) на плеъра към левия и десния аудиовход (IN) на телевизора, като използвате аудиокабелите.

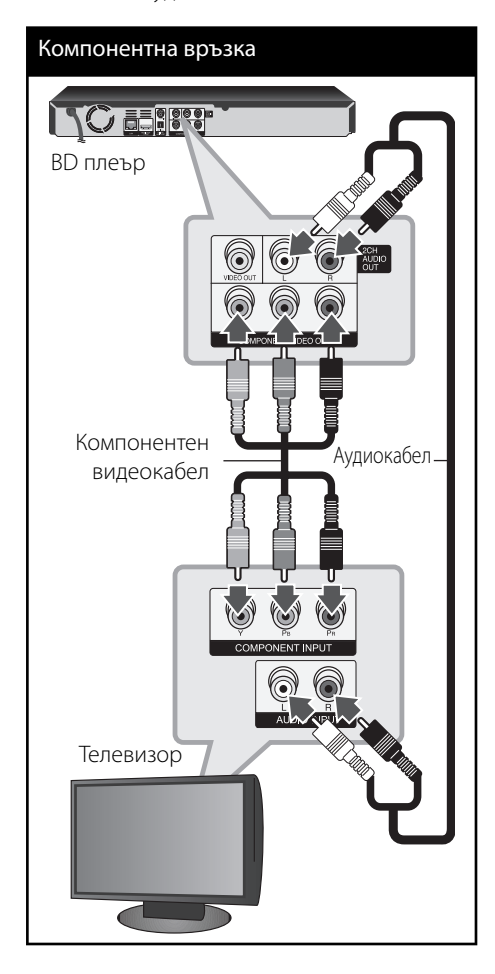

# **ЗАБЕЛЕЖКА**

Когато използвате свързване през компонентен видеоизход (COMPONENT VIDEO OUT), можете да променяте разделителната способност на изходния сигнал. (Вижте "Настройка на разделителната способност" на стр. 17).

# **Видео/аудио (ляв/десен) връзка**

Свържете изходното гнездо VIDEO OUT на плеъра с входното видеогнездо на телевизора, като използвате видеокабел. Свържете левия и десния аудиоизход (AUDIO OUT) на плеъра към левия и десния аудиовход (IN) на телевизора, като използвате аудиокабелите.

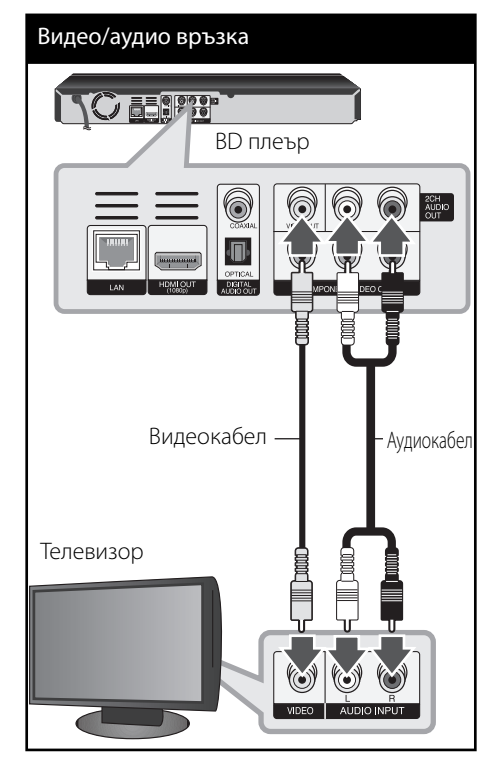

Монтаж  **3**

### **Настройка на разделителната способност**

Плеърът осигурява няколко изходни настройки на разделителната способност за гнезда HDMI OUT и COMPONENT VIDEO OUT. Можете да промените разделителната способност, като използвате меню [Настройка].

- 1. Натиснете HOME (<del>1)</del>.
- **2.** Използвайте </>, за да изберете [Настройка], и натиснете ENTER (.). Появява се меню [Настройка].

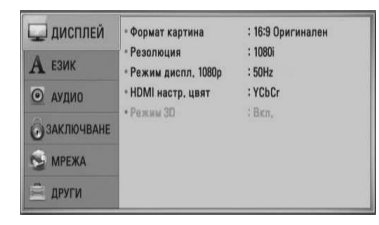

**3.** Използвайте  $\Lambda/V$ , за да изберете опция [ДИСПЛЕЙ], а след това натиснете >, за да преминете към второто ниво.

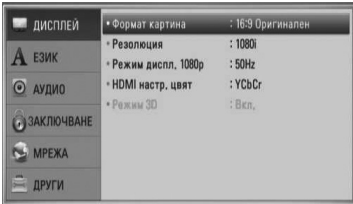

**4.** Използвайте N/V, за да изберете опция [Резолюция], а след това натиснете ENTER  $($ <sup>o</sup> $)$ , за да преминете към третото ниво.

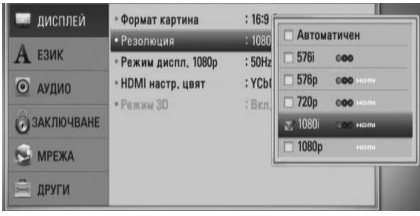

**5.** Използвайте  $\Lambda$ /V, за да изберете желаната разделителна способност, а след това натиснете ENTER (·), за да потвърдите своя избор.

# **ЗАБЕЛЕЖКА**

•

- Ако вашият телевизор не приема разделителната способност, която сте настроили на плеъра, можете да настроите разделителната способност на 576p по следния начин: •
	- 1. Натиснете •, за да отворите поставката за дискове.
	- 2 Натиснете (STOP) в продължение на повече от 5 сек.
- Тъй като няколко фактора оказват влияние върху разделителната способност на видеоизхода, вижте "Разделителна способност на видеоизход" на стр. 80.

# **Свързване към усилвател**

Направете едно следните свързвания в зависимост от характеристиките на вашия уред.

- HDMI аудиовръзка (стр. 18) •
- Цифрова аудиовръзка (стр. 19) •
- Аналогова 2CH аудиовръзка (стр. 19) •

Тъй като много фактори оказват влияние върху типа на аудиоизхода, за подробности вижте "Спецификации на аудиоизхода" (стр. 78-79).

#### **Относно цифровия многоканален звук**

Цифровата многоканална връзка осигурява най-добро качество на звука. За тази цел ви е необходим многоканален аудио-/ видеоресивър, който поддържа един или повече от аудиоформатите, поддържани от вашия плеър. Вижте ръководството на ресивъра и символите отпред на ресивъра. (PCM Stereo, PCM Multi-Ch, Dolby Digital, Dolby Digital Plus, Dolby TrueHD, DTS и/или DTS-HD)

### **Свързване към усилвател през HDMI изход**

Свържете гнездото HDMI OUT на плеъра към съответното входно гнездо на вашия усилвател, като използвате HDMI кабел. Необходимо е да активирате цифровия изход на плеъра. (Вж. "Меню [АУДИО]" на стр. 29-31.)

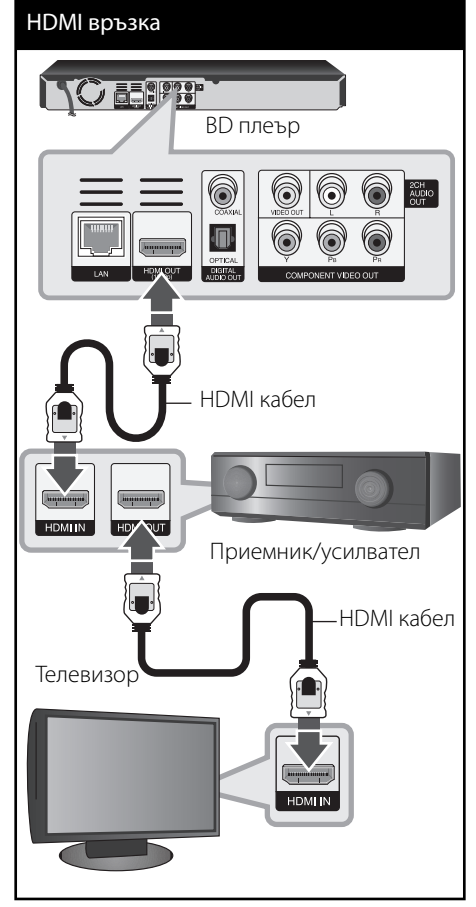

Свържете изходното HDMI гнездо на усилвателя към входното HDMI гнездо на вашия телевизор с HDMI кабел, ако вашият усилвател има изходно HDMI гнездо.

### **Свързване към усилвател през цифров аудиоизход**

Свържете гнездото DIGITAL AUDIO OUT на плеъра към съответното входно гнездо (OPTICAL или COAXIAL) на вашия усилвател. Използвайте допълнителен цифров аудиокабел. Необходимо е да активирате цифровия изход на плеъра. (Вж. "Меню [АУДИО]" на стр. 29-31.)

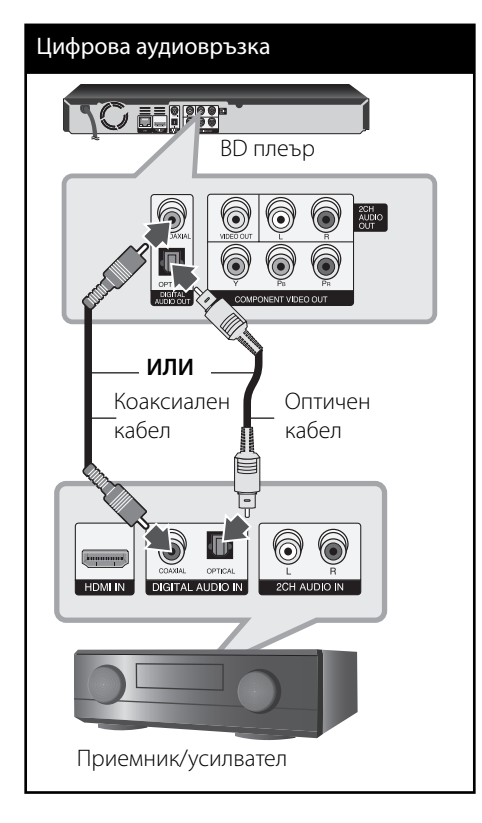

# **Свързване към усилвател през 2-канален аудиоизход**

Свържете левия и десния 2-канален аудиоизход (2CH AUDIO OUT) на плеъра към левия и десния аудиовход на вашия усилвател, ресивър или стереосистема, като използвате аудиокабели.

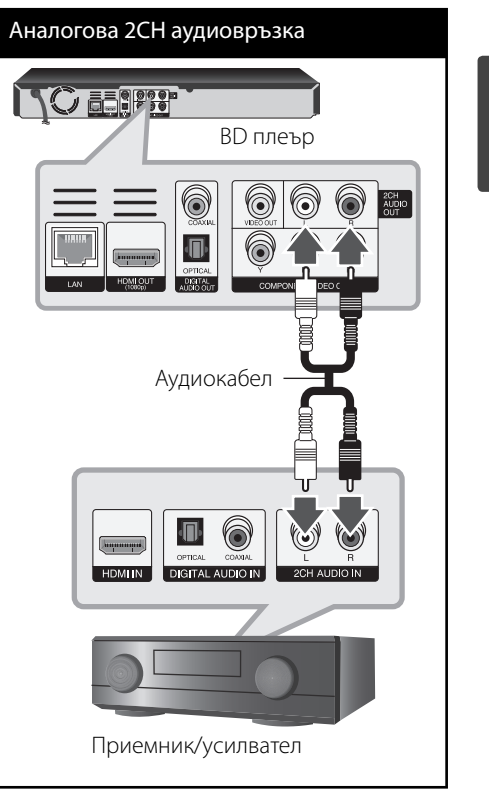

 **3**

Монтаж

# **Свързване към вашата домашна мрежа**

Този плеър може да бъде свързан към локална мрежа (LAN) чрез LAN порта на задния панел или чрез вътрешен безжичен модул. Чрез свързване на уреда към широколентова домашна мрежа вие можете да получите достъп до услуги като актуализация на софтуера, Home Link, интерактивно BD-LIVE и стрийминг услуги.

Монтаж

### **Кабелна мрежова връзка**

Използването на кабелна мрежа осигурява най-добро качество на свързване, защото устройствата са свързани директно към мрежата и не са подложени на радиочестотни смущения. Вижте документацията на вашето мрежово устройство за допълнителни указания. Свържете LAN порта на плеъра към съответния порт на своя модем или маршрутизатор, като използвате LAN или Ethernet кабел, който можете да закупите в търговската мрежа (CAT5 или по-добър, с RJ45 конектор). В примерната конфигурация за кабелна връзка по-долу този плеър би могъл да получи достъп до съдържанието на всеки от компютрите.

# **ЗАБЕЛЕЖКА**

- При включване или изключване на LAN кабела хващайте кабелния накрайник. Когато изключвате LAN кабела, не го дърпайте, а го извадете, като натискате блокиращия механизъм. •
- Не свързвайте модулен телефонен кабел към LAN порта. •
- Тъй като съществуват различни конфигурации на свързване, спазвайте инструкциите на вашия телефонен оператор или интернет доставчик. •
- Ако желаете достъп до съдържание от компютри или DLNA сървъри, този плеър трябва да бъде свързан с тях към същата локална мрежа чрез маршрутизатор. •

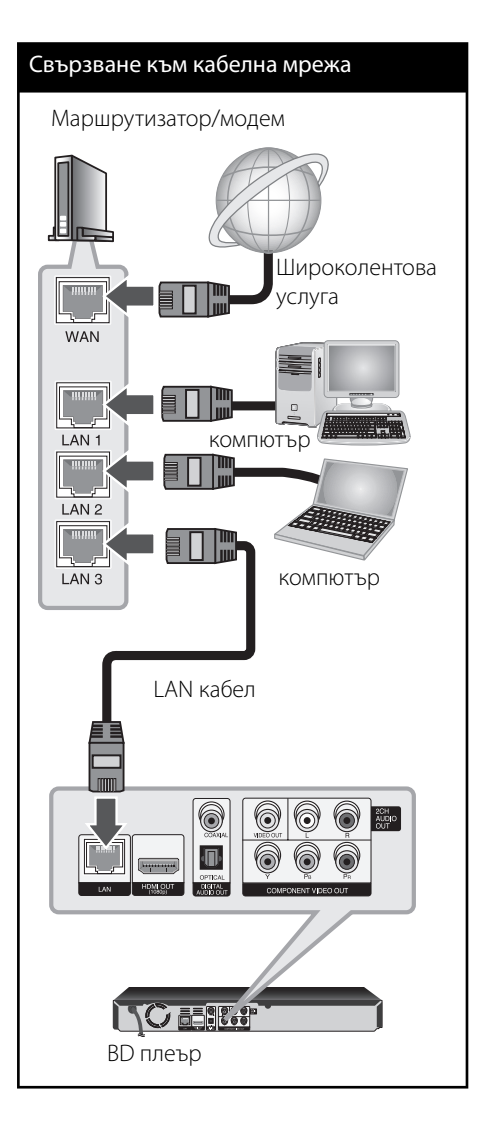

### **Настройка на кабелна мрежа**

Ако в локалната мрежа (LAN) има DHCP сървър през кабелна връзка, на този плеър автоматично ще се даде IP адрес. След осъществяване на физическа връзка малък брой домашни мрежи може да изискат регулиране на мрежовите настройки на плеъра. Регулирайте настройките [МРЕЖА] по следния начин:

### **Подготовка**

Преди настройване на кабелната мрежа трябва да свържете широколентовия интернет към вашата домашна мрежа.

**1.** Изберете опцията [Настройка връзка] от меню [Настройка], а след това натиснете  $ENTER$  ( $\odot$ ).

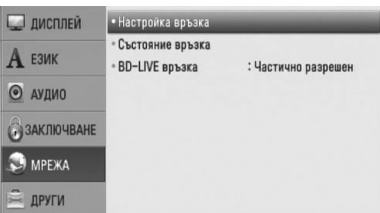

**2.** На екрана се появява менюто [Настройка връзка]. Използвайте Л/V, за да изберете  $[Ka6e$ лна] и натиснете ENTER ( $\odot$ ).

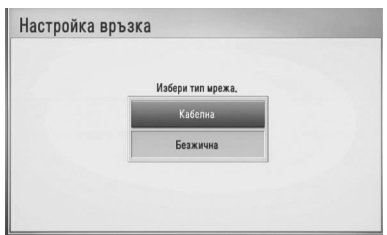

**3.** Използвайте  $\Lambda/V$ /</>, за да изберете IP режим между [Динамичен] и [Статичен]. Обикновено се избира [Динамичен], за да се дава автоматично IP адрес.

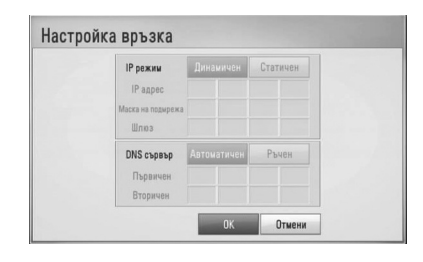

# **ЗАБЕЛЕЖКА**

Ако в мрежата няма DHCP сървър и искате да зададете IP адрес ръчно, изберете [Статичен], а след това задайте [IP адрес], [Маска на подмрежa],  $[III]$ люз $]$  и  $[DNS$ сървър $]$ , като използвате  $\Lambda/V/\leq\Lambda$ и цифровите бутони. Ако допуснете грешка, докато въвеждате цифра, натиснете CLEAR, за да изчистите осветената част.

- Монтаж  **3**
- **4.** Изберете [OK] и натиснете ENTER (•), за да приложите мрежовите настройки.
- **5.** Плеърът ще ви попита дали искате да тествате мрежовата връзка. Изберете [OK] и натиснете ENTER ( $\odot$ ), за да приключите свързването към мрежата.
- **6.** Ако изберете [Тест] и натиснете  $ENTER$  ( $\odot$ ) в стъпка 5 по-горе, на екрана се показва състоянието на мрежовата връзка.

Можете да я тествате също така и в [Състояние връзка] от меню [Настройка].

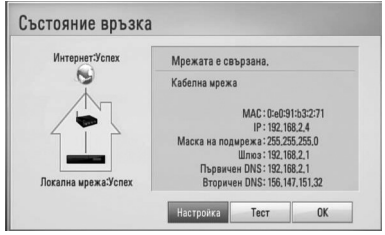

### **Свързване към безжична мрежа**

Друга опция за свързване е да се използва точка за достъп или безжичен маршрутизатор. В примерната конфигурация за безжична връзка по-долу този плеър би могъл да получи достъп до съдържание от всеки от компютрите.

Мрежовата конфигурация и методът на свързване може да варират в зависимост използваното оборудване и мрежовата среда.

Този плеър е оборудван с IEEE 802.11n (само в обхвата 2.4 GHz) безжичен модул, който поддържа също и стандарти 802.11b/ g. За най-добро качество на мрежовата връзка препоръчваме използване на сертифицирана по IEEE 802.11n Wi-Fi безжична мрежа (точка на достъп или безжичен маршрутизатор).

Вижте указанията за инсталиране на вашата точка за достъп или безжичен маршрутизатор за подробната процедура за свързване и мрежовите настройки.

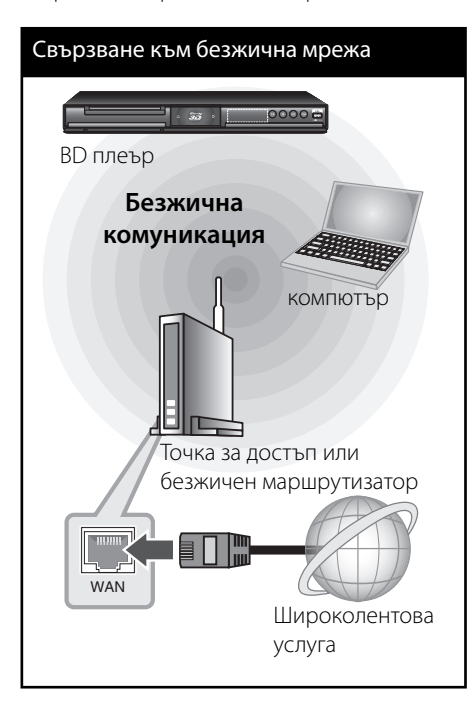

# **ЗАБЕЛЕЖКА**

За най-добро възпроизвеждане най-добрият избор винаги е директна кабелна връзка от този плеър до маршрутизатор или кабелен/ DSL модем от вашата домашна мрежа. Ако плеърът е отдалечен от вашия маршрутизатор или кабелен/DSL модем, в много магазини се предлагат Ethernet или LAN кабели с дължина 15 и повече метра (50 и повече фута). Ако решите да изберете безжичната опция, обърнете внимание, че възпроизвеждането понякога ще се влияе от други електронни уреди в дома ви.

# **Настройка на безжична мрежа**

За безжична мрежова връзка плеърът трябва да бъде настроен за мрежова комуникация. Тази настройка може да се направи от меню [Настройка]. Регулирайте настройките [МРЕЖА] по следния начин: Преди да свържете плеъра към интернет е необходима настройка на точката за достъп или безжичния маршрутизатор.

#### **Подготовка**

Преди да настроите безжичната мрежа, вие трябва да:

- свържете широколентовия интернет към безжичната домашна мрежа. -
- настроите точката за достъп или безжичния маршрутизатор. -
- си запишете името на точката за достъп (SSID) и защитния код на мрежата. -
- **1.** Изберете опция [Настройка връзка] от меню [Настройка], а след това натиснете  $ENTER$  ( $\odot$ ).

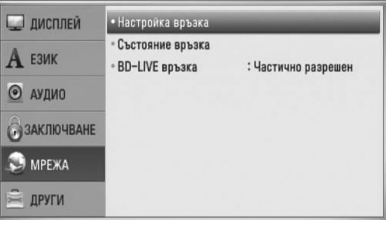

**2.** На екрана се появява менюто [Настройка връзка]. Използвайте Л/V, за да изберете  $[5e3$ жична], и натиснете ENTER ( $\odot$ ).

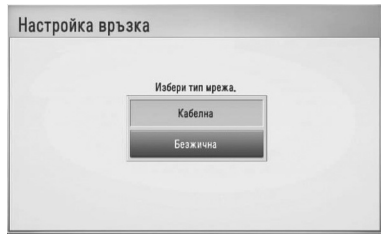

**3.** Изберете [Да] и натиснете **ENTER (•)**, за да продължите. Новите настройки на връзката пренастройват текущите мрежови настройки.

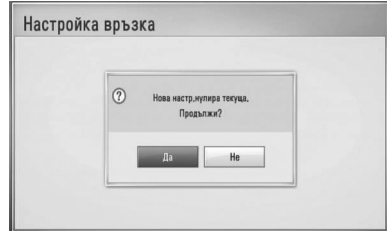

**4.** Плеърът претърсва за всички налични точки за достъп или безжични маршрутизатори, които са в обхвата му, и ги показва като списък. Използвайте Л/V, за да изберете точка за достъп или безжичен маршрутизатор от списъка, и след това натиснете ENTER  $($ 

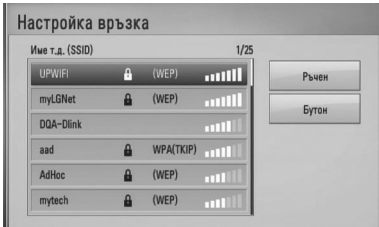

Ако имате защита на вашата точка за достъп или безжичен маршрутизатор, проверете дали WEP или WPA ключът, който сте въвели в плеъра, съвпада точно с информацията на маршрутизатора. Ако е необходимо, трябва да въведете защитния код.

# **ЗАБЕЛЕЖКА**

- Режимът за безопасност WEP обикновено има 4 налични ключа в настройката на точката за достъп или безжичния маршрутизатор. Ако вашата точка за достъп или безжичен маршрутизатор използва WEP защита, въведете защитния код от ключ № 1, за да се свържете с вашата домашна мрежа. •
- Точка за достъп означава устройство, което ви позволява да се свързвате безжично към вашата домашна мрежа. •

**[Ръчен] –** Вашата точка за достъп може би не излъчва името си на точка за достъп (SSID). Проверете настройките на своя маршрутизатор през компютъра си и или настройте своя маршрутизатор да излъчва SSID, или ръчно въведете името на точката за достъп (SSID) в [Ръчен].

**[Бутон] –** Ако вашата точка на достъп или безжичен маршрутизатор поддържа метод на конфигурация с натискане на бутон (Push Button), изберете тази опция и натиснете бутона на своята точка за достъп или безжичен маршрутизатор в рамките на 120 отброявания. Не е необходимо да знаете името на точката за достъп (SSID) и защитния код на вашата точка за достъп или безжичен маршрутизатор.

**5.** Използвайте  $\Lambda/V$ /</>, за да изберете IP режим между [Динамичен] и [Статичен]. Обикновено се избира [Динамичен], за да се дава автоматично IP адрес.

# **ЗАБЕЛЕЖКА**

Ако в мрежата няма DHCP сървър и искате да зададете IP адрес ръчно, изберете [Статичен], а след това задайте [IP адрес], [Маска на подмрежa], [Шлюз] и [DNS сървър], като използвате  $\Lambda/V$ /</> и цифровите бутони. Ако допуснете грешка, докато въвеждате цифра, натиснете CLEAR, за да изчистите осветената част.

- **6.** Изберете [OK] и натиснете ENTER ( $\odot$ ), за да приложите мрежовите настройки.
- **7.** Плеърът ще ви попита дали искате да тествате мрежовата връзка. Изберете [OK] и натиснете ENTER ( $\odot$ ), за да приключите свързването към мрежата.
- **8.** Ако изберете [Тест] и натиснете ENTER (•) в стъпка 7 по-горе, на екрана се показва състоянието на мрежовата връзка. Можете да я тествате също така и в [Състояние връзка] от меню [Настройка].

#### **Бележки за мрежовата връзка:**

- Много проблеми с мрежовата връзка по време на инсталиране често могат да се отстранят чрез зануляване на маршрутизатора или модема. След свързване на плеъра към домашната мрежа за кратко изключете захранването и/или отсъединете захранващия кабел на домашния мрежов маршрутизатор или кабелен модем. След това включете и/или поставете отново захранващия кабел. •
- В зависимост от интернет доставчика (ISP) броят на устройствата, които могат да ползват интернет услугата, може да бъде ограничен от съответните условия по договора. За повече подробности се свържете с вашия интернет доставчик (ISP).
- Нашата компания не носи отговорност за каквито и да било неизправности в плеъра и/или интернет функцията, дължащи се на грешки/неизправности на връзката, свързани с вашата широколентова интернет връзка или друго свързано устройство. •
- Функциите на BD-ROM дисковете, достъпни чрез функцията Връзка с интернет, не са създадени или предоставени от нашата компания и нашата компания не носи отговорност за тяхното функциониране или •

продължителност на достъп. Някои материали, свързани с даден диск, достъпни чрез интернет връзка, може да не са съвместими с този плеър. Ако имате въпроси относно такова съдържание, моля свържете се с производителя на диска.

- Някои видове интернет съдържание може да изискват връзка с по-голяма широчина на лентата. •
- Дори плеърът да бъде правилно свързан и конфигуриран, дадено интернет съдържание може да не работи правилно поради задръстване в интернет, качеството на пропускателната способност на вашата интернет услуга или проблеми при доставчика на съдържанието. •
- Някои операции с интернет връзката може да не са възможни поради някакви ограничения, поставени от интернет доставчика (ISP), осигуряващ вашата широколентова интернет връзка. •
- Всякакви такси, събирани от интернет доставчици (ISP), включително, но не само такси за свързване, са за ваша сметка. •
- За кабелно свързване на този плеър към мрежа се изисква LAN порт 10 Base-T или 100 Base-TX. Ако вашата интернет услуга не позволява такова свързване, няма да можете да свържете плеъра. •
- Трябва да използвате маршрутизатор, за да ползвате xDSL услуга. •
- За ползване на DSL услуга се изисква ADSL модем, а за кабелна услуга се изисква кабелен модем. В зависимост от начина на достъп и абонаментния договор с вашия интернет доставчик (ISP) е възможно да не можете да използвате интернет функцията, включена в този плеър, или може да има ограничения в броя на устройствата, които можете да свързвате едновременно. (Ако вашият интернет доставчик (ISP) ограничава абонамента ви до едно устройство,

•

възможно е този плеър да не може да бъде свързан, ако вече има свързан компютър.)

- Използването на "маршрутизатор" може да не е позволено или използването му може да бъде ограничено в зависимост от политиката и ограниченията на вашия интернет доставчик (ISP). За повече подробности се свържете директно с вашия интернет доставчик (ISP). •
- Безжичната мрежа работи на радиочестота 2,4 GHz, която често се използва и от други домакински уреди, като например безжични телефони, Bluetooth® устройства, микровълнови печки, които й влияят чрез радиочестотни смущения. •
- Изключете всички неизползвани мрежови устройства във вашата локална домашна мрежа. Някои устройства може да генерират мрежов трафик. •
- За да бъде приемането и предаването с най-добро качество, разположете плеъра възможно най-близо до точката за достъп. •
- В някои случаи разполагането на точката за достъп или безжичния маршрутизатор на най-малко 0,45 м над пода може да подобри приемането. •
- Преместете плеъра по-близо до точката за достъп, ако е възможно, или го преориентирайте така, че нищо да няма между него и точката за достъп. •
- Качеството на приемане чрез безжична връзка зависи от множество фактори, като например типа на точката за достъп, разстоянието между плеъра и точката за достъп и местоположението на плеъра. •
- Настройте вашата точка за достъп или безжичен маршрутизатор на режим Infrastructure (инфраструктура). Не се поддържа специален режим (Ad-hoc). •

# **Свързване на USB устройство**

Този плеър може да възпроизвежда филмови, музикални и снимкови файлове, съдържащи се в USB устройство.

## **Възпроизвеждане на съдържанието на USB устройство**

**1.** Включете USB устройство в USB порта, така че да влезе добре в гнездото.

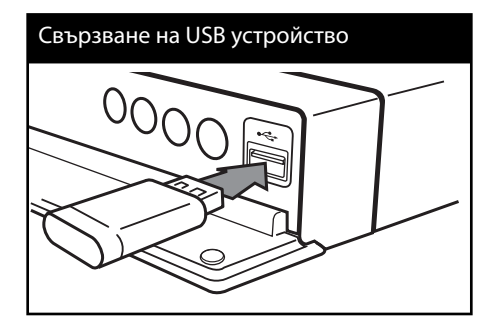

Когато включите USB устройството от меню HOME, плеърът автоматично възпроизвежда музикален файл, съдържащ се в USB запаметяващото устройство. Ако USB запаметяващото устройство съдържа различни типове файлове, ще се появи меню за избор на типа на файловете.

Зареждането на файла може да отнеме няколко минути в зависимост от количеството съдържание, съхранено в USB запаметяващото устройство. Натиснете ENTER (◎), докато е избрано [Отмени], за да спрете зареждането.

**2.** Натиснете HOME ( $\triangle$ ).

Монтаж

 **3**

**3.** Изберете [Филм], [Снимка] или [Музика], като използвате  $\lt/$ >, и натиснете  $ENTER$  ( $\odot$ ).

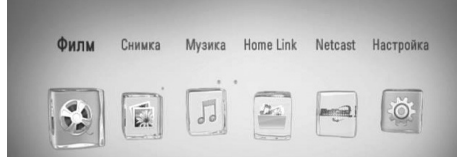

**4.** Изберете опция [USB], като използвате  $\langle$ >, и натиснете ENTER ( $\circ$ ).

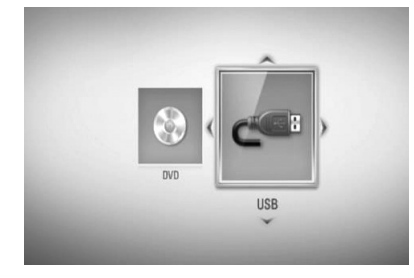

**5.** Изберете файл, като използвате  $\Lambda/V/\langle\gamma\rangle$ , и натиснете PLAY или ENTER (•), за да възпроизведете файла.

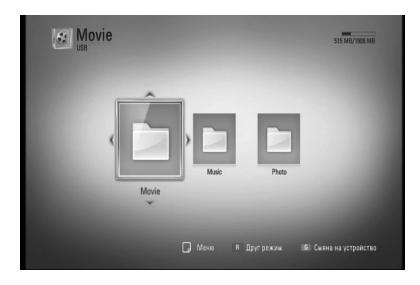

**6.** Издърпайте внимателно USB устройството.

# **ЗАБЕЛЕЖКА**

- Този плеър поддържа USB флаш памет/ външен твърд диск, форматиран във FAT16, FAT32 и NTFS, когато осъществява достъп до файлове (музика, снимки и филми). При запис на файлове от BD-LIVE и аудио CD обаче се поддържат само форматите FAT16 и FAT32. Използвайте USB флаш памет/външен твърд диск, форматиран или с FAT16, или с FAT32, когато правите запис от BD-LIVE и аудио CD. •
- USB устройството може да се използва за локална памет за гледане на BD-LIVE дискове по интернет. •
- Този уред може да поддържа до 4 дяла на USB устройството. •
- Не изваждайте USB устройството по време на работа (възпроизвеждане и т.н.). •
- Не се поддържа USB устройство, което изисква допълнително програмно инсталиране, когато го включвате към компютър. •
- USB устройство: USB устройство, което поддържа USB1.1 и USB2.0. •
- Могат да се възпроизвеждат филмови, музикални и снимкови файлове. За подробности относно работата с всеки файл вижте съответните страници. •
- Препоръчително е редовно да правите резервно копие за предотвратяване на загуба на данни. •
- Ако използвате удължителен USB кабел, USB концентратор или USB многокартов четец, USB устройството може да не бъде разпознато. •
- Някои USB устройства може да не работят с този уред. •
- Цифрови фотоапарати и мобилни телефони не се поддържат. •
- USB портът на уреда не може да се свърже към компютър. Уредът не може да се използва като запаметяващо устройство. •

Монтаж  **3**

# **Настройки**

### **Настройване на системата**

Можете да промените настройките на плеъра от меню [Настройка].

1. Натиснете HOME (<del>△</del>).

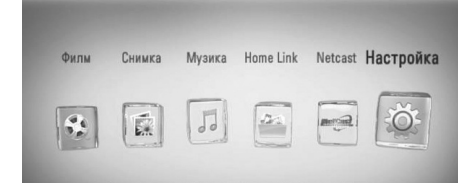

**2.** Използвайте </>, за да изберете [Настройка], и натиснете ENTER (.). Появява се меню [Настройка].

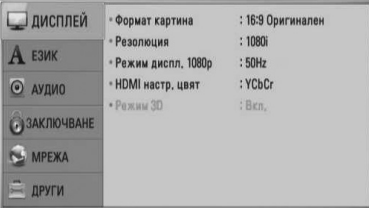

**3.** Използвайте Л/V, за да изберете първата опция от настройките, и натиснете >, за да се придвижите към второто ниво.

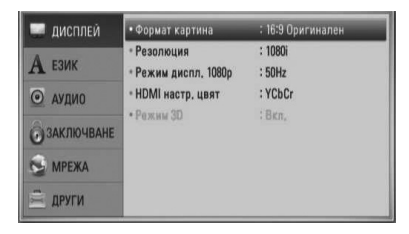

**4.** Използвайте  $\Lambda/V$ , за да изберете втората опция от настройките, и натиснете ENTER (•), за да се придвижите към третото ниво.

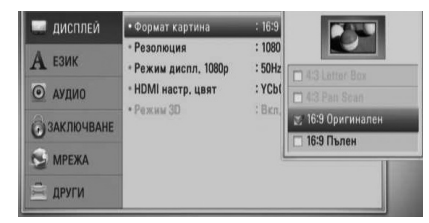

**5.** Използвайте  $\Lambda/V$ , за да изберете желаната настройка, и натиснете ENTER (•), за да потвърдите избора си.

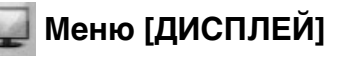

#### **Формат картина**

Изберете опция за формата на изображението според типа на вашия телевизор.

#### **[4:3 Letter Box]**

Изберете, когато е свързан телевизор със стандартен екран 4:3. Показва широкоекранна картина с ленти в горната и долната част на екрана.

#### **[4:3 Pan Scan]**

Изберете, когато е свързан телевизор със стандартен екран 4:3. Показва картина, която е отрязана, за да се побере на вашия телевизионен екран. Картината е отрязана от двете страни.

#### **[16:9 Оригинален]**

Изберете, когато е свързан широкоекранен 16:9 телевизор. Картината 4:3 се показва в оригиналната пропорция 4:3, като от лявата и от дясната страна се появяват черни ленти.

#### **[16:9 Пълен]**

Изберете, когато е свързан широкоекранен 16:9 телевизор. Картината 4:3 се коригира хоризонтално (в линейна пропорция), така че да запълни целия екран.

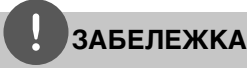

Не може да изберете опция [4:3 Letter Box] и [4:3 Pan Scan], когато разделителната способност е настроена на повече от 720p.

#### **Резолюция**

Настройва изходната разделителна способност на компонентния и HDMI видеосигнал. Вижте стр. 17 и стр. 80 за подробности по настройката на разделителната способност.

#### **[Автоматичен]**

Ако гнездо HDMI OUT е свързано към телевизор, осигуряващ информация на дисплея (EDID), автоматично се избира разделителна способност, която е найподходяща за свързания телевизор. Ако е свързан само компонентен видеоизход (COMPONENT VIDEO OUT), това променя разделителната способност на 1080i като разделителна способност по подразбиране.

#### **[1080p]**

Извежда 1080 реда прогресивно видео.

#### **[1080i]**

Извежда 1080 видео с презредова развивка.

#### **[720p]**

Извежда 720 реда прогресивно видео.

#### **[576p]**

Извежда 576 реда прогресивно видео.

#### **[576i]**

Извежда 576 видео с презредова развивка.

#### **Режим диспл. 1080p**

Когато разделителната способност е настроена на 1080p, изберете [24 Hz] за гладко представяне на филмов материал (1080p/24 Hz) на оборудван с HDMI дисплей, съвместим с вход 1080p/24 Hz.

# **ЗАБЕЛЕЖКА**

- Когато изберете [24 Hz], може да видите известно смущение в картината, когато видеото превключва на видео- и филмов материал. В този случай изберете [50 Hz]. •
- Дори когато [Режим диспл. 1080p] е настроен на [24 Hz], ако вашият телевизор не е съвместим с 1080p/24 Hz, действителната кадрова честота на видеоизхода ще бъде 50 Hz или 60 Hz, за да съвпадне с формата на видеоизточника. •

#### **HDMI настр. цвят**

Изберете типа на изхода от гнездо HDMI OUT. За тази настройка моля направете справка в ръководствата на вашето дисплейно устройство.

#### **[YCbCr]**

Изберете, когато свързвате към HDMI екранно устройство.

#### **[RGB]**

Изберете, когато свързвате към DVI екранно устройство.

#### **Режим 3D**

Изберете типа изходен режим за възпроизвеждане на Blu-ray 3D дискове. Вж. стр. 37 за повече информация относно Bluray 3D дисковете.

#### **[Изкл.]**

Blu-ray 3D дискът ще се възпроизвежда в режим 2D, както при възпроизвеждане на обикновен BD-ROM диск.

#### **[Вкл.]**

Blu-ray 3D дискът ще се възпроизвежда в режим 3D.

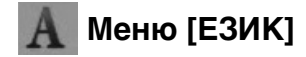

#### **Меню на дисплея**

Изберете език за менюто с настройки [Настройка] и екранния дисплей.

#### **Меню на диска/Аудио диск/ Субтитри на диска**

Изберете предпочитания от вас език за озвучаването (звука на диска), субтитрите и менюто на диска.

#### **[Оригинален]**

Отнася се за оригиналния език, на който е записан дискът.

#### **[Друг]**

Натиснете ENTER (•), за да изберете друг език. Използвайте цифровите бутони, а след това ENTER (•), за да въведете съответния 4-цифрен номер съгласно списъка на кодовете на езици на стр. 75.

#### **[Изкл.] (Само субтитрите на диска)**

Изключете субтитрите.

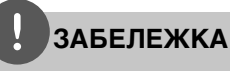

В зависимост от диска вашите езикови настройки може да не работят.

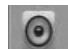

### **Меню [АУДИО]**

Всеки диск има разнообразни опции за аудиоизход. Настройте аудиоопциите на плеъра според типа на аудиосистемата, която използвате.

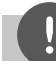

### **ЗАБЕЛЕЖКА**

Тъй като много фактори оказват влияние върху типа на аудиоизхода, за подробности вижте "Спецификации на аудиоизхода" на стр. 78-79.

#### **HDMI / Цифров изход**

Изберете изходния формат на звука, когато устройство, оборудвано с входно гнездо HDMI или Digital Audio, е свързано към изходното гнездо HDMI OUT или DIGITAL AUDIO OUT на този плеър.

#### **[PCM стерео]**

Изберете, ако свържете изходното гнездо HDMI OUT или DIGITAL AUDIO OUT на този уред към устройство с двуканален цифров стереодекодер.

#### **[PCM многоканално] (само HDMI)**

Изберете, ако свържете изходното гнездо HDMI OUT на този уред към устройство с многоканален цифров декодер.

#### **[DTS прекодирано]**

Изберете, ако свържете изходното гнездо HDMI OUT или DIGITAL AUDIO OUT на този уред към устройство с DTS декодер.

#### **[Първично пропуск.]**

Изберете, ако свържете изходното гнездо DIGITAL AUDIO OUT и HDMI OUT на този уред към устройство с LPCM, Dolby Digital, Dolby Digital Plus, Dolby TrueHD, DTS и DTS-HD декодер.

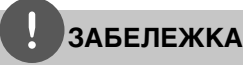

- Когато опцията [HDMI] е настроена на [PCM многоканално], аудиото може да се излъчва като PCM стерео, ако от HDMI устройство с EDID не бъде открита информация за PCM Multi-Ch. •
- Ако опцията [HDMI] или [Цифров изход] е настроена на [DTS прекодирано], при BD-ROM дисковете с вторично аудио се излъчва DTS прекодирано аудио, а при другите дискове се излъчва оригиналното аудио (като [Първично пропуск.]. •

Монтаж  **3**

#### **Честота (цифров аудиоизход)**

#### **[192 kHz]**

Изберете го, ако вашият A/V ресивър или усилвател може да поддържа сигнали 192 kHz.

#### **[96 kHz]**

Изберете го, ако вашият A/V ресивър или усилвател не може да поддържа сигнали 192 kHz. Когато бъде направен този избор, този уред автоматично преобразува сигналите 192 kHz в 96 kHz, така че вашата система да може да ги декодира.

#### **[48 kHz]**

Изберете го, ако вашият A/V ресивър или усилвател не може да поддържа сигнали 192 kHz и 96 Khz. Когато бъде направен този избор, уредът автоматично преобразува сигналите 192 kHz и 96 kHz в 48 Khz, така че вашата система да може да ги декодира.

Направете справка в документацията на вашия A/V ресивър или усилвател, за да проверите неговите възможности.

#### **DRC (Управление на динамичния обхват)**

Тази функция ви позволява да слушате филм при намалена сила на звука, без да се губи яснотата на звука.

#### **[Изкл.]**

Изключва тази функция.

#### **[Вкл.]**

Компресиране на динамичния обхват на Dolby Digital, Dolby Digital Plus или Dolby TrueHD аудиоизход.

#### **[Автоматичен]**

Динамичният обхват на Dolby TrueHD аудиоизхода се определя сам. А динамичният обхват на Dolby Digital и Dolby Digital Plus е същият като при режим [Вкл.].

# **ЗАБЕЛЕЖКА**

Настройката на DRC може да бъде променена само ако не е поставен диск или уредът е в състояние на пълен стоп.

#### **DTS Neo:6**

Ако плеърът е свързан към многоканален аудиоресивър с HDMI връзка, задайте тази опция, за да се насладите на многоканален съраунд звук при 2-канален аудиоизточник.

#### **[Изкл.]**

Извежда стереозвука през предните тонколони.

#### **[Музика]**

Извежда многоканалния звук, който е оптимизиран за слушане на музика.

#### **[Кино]**

Извежда многоканалния звук, който е оптимизиран за гледане на филми.

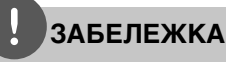

- Тази функция не е достъпна при онлайн услуга.
- При тази функция може да се използва само аудиоизточник с честота на дискретизация под 48 kHz.
- Тази функция е налична само когато опцията [HDMI] е настроена на [PCM многоканално].

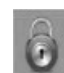

# **Меню [ЗАКЛЮЧВАНЕ]**

Настройките на [ЗАКЛЮЧВАНЕ] влияят само върху възпроизвеждането на BD и DVD.

За да получите достъп до някоя функция в настройките на [LOCK], трябва да въведете 4-цифрения защитен код, който сте създали. Ако още не сте въвели парола, ще бъдете подсетени да направите това. Въведете 4-цифрена парола два пъти и натиснете **ENTER (.)**, за да създадете нова парола.

#### **Парола**

Можете да създадете парола и да я променяте.

#### **[Няма]**

Въведете 4-цифрена парола два пъти и натиснете ENTER (•), за да създадете нова парола.

#### **[Промени]**

Въведете съществуващата парола и натиснете ENTER (•). Въведете 4-цифрена парола два пъти и натиснете ENTER ( $\odot$ ), за да създадете нова парола.

#### **Ако сте забравили паролата си**

Ако сте забравили паролата си, можете да я изтриете, като използвате следната процедура:

- **1.** Извадете всеки диск, който може да се намира в плеъра.
- **2.** Изберете опция [Парола] от меню [Настройка].
- **3.** Използвайте цифровите бутони, за да въведете "210499". Паролата се изтрива.

# **ЗАБЕЛЕЖКА**

Ако преди да натиснете ENTER, забележите грешка, натиснете CLEAR. След това въведете правилната парола.

 **3**

#### **DVD огранич. клас**

Блокира възпроизвеждането на DVD, чието съдържание има определен ограничителен клас. (Не всички дискове са с определен клас.)

#### **[Рейтинг 1-8]**

Рейтинг "едно" (1) има най-много ограничения, а рейтинг "осем" (8) е с наймалко ограничения.

#### **[Отключи]**

Ако изберете [Отключи], родителският контрол се изключва и дискът се възпроизвежда изцяло.

#### **BD огранич. клас**

Задайте възрастово ограничение за възпроизвеждане на BD-ROM. Използвайте цифровите бутони, за да въведете възрастово ограничение за гледане на BD-ROM.

#### **[255]**

Всички BD-ROM могат да се възпроизвеждат

#### **[0-254]**

Забранява възпроизвеждане на BD-ROM със съответния ограничителен клас, записан в него.

# **ЗАБЕЛЕЖКА**

[BD огранич. клас] ще се прилага само за BD диск, който съдържа Advanced Rating Control (усъвършенстван ограничителен контрол).

#### **Код на държава**

Въведете кода на региона, чиито стандарти са използвани за задаване на ограничителен клас на DVD видеодиска, съгласно списъка на стр. 74.

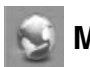

# **Меню [МРЕЖА]**

Настройките [МРЕЖА] са необходими, за да се използват функциите актуализация на софтуера, BD Live, Home Link и NetCast.

#### **Настройка връзка**

Ако средата на вашата домашна мрежа е готова за свързване на плеъра, трябва да настроите плеъра за връзка към кабелна или безжична мрежа за мрежова комуникация. (Вижте "Свързване към вашата домашна мрежа" на стр. 20-25).

#### **Състояние връзка**

Ако искате да проверите състоянието на мрежата от този плеър, изберете опцията [Състояние връзка] и натиснете ENTER ( $\odot$ ), за да проверите дали е осъществена връзка с локалната мрежа и с интернет.

#### **BD-LIVE връзка**

Можете да ограничите достъпа до интернет, когато се използват функциите BD-LIVE.

#### **[Разрешен]**

Достъпът до интернет е разрешен за цялото BD-LIVE съдържание.

#### **[Частично разрешен]**

Достъпът до интернет е разрешен само за това BD Live съдържание, което има сертификат на собственика на съдържанието. Достъпът до интернет и онлайн AACS функциите са забранени за всяко BD-LIVE съдържание без сертификат.

#### **[Забранен]**

Достъпът до интернет е забранен за цялото BD Live съдържание.

 **3**

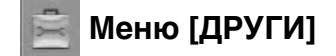

### **DivX VOD**

ОТНОСНО DIVX ВИДЕО: DivX® е цифров видеоформат, създаден от DivX, Inc. Това е официално сертифициран DivX уред, който възпроизвежда DivX видео. Посетете www. divx.com за повече информация и софтуерни инструменти за преобразуване на вашите файлове в DivX видео.

ОТНОСНО DIVX ВИДЕО ПРИ ПОИСКВАНЕ: Този сертифициран DivX® уред трябва да се регистрира, за да възпроизвежда DivX VOD (Video-on-Demand - видео при поискване) съдържание. За да генерирате регистрационен код, открийте раздел DivX VOD в менюто за настройки на уреда. Отидете на vod.divx.com с този код, за да завършите процеса на регистрация и да научите повече за DivX VOD.

#### **[Регистриране]**

Показва регистрационния код на вашия плеър.

#### **[Отмяна регистрация]**

Деактивира вашия плеър и показва кода за деактивиране.

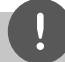

### **ЗАБЕЛЕЖКА**

Всички видеоматериали, изтеглени от DivX VOD с регистрационния код на този плеър, могат да се възпроизвеждат само на този уред.

#### **Автом. изключване**

Скрийнсейвърът се появява, когато оставите плеъра в режим Стоп в продължение на около пет минути. Ако настроите тази опция на [Вкл.], уредът автоматично се изключва, след като скрийнсейвърът се е показвал в продължение на 25 минути. Настройте тази опция на [Изкл.], за да оставите скрийнсейвъра, докато потребителят не започне да работи пак с уреда.

#### **Инициализирай**

#### **[Фабрични настр-ки]**

Можете да върнете оригиналните фабрични настройки на плеъра.

#### **[BD изрий съдърж.]**

Инициализира BD съдържанието от свързаното USB устройство.

# **ЗАБЕЛЕЖКА**

Ако върнете оригиналните фабрични настройки на плеъра с помощта на опцията [Фабрични настр-ки], трябва отново да зададете мрежовите настройки.

#### **Софтуер**

#### **[Информация]**

Показва текущата версия на софтуера.

#### **[Актуализация]**

Можете да актуализирате софтуера чрез директно свързване на уреда към сървъра за актуализация на софтуера (вижте стр. 72-73).

#### **Отказ от отговорност**

Натиснете ENTER (•), за да видите декларацията за отказ от отговорност за мрежовата услуга на стр. 82.

# **4 Работа**

# **Обща информация за възпроизвеждането**

### **Възпроизвеждане на дискове**

**1.** Натиснете ▲ (OPEN/CLOSE) и поставете диск в поставката за дискове.

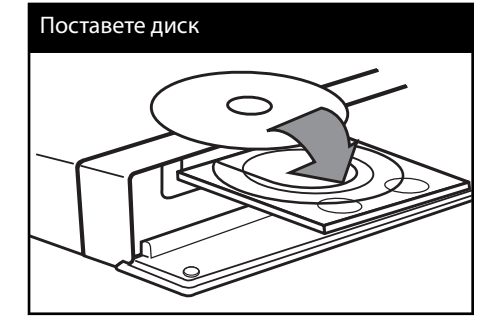

**2.** Натиснете ▲ (OPEN/CLOSE), за да затворите поставката за дискове.

При повечето аудио CD, BD-ROM и DVD-ROM дискове възпроизвеждането започва автоматично.

**3.** Натиснете HOME ( $\triangle$ ).

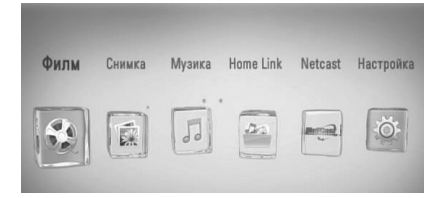

- **4.** Изберете [Филм], [Снимка] или [Музика], като използвате  $\lt/$ >, и натиснете  $ENTER$  ( $\odot$ ).
- **5.** Изберете опцията [Диск], като използвате  $\le$ / $>$ , и натиснете ENTER ( $\odot$ ).

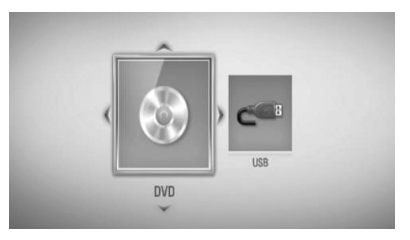

Тази стъпка е необходима само когато в този уред е поставен диск и същевременно е включено USB устройство.

**6.** Изберете файл, като използвате  $\Lambda/V \ll l$ , и натиснете  $\blacktriangleright$  (PLAY) или ENTER ( $\textcircled{\scriptsize o}$ ), за да възпроизведете файла.

# **ЗАБЕЛЕЖКА**

- Възпроизвеждащите функции, описани в настоящото ръководство, невинаги са налични за всеки файл или носител. Някои функции може да са ограничени в зависимост от много фактори. •
- В зависимост от заглавията на BD-ROM може да е необходима връзка с USB устройство за по-добро възпроизвеждане. •

#### **За да спрете възпроизвеждането**

Натиснете (STOP) по време на възпроизвеждане.

#### **За да направите пауза във възпроизвеждането**

Натиснете II (PAUSE) по време на възпроизвеждане. Натиснете  $\blacktriangleright$  (PLAY), за да възобновите възпроизвеждането.

#### **Възпроизвеждане кадър по кадър**

Натиснете II (PAUSE), докато се възпроизвежда филм. Натискайте II (PAUSE) многократно, за да се възпроизвежда кадър по кадър.

#### **За претърсване напред или назад**

Натиснете << или  $\blacktriangleright$ , за да възпроизвежда бързо напред или бързо назад по време на възпроизвеждане.

Можете да сменяте различни скорости на възпроизвеждане, като натискате < или M неколкократно.

#### **Забавяне на скоростта на възпроизвеждане**

Докато възпроизвеждането е на пауза, натиснете  $\blacktriangleright$  неколкократно, за да възпроизвеждате при различни скорости на бавно движение.

#### **Прескочете към следваща/ предишна глава/писта/файл**

По време на възпроизвеждане натиснете **144 или >>I**, за да преминете към следващата глава/писта/файл или да се върнете в началото на текущата глава/писта/ файл. Натиснете бързо два пъти едно след друго  $\blacktriangleleft$ , за да се върнете в началото на предходната глава/писта.

В меню [Home Link] може да има много типове съдържание, събрани заедно в текущата папка. В такъв случай натиснете **144** или **>>I**, за да отидете на предишното или следващото съдържание от същия тип.

### **Използване на менюто на диска BD DVD AVCHD**

#### **За да се покаже менюто на диска**

След поставяне на диск, който съдържа меню, възможно е на екрана първо да се покаже менюто. Ако желаете да се покаже менюто на диска по време на възпроизвеждане, натиснете DISC MENU.

Използвайте бутоните  $\Lambda/V/\leq/$  за придвижване из опциите на менютата.

#### **За да се появи изскачащото меню**

Някои BD-ROM дискове съдържат изскачащо меню, което се появява по време на възпроизвеждане.

Натиснете TITLE/POPUP по време на възпроизвеждане и използвайте бутоните  $\Lambda/V/\leq/$  за придвижване из опциите на менютата.

### **Възобновяване на възпроизвеждането BD DVD AVCHD MOVIE MOVIE-N ACD MUSIC MUSIC-N**

Уредът записва точката, в която сте натиснали  $\blacksquare$  (STOP), в зависимост от диска. Ако на екрана за кратко се появи " $\blacksquare$ (Resume Stop)", натиснете ► (PLAY), за да възобновите възпроизвеждането (от сцената в тази точка).

Ако натиснете **x** (STOP) двукратно или извадите диска, на екрана се появява " ■(Complete Stop)".

Уредът ще изтрие точката на спиране.

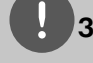

## **ЗАБЕЛЕЖКА**

- Точката на възобновяване може да се изтрие при натискане на някой бутон (например  $\bigcirc$  $(POWER)$ ,  $\triangleq$  (OPEN/CLOSE) и т.н.). •
- При BD-Video дискове с BD-J функцията възобновяване на възпроизвеждането не работи. •
- Ако натиснете (STOP) еднократно по време на интерактивно възпроизвеждане на заглавие от BD-ROM, уредът ще влезе в режим на пълен стоп. •

### **Възпроизвеждане на Blu-ray 3D диск**

Този плеър може да възпроизвежда Bluray 3D дискове, които съдържат различни изображения за лявото и дясното око.

#### **Подготовка**

За да можете да възпроизвеждате Blu-ray 3D заглавие в стереоскопичен 3D режим, вие трябва:

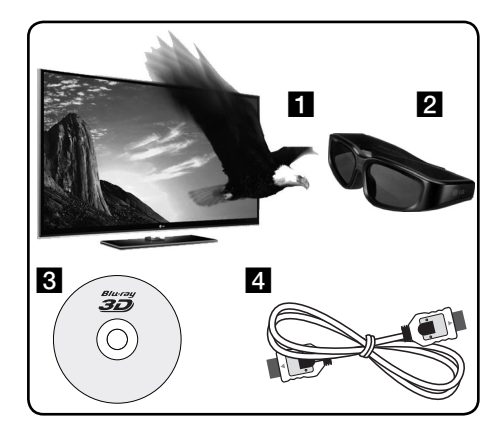

Проверете дали вашият телевизор може да показва картина в режим 3D и дали има HDMI 1.4 вход(ове).

Ако искате да закупите допълнителни чифтове 3D-ready очила, свържете се с магазина, от който сте закупили 3D-ready телевизора.

- **8** Да проверите дали BD-ROM заглавието е Blu-ray 3D диск, или не (стр. 37).
- **4** Да свържете с HDMI кабел (версия 1.3 или по-висока) HDMI изхода на плеъра и HDMI входа на телевизора.

**<sup>2</sup>** Ако е необходимо, използвайте 3D очила, за да се наслаждавате на 3D картина.
- 1. Натиснете HOME (<sup>4</sup>) и настройте опцията [Режим 3D] от меню [Настройка] на [Вкл.] (стр. 28).
- **2.** Натиснете ▲ (OPEN/CLOSE) и поставете диск в поставката за дискове.
- **3.** Натиснете ▲ (OPEN/CLOSE), за да затворите поставката за дискове.

Възпроизвеждането започва автоматично.

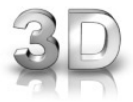

Когато се възпроизвежда 3D съдържание, иконата 3D се появява на екрана.

**4.** За допълнителни указания вижте ръководството за потребителя на вашия 3D-ready телевизор.

За по-добър 3D ефект може да е необходимо да регулирате настройките на екрана и на вашия телевизор.

### **ВНИМАНИЕ**

- Продължителното гледане на 3D съдържание може да предизвика замайване или умора.
- Не се препоръчва гледането на филми в режим 3D от хора с увреждания, деца и бременни жени.
- Ако усетите главоболие, умора или замайване, докато гледате 3D съдържание, строго препоръчително е да спрете възпроизвеждането и да си починете, докато се почувствате нормално.

#### **Съществуващи Blu-ray 3D дискове**

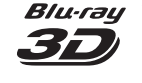

3D ONLY

Този плеър може да възпроизвежда обозначени със символа "Blu-ray 3D" BD-ROM дискове в режим 3D. Ако вашият телевизор не е Blu-ray 3D-ready телевизор\*, възпроизвеждането ще бъде в режим 2D. Blu-ray Този плеър може да възпроизвежда обозначени със символа "Blu-ray 3D ONLY" BD-ROM дискове

в режим 3D. Ако вашият телевизор или плеър не е Blu-ray 3D-ready устройство, възпроизвеждането на Bluray 3D ONLY дискове не е възможно.

\* 3D-ready телевизор е такъв, който е съвместим със стандарта "HDMI 1.4 3D mandatory format".

### **ЗАБЕЛЕЖКА**

Символите "Blu-ray 3D" и "Blu-ray 3D ONLY" може да не са отпечатани на вашия BD-ROM диск, дори и ако на диска има 3D съдържание.

# **Възпроизвеждане – разширени функции**

### **Възпроизвеждане с повторение**

**BD DVD AVCHD ACD MUSIC MUSIC-N**

По време на възпроизвеждане натиснете REPEAT неколкократно, за да изберете желания режим на повторение.

#### **BD/DVD дискове**

**A-** – Избраната част ще се повтаря непрекъснато.

**Глава** – Текущата глава ще се възпроизвежда многократно.

**Заглавие** – Текущото заглавие ще се възпроизвежда многократно.

За да се върнете към нормално възпроизвеждане, натиснете REPEAT неколкократно, за да изберете [Изкл.].

#### **Аудио CD дискове/музикални файлове**

 $\widehat{A^1}$  **Track** – <sup>Текущата писта или файл ще</sup> се възпроизвеждат многократно. **All** – Всички писти или файлове ще се

възпроизвеждат многократно.

– Пистите или файловете ще се възпроизвеждат в произволна последователност.

**X All** – Всички писти или файлове ще се възпроизвеждат многократно в произволна последователност.

 $\rightarrow$  **A-B** – Избраната част ще се повтаря непрекъснато. (само аудио CD)

За да се върнете към нормално възпроизвеждане, натиснете CLEAR.

## **ЗАБЕЛЕЖКА**

•

- Ако натиснете  $\blacktriangleright$  еднократно по време на възпроизвеждане на глава/писта с повторение, възпроизвеждането с повторение се отменя.
- Тази функция може да не работи при някои дискове или заглавия. •

### **Повторение на определена част**

**BD DVD AVCHD ACD**

Този плеър може да повтаря дадена част, която сте избрали.

- **1.** По време на възпроизвеждане натиснете REPEAT, за да изберете [A-] в началото на частта, която искате да повтаряте.
- **2.** Натиснете ENTER (•) в края на частта. Избраната от вас част ще се повтаря непрекъснато.
- **3.** За да се върнете към нормално възпроизвеждане, натиснете REPEAT неколкократно, за да изберете [Изкл.].

### **ЗАБЕЛЕЖКА**

- Не можете да избирате точка на разделяне в интервал под 3 секунди. •
- Тази функция може да не работи при някои дискове или заглавия. •

### **Увеличете възпроизвежданата картина BD DVD AVCHD MOVIE MOVIE-N PHOTO**

- **1.** По време на възпроизвеждане или в режим на пауза натиснете ZOOM, за да се покаже меню [Мащабиране].
- **2.** Използвайте оцветения в червено (R) или в зелено (G) бутон, за да смалите или увеличите картината. Можете да се придвижвате през увеличеното/смаленото изображение, като използвате бутоните  $\Lambda/V/\langle\rangle$ .
- **3.** За да се върнете към нормалния размер на картината, натиснете оцветения в жълто (Y) бутон.
- 4. Натиснете RETURN ( $\odot$ ), за да излезете от меню [Мащабиране].

#### **Търсене по маркер BD DVD AVCHD MOVIE MOVIE-N**

Можете да започнете възпроизвеждане от максимум девет запаметени точки.

#### **Въвеждане на маркер**

- **1.** По време на възпроизвеждане натиснете MARKER в желаната точка. На телевизионния екран за кратко се появява иконата 'маркер'.
- **2.** Повторете стъпка 1, за да добавите максимум девет маркера.

#### **За да извикате маркирана сцена**

- **1.** Натиснете SEARCH и на екрана се появява меню 'търсене'.
- **2.** Натиснете цифров бутон, за да изберете номера на маркера, който искате да извикате. Възпроизвеждането започва от маркираната сцена.

#### **За да изтриете маркер**

**1.** Натиснете SEARCH и на екрана се появява меню 'търсене'.

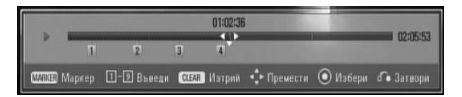

- **2.** Натиснете V, за да осветите номер на маркер. Използвайте  $\le$ />, за да изберете маркираната сцена, която искате да изтриете.
- **3.** Натиснете CLEAR и маркерът на сцената се изтрива от менюто 'търсене'.

#### **ЗАБЕЛЕЖКА**

- Тази функция може да не работи в зависимост от диска, заглавието, възможностите на сървъра. •
- Всички маркирани точки се изтриват, ако заглавието е в режим на пълен стоп (), заглавието се смени или извадите диска. •
- Ако общата дължина на заглавието е по-малка от 10 секунди, тази функция не е налична. •

#### **Използване на менюто за търсене BD DVD AVCHD MOVIE MOVIE-N**

Като използвате менюто за търсене, лесно можете да откриете точката, от която искате да започне възпроизвеждането.

#### **Търсене на точка**

**1.** По време на възпроизвеждане натиснете SEARCH, за да се покаже менюто за търсене.

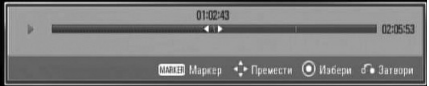

**2.** Натиснете  $\le$ / $>$ , за да прескочите 15 секунди от възпроизвеждането напред или назад. Можете да изберете точка, до която искате да прескочите, като натиснете и задържите бутон  $\le$ / $\ge$ .

#### **За да започнете възпроизвеждане от маркирана сцена**

- **1.** Натиснете SEARCH и на екрана се появява меню 'търсене'.
- **2.** Натиснете V, за да осветите номер на маркер. Използвайте  $\lt/$ , за да изберете маркираната сцена, от която искате да започне възпроизвеждането.
- **3.** Натиснете ENTER (<sup>•</sup>), за да започне възпроизвеждане от маркираната сцена.

# **ЗАБЕЛЕЖКА**

- Тази функция може да не работи в зависимост от диска, заглавието, възможностите на сървъра. •
- Тази функция може да не работи при някои съдържания от [Home Link] в зависимост от типа на файла и възможностите на DLNA сървъра. •

#### **Промяна на изгледа на списъка със съдържания MOVIE MOVIE-N MUSIC MUSIC-N PHOTO**

От меню [Филм], [Музика], [Снимка] или [Home Link] можете да промените изгледа на списъка със съдържания.

#### **Метод 1**

Натиснете оцветения в червено (R) бутон неколкократно.

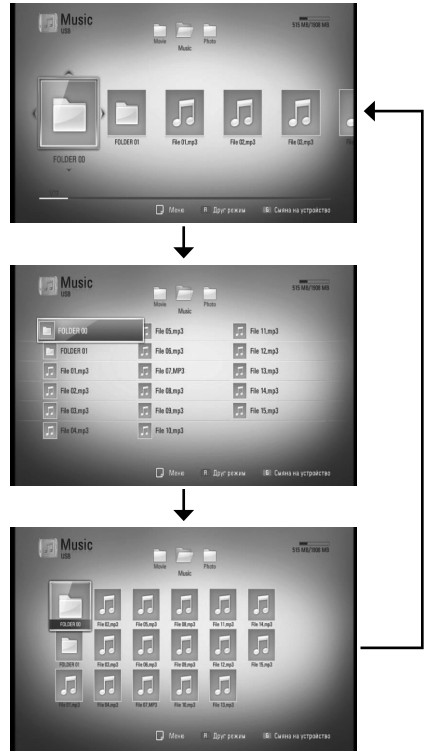

#### **Метод 2**

- **1.** В списъка със съдържания натиснете INFO/DISPLAY  $\Box$ ), за да се покаже менюто с опциите.
- **2.** Използвайте  $\Lambda/V$ , за да изберете опцията [Друг режим].
- **3.** Натиснете ENTER ( $\odot$ ), за да промените изгледа на списъка със съдържания.

#### **Показване на информация за съдържание MOVIE MOVIE-N**

Плеърът може да покаже информация за съдържание.

- **1.** Изберете файл, като използвате  $\Lambda/V/\langle\rangle$ .
- **2.** Натиснете INFO/DISPLAY (П), за да се покаже менюто с опциите.
- **3.** Изберете опцията [Информация], като използвате  $\Lambda/V$ , и натиснете ENTER ( $\odot$ ).

Информацията за файла се появява на екрана.

Докато се възпроизвежда филм, можете да покажете информация за файла, като натиснете TITLE/POPUP.

# **ЗАБЕЛЕЖКА**

Информацията, показана на екрана, може да не бъде точна в сравнение с информацията за действителното съдържание.

#### **Памет за последната сцена BD DVD**

Този уред запаметява последната сцена от последния гледан диск. Последната сцена остава в паметта дори ако извадите диска от уреда или изключите уреда. Ако поставите диск, който има запаметена сцена, сцената се извиква автоматично.

# **ЗАБЕЛЕЖКА**

- Функцията 'запаметяване на последната сцена ' за предишния диск се изтрива, когато се възпроизвежда различен диск. •
- Тази функция може да не работи в зависимост от диска. •
- При BD-Video дискове с BD-J функцията "запаметяване на последната сцена" не работи. •
- Този уред не запаметява настройки на диск, ако изключите уреда, преди да е започнало възпроизвеждането му. •

# **Екранен дисплей**

Можете да покажете и настроите различна информация и настройки на съдържанието.

#### **Показване на информация за съдържанието на екрана BD DVD AVCHD MOVIE MOVIE-N**

**1.** По време на възпроизвеждане натиснете INFO/DISPLAY (,), за да се покаже разнообразна информация за възпроизвеждането.

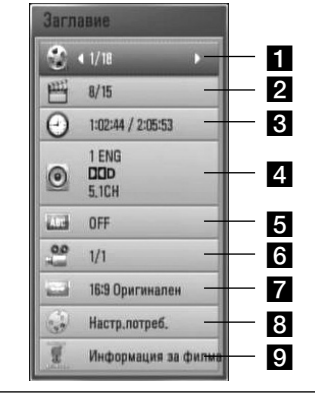

- **3аглавие** номер на текущо заглавие/ общ брой заглавия.
- **2 Глава** номер на текуща глава/общ брой глави.
- **в Време** изтекло време на възпроизвеждане/общо време на възпроизвеждане
- **4. Аудио** избран език за озвучаването или канал.
- $\overline{\bullet}$  **Субтитри** избрани субтитри.
- f **Ъгъл** избран ъгъл/общ брой ъгли.
- $\sqrt{2}$  **Формат картина** избран формат на изображението на телевизионния екран
- **В Режим картина** избран режим на картината
- **9 Информация за филма** Изберете тази опция и натиснете ENTER (.), за да се покаже информация за филма от Gracenote Media Database (само за BD/DVD).
- **2.** Изберете опция, като използвате N/V.
- **3.** Използвайте </>, за да настроите стойността на избраната опция.
- 4. Натиснете RETURN (6), за да излезете от екранния дисплей.

### **ЗАБЕЛЕЖКА**

- Ако не бъде натиснат бутон в продължение на няколко секунди, екранният дисплей изчезва. •
- При някои дискове не може да бъде избран номер на заглавие. •
- Наличните опции може да се различават в зависимост от диска или заглавието. •
- Ако се възпроизвежда интерактивно BD заглавие, на екрана се показва информация за настройките, която обаче не може да се променя. •
- За да използвате опцията [Информация за филма], плеърът трябва да бъде свързан към широколентов интернет за достъп до Gracenote Media Database. •
- Ако информацията от Gracenote Media Database е неточна или не съществува, моля свържете се с www.gracenote.com за помощ. •
- LG е лицензополучател на технологията на Gracenote и не носи отговорност за информацията от Gracenote Media Database. •

 **4**

#### **Възпроизвеждане от избран час BD DVD AVCHD MOVIE MOVIE-N**

- **1.** Натиснете INFO/DISPLAY (П) по време на възпроизвеждане. Прозорчето за търсене по време показва изминалото време от възпроизвеждането.
- **2.** Изберете опцията [Време], а след това въведете желания начален момент в часове, минути и секунди от ляво на дясно.

Например, за да намерите сцена на 2 часа, 10 минути и 20 секунди, въведете "21020".

Натиснете  $\le$ / $>$ , за да прескочите 60 секунди от възпроизвеждането напред или назад.

**3.** Натиснете ENTER (•), за да започне възпроизвеждане от избрания час.

### **ЗАБЕЛЕЖКА**

- Тази функция може да не работи при някои дискове или заглавия.
- Тази функция може да не работи при някои съдържания от [Home Link] в зависимост от типа на файла и възможностите на DLNA сървъра.

#### **Слушане на различно аудио BD DVD AVCHD MOVIE MOVIE-N**

- **1.** По време на възпроизвеждане натиснете INFO/DISPLAY (,), за да се покаже екранният дисплей.
- **2.** Използвайте  $\Lambda/V$ , за да изберете опцията [Аудио].
- **3.** Използвайте </>, за да изберете желания език за озвучаването, аудиописта или аудиоканал.

# **ЗАБЕЛЕЖКА**

- Някои дискове ви позволяват да смените избора на субтитри само чрез менюто на диска. В такъв случай натиснете бутон TITLE/POPUP или DISC MENU и изберете съответното аудио от опциите в менюто на диска. •
- Непосредствено след като превключите звука, може би ще има временно несъответствие между дисплея и действителния звук. •
- При BD-ROM диск с [MultiCH] на екранния дисплей се показва многоканален аудиоформат (5.1CH или 7.1CH). •

#### **Избор на език за субтитрите BD DVD AVCHD MOVIE MOVIE-N**

- **1.** По време на възпроизвеждане натиснете INFO/DISPLAY (,), за да се покаже екранният дисплей.
- **2.** Използвайте  $\Lambda$ /V, за да изберете опцията [Субтитри].
- **3.** Използвайте </>, за да изберете желания език за субтитрите.
- 4. Натиснете RETURN ( $\odot$ ), за да излезете от екранния дисплей.

# **ЗАБЕЛЕЖКА**

Някои дискове ви позволяват да смените избора на субтитри само чрез менюто на диска. Ако случаят е такъв, натиснете бутон TITLE/POPUP или DISC MENU и изберете съответните субтитри от опциите в менюто на диска.

#### **Гледане от различен ъгъл BD DVD**

Ако дискът съдържа сцени, снимани под различни ъгли на камерата, по време на възпроизвеждане можете да сменяте различни ъгли на камерата.

- **1.** По време на възпроизвеждане натиснете INFO/DISPLAY (,), за да се покаже екранният дисплей.
- **2.** Използвайте  $\Lambda/V$ , за да изберете опцията [Ъгъл].
- **3.** Използвайте </> за да изберете желания ъгъл.
- 4. Натиснете RETURN ( $\odot$ ), за да излезете от екранния дисплей.

### **Промяна формата на изображението на телевизионния екран BD DVD AVCHD MOVIE MOVIE-N**

Можете да промените настройката на формата на изображението на телевизионния екран по време на възпроизвеждане.

- **1.** По време на възпроизвеждане натиснете INFO/DISPLAY  $\Box$ ), за да се покаже екранният дисплей.
- **2.** Използвайте  $\Lambda/V$ , за да изберете опцията [Формат картина].
- **3.** Използвайте </>, за да изберете желаната опция.
- 4. Натиснете RETURN ( $\odot$ ), за да излезете от екранния дисплей.

# **ЗАБЕЛЕЖКА**

Даже ако промените стойността на опцията [Формат картина] от екранния дисплей, опцията [Формат картина] в меню [Настройка] не се променя.

#### **Промяна на режима на картината BD DVD AVCHD MOVIE MOVIE-N**

Можете да промените опция [Режим картина] по време на възпроизвеждане.

- **1.** По време на възпроизвеждане натиснете INFO/DISPLAY (,), за да се покаже екранният дисплей.
- **2.** Използвайте N/V, за да изберете опцията [Режим картина].
- **3.** Използвайте </>, за да изберете желаната опция.
- 4. Натиснете RETURN (6), за да излезете от екранния дисплей.

#### **Настройване на опцията [Настр. потреб.]**

- **1.** По време на възпроизвеждане натиснете INFO/DISPLAY  $\Box$ ), за да се покаже екранният дисплей.
- **2.** Използвайте  $\Lambda/V$ , за да изберете опцията [Режим картина].
- **3.** Използвайте </>, за да изберете опцията  $[Hac$ тр.потреб.], и натиснете ENTER ( $\odot$ ).

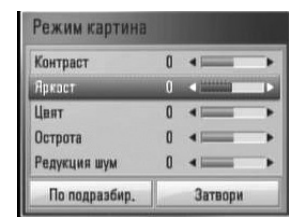

**4.** Използвайте  $\Lambda/V$ /</>, за да настроите опциите [Режим картина].

Изберете опцията [По подразбир.], а след това натиснете ENTER, за да занулите всички видеонастройки.

**5.** Използвайте  $\Lambda/V$ /</>, за да изберете опцията [Затвори], и натиснете ENTER ( $\odot$ ), за да завършите настройката.

# **Използване на BD-LIVE**

Този уред ви позволява да се възползвате от функции като картина в картината, вторично аудио и виртуални пакети и т.н. с BD-Video, поддържащ BONUSVIEW (BD-ROM версия 2 профил 1 версия 1.1/ Final Standard Profile – окончателен стандартен профил). Вторично видео и аудио може да се възпроизвеждат от диск, съвместим с функцията "картина в картината". За метода на възпроизвеждане направете справка в инструкциите в диска.

В допълнение към функцията BONUSVIEW функцията BD-Video, поддържаща BD-LIVE (BD-ROM версия 2 профил 2), която има допълнителна мрежова функция, ви позволява да се възползвате от повече функции, като например онлайн игри, чрез свързване на този уред към интернет.

- **1.** Проверете връзката към мрежата и настройките (стр. 20-25).
- **2.** Включете USB запаметяващо устройство в USB порта на предния панел.

За да изтеглите бонус съдържание, е необходимо USB запаметяващо устройство.

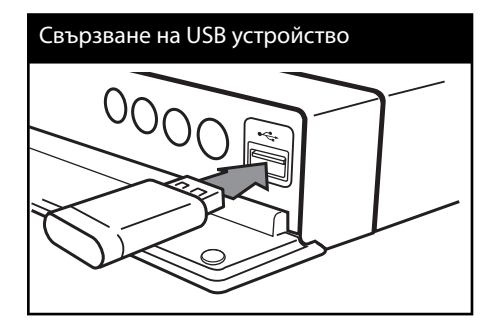

**3.** Натиснете HOME ( $\bigtriangleup$ ) и настройте опция [BD-LIVE връзка] от меню [Настройка] (стр. 32).

В зависимост от диска функцията BD-LIVE може да не работи, ако опцията [BD-LIVE връзка] е настроена на [Частично разрешен].

**4.** Поставете BD-ROM с BD-LIVE.

Операциите се различават в зависимост от диска. Направете справка в ръководството, доставено с диска.

# **ВНИМАНИЕ**

Не изваждайте свързаното USB устройство, докато се изтегля съдържание или докато в поставката за диск все още има Blu-ray диск. Ако направите това, може да повредите свързаното USB устройство и функцията BD-LIVE може повече да не действа правилно с повреденото USB устройство. Ако свързаното USB устройство изглежда повредено от такова действие, можете да форматирате свързаното USB устройство от компютър и да го използвате отново с този плеър.

# **ЗАБЕЛЕЖКА**

- Част от BD-LIVE съдържанието може да бъде с ограничен достъп на някои места по решение на доставчика на съдържанието. •
- Зареждането и започването на използването на BD-LIVE съдържанието може да отнеме няколко минути. •

# **Възпроизвеждане на филмов файл и VR диск**

Можете да възпроизвеждате DVD-RW дискове, които са записани във формат Video Recording (VR), и филмови файлове, съдържащи се на диск или USB устройство.

1. Натиснете HOME (<del>△</del>).

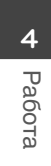

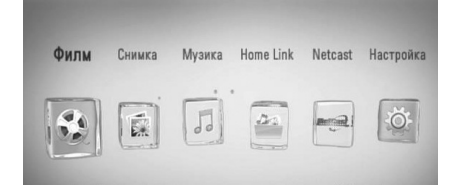

- **2.** Изберете [Филм], като използвате  $\lt/$ >, и натиснете ENTER  $($
- **3.** Изберете опцията [Диск] или [USB], като използвате  $\le$ / $>$ , и натиснете ENTER ( $\odot$ ).

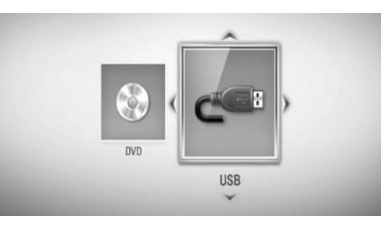

Тази стъпка е необходима само когато в този уред е поставен диск и същевременно е включено USB устройство.

**4.** Изберете файл, като използвате  $\Lambda/V/\langle\rangle$ , и натиснете  $\blacktriangleright$  (PLAY) или ENTER ( $\textcircled{\scriptsize o}$ ), за да възпроизведете файла.

## **ЗАБЕЛЕЖКА**

- Изискванията са описани на стр. 10. •
- Можете да използвате различни функции за възпроизвеждане. Вижте стр. 34-44. •
- Нефинализирани DVD дискове във формат VR не могат да се възпроизвеждат на този плеър. •
- Някои DVD-VR дискове са направени със CPRM данни на DVD рекордер. Този уред не може да поддържа такъв вид дискове. •

#### **Какво е CPRM?**

CPRM е система за защита срещу копиране (със система за кодиране), която допуска само "еднократни" записи на телевизионни програми. CPRM означава Content Protection for Recordable Media (защита на съдържанието на записваеми носители).

### **Избор на файл със субтитри MOVIE**

Ако името на филмов файл и името на файла със субтитрите е едно и също, файлът със субтитрите се възпроизвежда автоматично, когато се възпроизвежда филмов файл.

Ако името на файла със субтитрите е различно от името на филмовия файл, трябва да изберете файла със субтитри от меню [Филм], преди да възпроизвеждате филма.

- **1.** Използвайте  $\Lambda/V$ /</>, за да изберете файла със субтитри, който желаете да възпроизвеждате, от меню [Филм].
- **2.** Натиснете ENTER ( ).

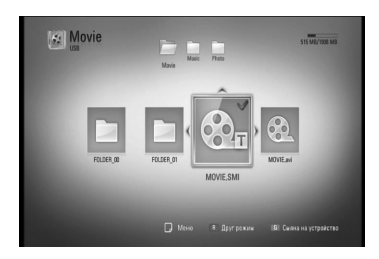

Натиснете ENTER (•) отново, за да анулирате избора на файл със субтитри. Избраният файл със субтитри ще се покаже, когато възпроизвеждате филмовия файл.

### **ЗАБЕЛЕЖКА**

Ако натиснете ■ (STOP), докато възпроизвеждате, изборът на субтитри се отменя.

### **Промяна на кодовата страница на субтитрите MOVIE MOVIE-N**

Ако субтитрите не се показват правилно, можете да промените кодовата страница на субтитрите, за да се покажат субтитрите правилно.

- **1.** По време на възпроизвеждане натиснете INFO/DISPLAY  $\Box$ ), за да се покаже екранният дисплей.
- **2.** Използвайте  $\Lambda/V$ , за да изберете опцията [Кодова страница].
- **3.** Използвайте </>, за да изберете желаната опция за код.

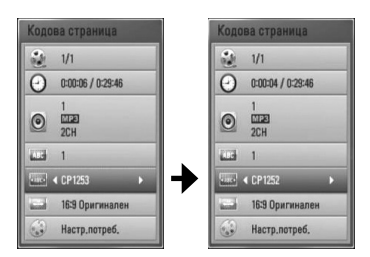

4. Натиснете RETURN ( $\odot$ ), за да излезете от екранния дисплей.

# **Разглеждане на снимки**

Можете да разглеждате снимкови файлове, като използвате този плеър.

1. Натиснете HOME (<del>△</del>).

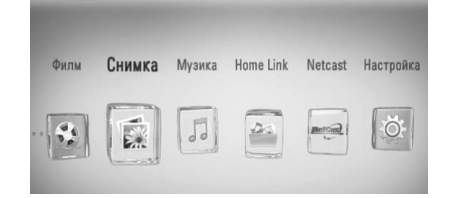

- **2.** Изберете [Снимка], като използвате  $\leq$ / $\geq$ , и натиснете ENTER  $($ <sup>.</sup>
- **3.** Изберете опцията [Диск] или [USB], като използвате  $\le$ />, и натиснете ENTER ( $\odot$ ).

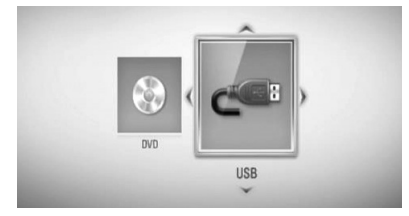

Тази стъпка е необходима само когато в този уред е поставен диск и същевременно е включено USB устройство.

**4.** Изберете файл, като използвате  $\Lambda/V$ /</>, и натиснете ENTER ( $\odot$ ), за да видите снимката на цял екран.

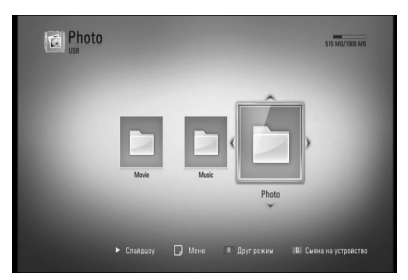

#### **За да възпроизвеждате слайдшоу**

Натиснете  $\blacktriangleright$  (PLAY), за да започне слайдшоу.

#### **За да спрете слайдшоу**

Натиснете CSTOP) по време на слайдшоуто.

#### **Пауза на слайдшоу**

Натиснете II (PAUSE) по време на слайдшоуто. Натиснете  $\blacktriangleright$  (PLAY), за да пуснете слайдшоуто отново.

#### **За да прескочите към следваща/ предишна снимка**

По време на разглеждане на снимка на цял екран натиснете  $\lt$  или  $\gt$ , за да отидете на предишната или следващата снимка.

### **ЗАБЕЛЕЖКА**

- Изискванията са описани на стр. 10. •
- Можете да използвате различни функции за възпроизвеждане. Вижте стр. 34-44. •

#### **Опции по време на разглеждане на снимка**

Можете да използвате различни опции по време на разглеждане на снимка на цял екран.

- **1.** По време на разглеждане на снимка на цял екран натиснете INFO/DISPLAY (), за да се покаже менюто с опции.
- **2.** Изберете опция, като използвате  $\Lambda/V$ .

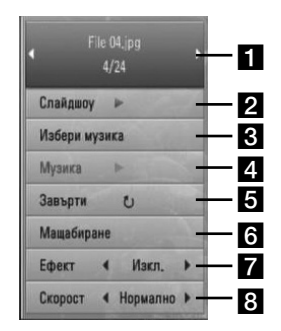

**П** Текуща снимка/общ брой на **снимките** – Използвайте </>, за да видите предишна/следваща снимка.

- **2 Слайдшоу** Натиснете ENTER ( ), за да започнете слайдшоу или да го поставите на пауза.
- $\mathbf{R}$  **Избери музика** Изберете музика за фон на слайдшоуто (стр. 49).
- **4. Музика** Натиснете ENTER ( ), за да пуснете или поставите на пауза фоновата музика.
- $\overline{\bullet}$  **Завърти** Натиснете ENTER ( $\odot$ ), за да завъртите снимката по посока на часовниковата стрелка.
- $\mathbf{B}$  **Мащабиране** Натиснете ENTER ( $\odot$ ), за да се покаже меню [Мащабиране].
- **Ефект** Използвайте </>, за да изберете ефект за преход между снимките в слайдшоуто.
- **В Скорост** Използвайте </>, за да изберете забавяне на скоростта между снимките в слайдшоуто.
- **3.** Натиснете RETURN ( $\delta$ ), за да излезете от менюто с опции.

 **4**

### **Слушане на музика по време на слайдшоу**

Можете да показвате файлове със снимки, докато слушате музикални файлове.

**1.** Натиснете HOME ( $\bigtriangleup$ ).

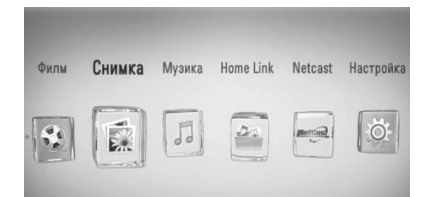

- **2.** Изберете [Снимка] или [Home Link], като използвате  $\le$ / $>$ , и натиснете ENTER ( $\odot$ ).
- **3.** Изберете опцията [Диск] или [USB], като използвате  $\le$ / $>$ , и натиснете ENTER ( $\odot$ ).

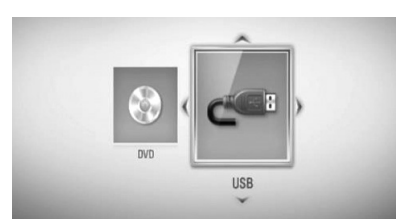

За меню [Home Link] е необходим избор на сървър или споделена папка.

- **4.** Изберете файл, като използвате  $N/V/\leq/$ , и натиснете ENTER ( $\odot$ ), за да видите снимката.
- **5.** Натиснете INFO/DISPLAY ( ), за да се покаже менюто с опциите.
- **6.** Използвайте Л/V, за да изберете опцията  $[M36$ ери музика], и натиснете ENTER ( $\odot$ ), за да се покаже меню [Избери музика].

**7.** Използвайте Л/V, за да изберете устройство, и натиснете ENTER (•).

Устройствата, които можете да изберете, варират в зависимост от мястото на снимковия файл, който показвате на пълен екран.

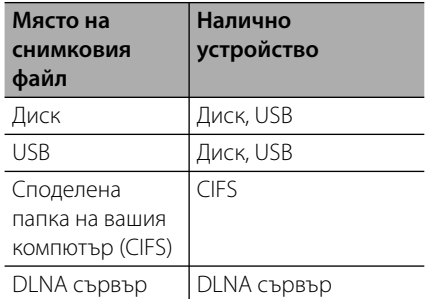

**8.** Използвайте Л/V, за да изберете файл или папка, които желаете да възпроизвеждате.

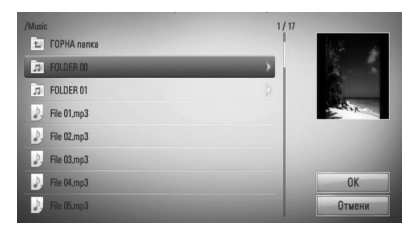

Изберете папка и натиснете ENTER  $($ ), за да се покаже директорията от по-ниско ниво.

Изберете  $\boxed{\uparrow}$  и натиснете ENTER ( $\textcircled{\scriptsize o}$ ), за да се покаже директорията от по-високо ниво.

# **ЗАБЕЛЕЖКА**

При избор на музика от [Home Link] не може да се избира папка. От [Home Link] могат да се избират само файлове.

**9.** Използвайте >, за да изберете [ОК], и натиснете ENTER (•), за да завършите избора на музика.

# **Слушане на музика**

Плеърът може да възпроизвежда аудио CD дискове и музикални файлове.

1. Натиснете HOME (<del>△</del>).

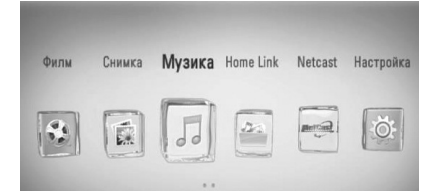

- **2.** Изберете [Музика], като използвате  $\lt/$ , и натиснете ENTER  $(③)$ .
- **3.** Изберете опцията [Диск] или [USB], като използвате  $\leq$ / $>$ , и натиснете ENTER ( $\odot$ ).

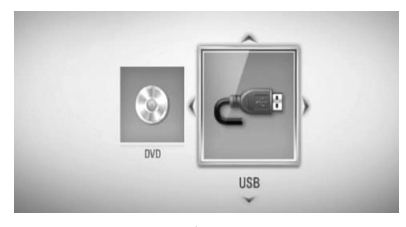

Тази стъпка е необходима само когато в този уред е поставен диск и същевременно е включено USB устройство.

**4.** Изберете музикален файл или аудиописта, като използвате  $\Lambda/V/\text{<}/\text{>}$ , и натиснете ENTER (•), за да се започне възпроизвеждане на музиката.

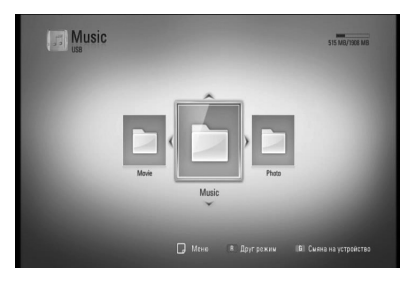

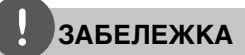

- Изискванията са описани на стр. 10. •
- Можете да използвате различни функции за възпроизвеждане. Вижте стр. 34-44. •

#### **Запис на аудио CD**

Можете да запишете една желана писта или всички писти от аудио CD на USB запаметяващо устройство.

- **1.** Включете USB запаметяващо устройство в USB порта на предния панел.
- **2.** Натиснете ▲ (OPEN/CLOSE) и поставете аудио CD в поставката за дискове. Натиснете <sup>1</sup> (OPEN/CLOSE), за да затворите поставката за дискове. Възпроизвеждането започва автоматично.
- **3.** Натиснете INFO/DISPLAY, за да се покаже менюто с опциите.
- **4.** Използвайте Л/V, за да изберете опцията [Запис CD], и натиснете ENTER, за да се покаже меню [Запис CD].
- **5.** Използвайте  $\Lambda/V$ , за да изберете от менюто пистата, която желаете да копирате, и натиснете ENTER.

Повторете тази стъпка, за да изберете колкото писти желаете.

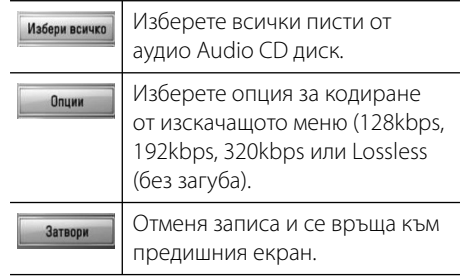

- **6.** Използвайте  $\Lambda/V$ /</>, за да изберете  $[C$ тарт], и натиснете ENTER $($
- **7.** Използвайте  $\Lambda/V$ /</>, за да изберете целева папка, в която да се копира.

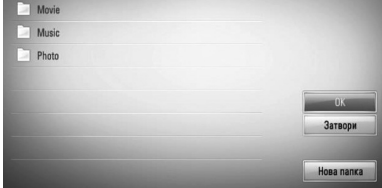

Ако искате да създадете нова папка, използвайте  $\Lambda/V/\leq/$ , за да изберете  $[H$ ова папка], и натиснете ENTER  $(⑤)$ .

Въведете име на папка, като използвате виртуалната клавиатура, и натиснете  $ENTER$  ( $\odot$ ), докато е избран [OK].

**8.** Използвайте  $\Lambda/V$ /</>, за да изберете  $[OK]$ , и натиснете ENTER  $(⑤)$ , за да започнете записването на аудио CD.

Ако искате да спрете процеса на запис на аудио CD, натиснете ENTER (·), докато е осветено [Отмени].

**9.** Когато записването на аудио CD завърши, се появява съобщение. Натиснете ENTER (●), за да проверите файла, създаден в целевата папка.

# **ЗАБЕЛЕЖКА**

Таблицата по-долу показва като пример средната продължителност на записа от аудиописта с 4-минутно възпроизвеждане в музикален файл със 192 kbps. •

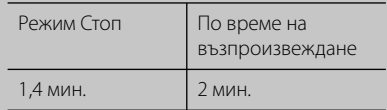

- Всички времена в горната таблица са приблизителни. •
- Действителното време на извличане от USB запаметяващо устройство варира в зависимост от възможностите на USB запаметяващото устройство. •
- Уверете се, че има минимум 50 MB свободно пространство, което е необходимо, когато се прави запис на USB запаметяващо устройство. •
- Продължителността на музиката трябва да бъде по-голяма от 20 секунди, за да стане добър запис. •
- Не изключвайте плеъра и не изваждайте включеното USB запаметяващо устройство по време на запис от аудио CD. •

Правенето на неразрешени копия на защитен срещу копиране материал, включително на компютърни програми, файлове, предавания и звукозаписи, може да бъде нарушение на авторски права и да представлява углавно престъпление. Този уред не трябва да се използва за такива цели.

**Бъдете отговорни Спазвайте авторските права**

### **Показване на информация от Gracenote Media Database**

Плеърът може да получи достъп до Gracenote Media Database и да изтегли информация за музиката, така че в списъка може да се покаже текстова информация за името на пистата, името на изпълнителя, жанра и др.

#### **Аудио CD**

Когато поставите аудио CD, плеърът започва възпроизвеждане автоматично и зарежда музикалното заглавие от Gracenote Media Database.

Ако в базата данни няма информация за музиката, на екрана не се показва музикалното заглавие.

#### **Музикален файл**

- **1.** Изберете музикален файл или аудиописта, като използвате  $\Lambda/V/\leq/$ .
- **2.** Натиснете INFO/DISPLAY (, 3а да се покаже менюто с опциите.
- **3.** Изберете опцията [Информация], като използвате  $\Lambda/V$ , и натиснете ENTER ( $\odot$ ).

Плеърът осъществява достъп до Gracenote Media Database за музикална информация.

#### **BD/DVD/филмов файл**

Докато слушате музика от филмов плейбек, натиснете MUSIC ID, за да започне зареждане на музикална информация от Gracenote Media Database.

## **ЗАБЕЛЕЖКА**

- Плеърът трябва да бъде свързан към широколентов интернет за достъп до Gracenote Media Database. •
- Ако в Gracenote Media Database няма музикална информация, на екрана се появява съобщение. •
- Ако информацията от Gracenote Media Database е неточна или не съществува, моля свържете се с www.gracenote.com за помощ. •
- В зависимост от случая зареждането на информация от Gracenote Media Database може да отнеме няколко минути. •
- Информацията може да се покаже с повреден шрифт, ако избраният от вас език не е наличен в Gracenote Media Database (мултимедийната база данни на Gracenote). •
- Тази функция не е налична за NetCast онлайн съдържание и съдържание от DLNA сървъри. •
- LG е лицензополучател на технологията на Gracenote и не носи отговорност за информацията от Gracenote Media Database. •
- Аудио CD дискове, които потребителите изготвят само за свои частни цели, не се поддържат от тази функция, защото не са в Gracenote Media Database (мултимедийната база данни на Gracenote). •

 **4**

# **Възпроизвеждане на съдържание през вашата домашна мрежа**

Плеърът може да чете и възпроизвежда съдържание от вашия компютър и DLNA сертифициран мултимедиен сървър във вашата домашна мрежа.

# **Относно DLNA**

Този плеър е DLNA сертифициран цифров мултимедиен плеър, който може да възпроизвежда филмово, снимково и музикално съдържание от вашия цифров мултимедиен сървър, съвместим с DLNA (компютър и потребителска електроника)

The Digital Living Network Alliance (DLNA) е междубраншова организация на производители на потребителска електроника, компютърна индустрия и компании за мобилни устройства. Digital Living осигурява на потребителите лесно споделяне на мултимедийни файлове през кабелна или безжична мрежа у дома.

Символът на DLNA сертификата прави лесно намирането на продукти, които отговарят на изискванията на Насоките за съвместни разработки на DLNA. Този уред отговаря на изискванията на Насоките за съвместни разработки на DLNA, v1.5.

Когато компютър, на който върви софтуер за DLNA сървър или друго съвместимо с DLNA устройство, се свърже към този плеър, може да бъдат необходими някои промени на софтуерните настройки. Моля направете справка с инструкциите за работа за софтуера или устройството за повече информация.

### **Достъп до DLNA мултимедиен сървър**

- **1.** Проверете връзката към мрежата и настройките (стр. 20-25).
- **2.** Натиснете HOME ( $\triangle$ ).
- **3.** Изберете [Home Link], като използвате  $\langle \rangle$ , и натиснете ENTER ( $\langle \rangle$ ).
- **4.** Изберете DLNA мултимедиен сървър от списъка, като използвате  $\Lambda/V$ , и натиснете ENTER  $(③)$ .

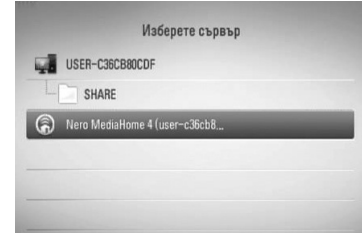

Ако искате да повторите търсенето за достъпни мултимедийни сървъри, натиснете оцветения в зелено (G) бутон.

# **ЗАБЕЛЕЖКА**

В зависимост от мултимедийния сървър може да е нужно този плеър да получи разрешение от сървъра.

**5.** Изберете файл, като използвате  $N/V/\leq/$ , и натиснете ENTER ( $\odot$ ), за да възпроизведете файла.

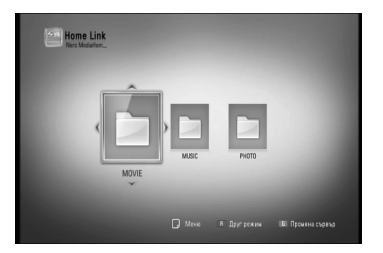

# **ЗАБЕЛЕЖКА**

- Изискванията са описани на стр. 10. •
- Можете да използвате различни функции за възпроизвеждане. Вижте стр. 34-44. •
- Понеже съвместимостта и наличните функции за възпроизвеждане от меню [Home Link] са тествани в среда на пакетен DLNA сървър (Nero Media Home 4 Essentials), изискванията към файловете и функциите за възпроизвеждане от меню [Home Link] може да се различават в зависимост от мултимедийните сървъри. •
- Изискванията към файловете, дадени на стр. 10, невинаги са съвместими. Може да има някои ограничения от функциите на файловете и възможностите на мултимедийния сървър. •
- В меню [Home Link] може да се показват миниизображения на невъзпроизводими файлове, но те няма да могат да се възпроизвеждат на този плеър. •
- Ако има невъзпроизводим музикален файл в меню [Home Link], плеърът прескача файла и възпроизвежда следващия файл. •
- Възпроизвеждане на файлове с филмови субтитри е възможно само на DLNA мултимедиен сървър, създаден с доставения с този плеър софтуер Nero MediaHome 4 Essentials. •
- Името на файла със субтитри и името на филмовия файл трябва да бъдат еднакви и да се намират в една и съща папка. •
- Качеството на възпроизвеждане и работа на функцията [Home Link] може да се влияе от състоянието на вашата домашна мрежа. •
- Файловете от преносими носители, като напр. USB устройство, DVD устройство и т.н., на вашия мултимедиен сървър може да не бъдат споделени правилно. •

### **Относно Nero MediaHome 4 Essentials**

Nero MediaHome 4 Essentials е софтуер, чрез който с този плеър се споделят филмови, музикални и снимкови файлове, съхранявани във вашия компютър, като цифров мултимедиен сървър, съвместим с DLNA.

# **ЗАБЕЛЕЖКА**

- CD-ROM дискът с Nero MediaHome 4 Essentials е предназначен за компютър и не трябва да се поставя в този плеър или в друг продукт, различен от персонален компютър. •
- Доставеният CD-ROM с Nero MediaHome 4 Essentials е специално издание на софтуера, пригодено само за споделяне на файлове и папки на този плеър. •
- Доставеният софтуер Nero MediaHome 4 Essentials не поддържа следните функции: транскодиране, UI за отдалечен достъп, TV управление, интернет услуги и Apple iTunes. •
- Това ръководство обяснява работата с английската версия на Nero MediaHome 4 Essentials като пример. Следвайте обясненията, като сравнявате с действителните операции във версията на вашия език. •

#### **Инсталиране на Nero MediaHome 4 Essentials**

Преди да инсталирате Nero MediaHome 4 Essentials, проверете изискванията към системата, дадени по-долу:

- Windows® XP (Service Pack 2 или по-нов), Windows Vista® (не се изисква Service Pack), Windows® XP Media Center Edition 2005 (Service Pack 2 или по-нов), Windows Server® 2003 •
- Windows Vista® 64-bit edition (приложението върви в 32-битов режим)
- Пространство на твърд диск: 200 MB пространство на твърдия диск за типична самостоятелна инсталация на Nero MediaHome
- Процесори 1,2 GHz Intel® Pentium® III или AMD Sempron™ 2200+ •
- Памет: 256 MB RAM •
- Графична карта с минимум 32 MB видеопамет, минимална разделителна способност 800 x 600 пиксела и 16-битова настройка на цвета •

- Windows® Internet Explorer® 6.0 или по-• нов
- DirectX® 9.0c прераб. 30 (август 2006) или по-нов
- Мрежова среда: 100 Mb Ethernet, WLAN (IEEE 802.11b/g/n)

Стартирайте вашия компютър и поставете CD-ROM диска на Nero MediaHome 4 Essentials в CD-ROM устройството на вашия компютър. Инсталационният съветник ще ви преведе бързо и без затруднения през инсталационния процес. За да инсталирате Nero MediaHome 4 Essentials, процедирайте по следния начин:

- **1.** Затворете всички програми в Microsoft Windows и деактивирайте евентуално работещия антивирусен софтуер.
- **2.** Поставете CD-ROM диска на Nero MediaHome 4 Essentials в CD-ROM устройството на вашия компютър.
- **3.** Щракнете [Nero MediaHome 4 Essentials]. Инсталацията се подготвя и се появява инсталационният съветник.
- **4.** Щракнете бутона [Next], за да се покаже екрана за въвеждане на серийния номер. Щракнете [Next], за да преминете към следващата стъпка.
- **5.** Ако приемете всички условия, щракнете в кутийката за отбелязване [I accept the License Conditions] и щракнете [Next]. Инсталацията не е възможна без това съгласие.
- **6.** Щракнете [Typical] и щракнете [Next]. Инсталационният процес стартира.
- **7.** Ако искате да участвате в анонимното събиране на данни, маркирайте кутийката за отбелязване и щракнете бутона [Next].
- **8.** Щракнете бутона [Exit], за завършите инсталацията.

#### **Споделяне на файлове и папки**

На вашия компютър трябва да определите за споделено ползване папката, съдържаща филмово, музикално и/или снимково съдържание, за да го възпроизвеждате, като използвате функциите [Home Link].

Тази част обяснява процедурата за избиране на споделени папки на вашия компютър.

- **1.** Щракнете два пъти върху иконата на "Nero MediaHome 4 Essentials" на работния плот.
- **2.** Щракнете иконата [Network] отляво и дефинирайте своето мрежово име в полето [Network name]. Мрежовото име, което въведете, ще бъде разпознато от вашия плеър.
- **3.** Щракнете икона [Shares] отляво.
- **4.** Щракнете раздел [Local Folders] на екран [Shares].
- **5.** Щракнете икона [Add], за да отворите прозореца [Browse Folder].
- **6.** Изберете папката, съдържаща файловете, които искате да споделите. Споделената папка се добавя към списъка на споделените папки.
- **7.** Щракнете иконата [Start Server], за да стартирате сървъра.

# **ЗАБЕЛЕЖКА**

- Ако споделените папки или файлове не се показват на плеъра, щракнете папката в раздел [Local Folders] и щракнете [Rescan Folder] до бутон [More]. •
- Посетете www.nero.com за повече информация и софтуерни инструменти

#### **Достъп до споделена папка от вашия компютър**

- **1.** Стартирайте вашия компютър, свързан към вашата локална мрежа.
- **2.** Споделете папките от вашия компютър, които съдържат филмови, снимкови или музикални файлове.
- **3.** Проверете връзката с мрежата и настройките на плеъра (стр. 20-25).
- 4. Натиснете HOME (<del>△</del>).
- **5.** Изберете [Home Link], като използвате  $\le$ / $>$ , и натиснете ENTER ( $\odot$ ).
- **6.** Изберете споделена папка от списъка, като използвате  $\Lambda/V$ , и натиснете  $ENTER$  ( $\odot$ ).

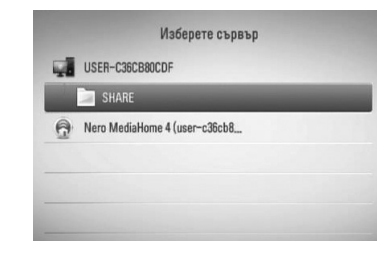

Ако искате да повторите търсенето на достъпни споделени папки, натиснете оцветения в зелено (G) бутон.

# **ЗАБЕЛЕЖКА**

В зависимост от споделената папка този плеър може да се нуждае от въвеждане на име на мрежов потребител и парола за достъп до папката.

**7.** Изберете файл, като използвате  $\Lambda/V$ /</>, и натиснете ENTER ( $\odot$ ), за да възпроизведете файла.

# **ЗАБЕЛЕЖКА**

- Изискванията към файловете са описани на стр. 10. •
- Можете да използвате различни функции за възпроизвеждане. Вижте стр. 34-44. •
- В меню [Home Link] може да се показват миниизображения на невъзпроизводими файлове, но те няма да могат да се възпроизвеждат на този плеър. •
- Ако в меню [Home Link] има невъзпроизводим музикален файл, плеърът го прескача и възпроизвежда следващия файл. •
- Името на файла със субтитри и името на филмовия файл трябва да бъдат еднакви и да се намират в една и съща папка. •
- Качеството на възпроизвеждане и работа на функцията [Home Link] може да се влияе от състоянието на вашата домашна мрежа. •
- Файловете на преносими носители, като напр. USB устройство, DVD устройство и др., на вашия компютър може да не бъдат споделени правилно. •
- Може да срещнете проблеми с връзката в зависимост от средата, в която работи вашият компютър. •

#### **Изисквания към компютъра**

- Windows® XP (Service Pack 2 или по-нов), Windows Vista® (не се изисква Service Pack), Windows 7® (не се изисква Service Pack) •
- Процесори 1,2 GHz Intel® Pentium® III или AMD Sempron™ 2200+
- Мрежова среда: 100 Mb Ethernet, WLAN (IEEE 802.11b/g/n) •

### **ЗАБЕЛЕЖКА**

Ако използвате Windows® XP или Windows Vista®, посетете сайта от препратката по-долу за повече информация относно настройките за споделяне на файлове.

Windows<sup>®</sup> XP: http://support.microsoft.com/kb/304040 Windows Vista<sup>®</sup>: http://support.microsoft.com/kb/961498

#### **Въвеждане на идентификатор на мрежов потребител и парола**

В зависимост от средата, в която работи вашият компютър, може да е необходимо да въведете идентификатор на мрежов потребител и парола за достъп до споделената папка.

- **1.** Виртуалната клавиатура се появява автоматично, ако се изисква идентификатор на мрежов потребител и парола.
- **2.** Използвайте  $\Lambda/V$ /</>, за да изберете символ, а след това натиснете  $ENTER$  ( $\odot$ ), за да потвърдите своя избор от виртуалната клавиатура.

За да въведете буква с диакритичен знак, изберете буквата от разширения набор от символи.

Пример: Изберете "D", а след това натиснете INFO/DISPLAY  $\Box$ ), за да се покаже разширеният набор от символи. Използвайте </>, за да изберете "D" или  $\phi$ ", а след това натиснете ENTER ( $\odot$ ).

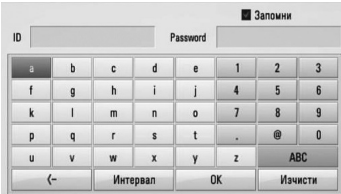

**[Изчисти] –** Изтрийте всички въведени знаци.

**[Интервал] –** Въвежда интервал в позицията на курсора.

**[<–] –** Изтрива знака преди позицията на курсора.

**[ABC / abc / #+-=&] –** Променете настройките на менюто на клавиатурата на главни букви, малки букви или символи.

**3.** Когато завършите въвеждането на идентификатора на мрежовия потребител и паролата, изберете [OK] с помощта на  $N/V/\leq$  и натиснете ENTER ( $\odot$ ), за да получите достъп до папката.

Идентификаторът на мрежовия потребител и паролата ще бъдат запаметени за ваше удобство, след като получите достъп до папката. Ако не желаете идентификаторът на мрежовия потребител и паролата да бъдат запаметени, натиснете оцветения в червено (R) бутон, за да премахнете отметката в кутийката [Запомни], преди да получите достъп до папката.

# **Използване на NetCast™ Достъп до забавления**

Можете да използвате различни услуги за съдържание през интернет с функцията Entertainment Access (достъп до забавления) на NetCast.

- **1.** Проверете връзката към мрежата и настройките (стр. 20-25).
- **2.** Натиснете  $HOME(\triangle)$ .
- **3.** Изберете [NetCast], като използвате  $\lt$ / $\gt$ , и натиснете ENTER  $(①)$ .
- **4.** Изберете опция, като използвате  $\le$ />, и натиснете ENTER  $(③)$ .

**YouTube™** – Вижте стр. 58-61

**Picasa™ Web Albums** – Вижте стр. 62-64

**AccuWeather** – Вижте стр. 65-66

**5.** Докато се наслаждавате на онлайн съдържание от NetCast, натиснете оцветения в синьо (B) бутон, за да отидете на началния екран на NetCast.

### **ЗАБЕЛЕЖКА**

- Използването на функциите на NetCast с връзка към безжична мрежа може да доведе до неподходяща скорост на стрийминг поради смущения от домакински уреди, които използват радиочестоти. •
- Изображението от фона на началния екран на NetCast показва какво е времето в любимия ви град от функцията AccuWeather. •

### **Възпроизвеждане на видео от YouTube™**

Можете да четете, търсите и гледате YouTube™ видео от интернет на вашия телевизор чрез вашия BD плеър на LG.

#### **Гледане на YouTube™ видео на вашия телевизор**

- **1.** От плеъра изберете опцията [YouTube™] от меню [NetCast], като използвате  $\lt/$ >, и натиснете ENTER  $($ <sup>o</sup>).
- **2.** Натиснете **Л**, за да изберете лентата на менюто с опциите.
- **3.** Използвайте  $\leq$ />, за да изберете опция, и натиснете ENTER (·), за да търсите видео.
- **4.** Използвайте </>, за да изберете видео, и натиснете ENTER  $\textcircled{\textcircled{\small{}}\hspace{-0.15cm}}$ или  $\blacktriangleright$  (play), за да възпроизведете видеофайла.

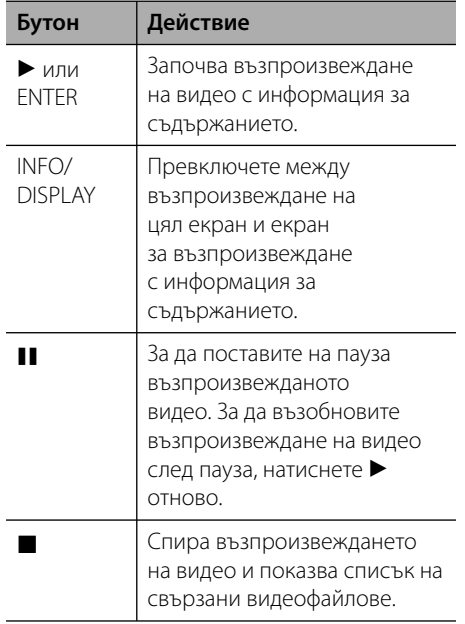

 **4**

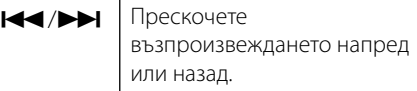

#### **Относно менюто на YouTube™**

Има различни опции в менюто на YouTube™. Използвайте  $\Lambda/V/\leq/$ , за да изберете опция, и натиснете ENTER (·), за да изберете опция от описаните по-долу.

**Популярно** – Ще се покаже списък на видеоматериали с игрални филми.

**Ново видео** – Ще се покаже най-новият актуализиран списък на видеоматериали.

**Най-гледани** – Ще се покаже списък на най-гледаните видеоматериали. В долната част на екрана се появява опцията за период.

**Класир. начело** – Ще се покаже списък на най-високо оценените видеоматериали от сървъра на YouTube™. В долната част на екрана се появява опцията за период.

**Търси** – Ще се покаже виртуалната клавиатура. Вижте "Търсене на видео" на стр. 61 за повече подробности.

**История** – Ще се покаже списъкът с видеоматериалите, които сте възпроизвеждали преди това на този уред. Могат да бъдат съхранени максимум 25 видеофайла.

**Любими** – Тази опция ще се покаже само когато уредът е в състояние на влизане (sign-in). Показва списъка с видеоматериалите, които са подредени на вашия YouTube™ сървър по вашата сметка. Някои видеоматериали може да не се появят в списъка [Любими], дори и да са подредени на сървъра.

**Влизане (Излизане)** – Показва виртуалната клавиатура, за да влезете, или се връща към състоянието на излизане. За повече подробности вижте "Влизане във вашата YouTube™ сметка" на стр. 61.

**Местен сайт** – Изберете страната, от която искате да гледате видеоклипове. Страните в списъка на меню [Местен сайт] може да са различни от тези в списъка на уебсайта на YouTube™.

### **ЗАБЕЛЕЖКА**

- Менюто на YouTube™ може да покаже 5 видеозаглавия в списъка на видеоматериалите. Натиснете зеления (G) или жълтия (Y) бутон, за да се покажат предишните/следващите 5 видеозаглавия. •
- Ако изберете опцията [Най-гледани] или [Класир. начело] от менюто на YouTube™, в долната част на екрана се появяват опциите за период. Използвайте  $\Lambda/V/\leq/$ , за да изберете опция за период, и натиснете **ENTER (.)**, за да се покажат видеоклиповете от избрания период. •
- Списъкът с видеоматериали, претърсван от плеъра, може различен от списъка, претърсван от уеб браузър на компютър. •
- При възпроизвеждане на видеоматериали от YouTube™ може да се появи пауза, стоп или буфериране, често в зависимост от скоростта на вашата широколентова връзка. Препоръчваме минимална скорост на връзката 1,5 Mbps. За най-добри условия за възпроизвеждане се изисква скорост от 4,0 Mbps. Понякога скоростта на вашата широколентова връзка варира в зависимост от условията на вашия интернет доставчик. Свържете се с вашия интернет доставчик, ако имате проблеми с поддържането на бърза връзка, която да е надеждна, или ако желаете да увеличите скоростта на вашата връзка. Много интернет доставчици предлагат разнообразни опции за скорост на широколентовата връзка. •

#### **Използване на виртуалната клавиатура**

Виртуалната клавиатура има два режима на въвеждане на знаци. Натиснете оцветения в жълто (Y) бутон, за да превключите дисплея между режим на клавиатура и режим на цифрова клавиатура.

#### **Режим на клавиатура**

Използвайте  $\Lambda/V\ll\ll$ , за да изберете буква на екрана, и натиснете ENTER, за да потвърдите своя избор.

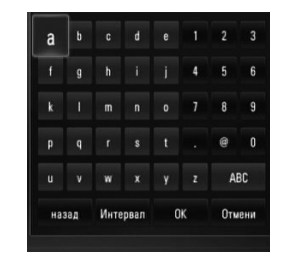

Работа  **4**

**[Отмени] –** Върнете се на предишния екран.

**[Интервал] –** Въвежда интервал в позицията на курсора.

**[Стъпка назад] –** Изтрива знака преди позицията на курсора.

#### **[ABC / abc / #+-=&] –** Променете

настройките на виртуалната клавиатура на главни букви, малки букви или символи.

Натиснете CLEAR, за да изтриете всички въведени знаци.

За да въведете буква с диакритичен знак:

- **1.** Изберете буква от виртуалната клавиатура, като използвате  $\Lambda/V/\leq l$ .
- **2.** Натиснете INFO/DISPLAY ( ), за да се покаже разширен набор от знаци.
- **3.** Използвайте </>, за да изберете режим, и натиснете ENTER.

Възможно е въвеждане от менюто на клавиатурата на следните езици: английски, испански, италиански, френски, немски, холандски, португалски, шведски, полски и чешки.

#### **Режим на цифрова клавиатура**

Този режим ви позволява да въвеждате букви чрез натискане на бутоните на дистанционното управление. Натискайте бутоните с исканата буква веднъж, два пъти, три или четири пъти, докато се покаже буквата.

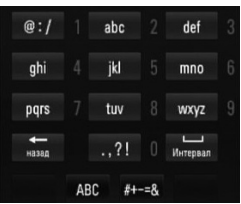

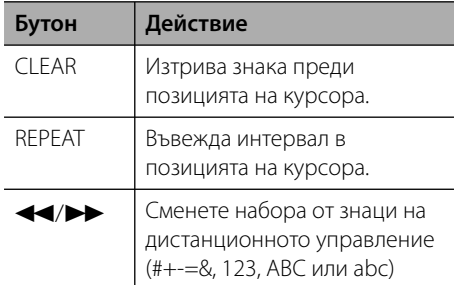

### **ЗАБЕЛЕЖКА**

Режимът на цифрова клавиатура е наличен само във функциите [YouTube™] и [Picasa™ Web Albums].

#### **Търсене на видео**

Можете да търсите видео, като въведете думи за търсене до 128 знака.

**1.** Използвайте </>, за да изберете опцията [Търси] от менюто, и натиснете ENTER ( $\odot$ ), за да се покаже виртуалната клавиатура.

За използване на виртуалната клавиатура вижте "Използване на виртуалната клавиатура" на стр. 60.

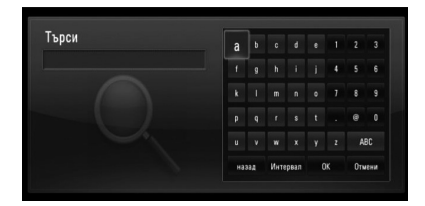

Когато въвеждате знак, могат да се покажат до 5 предложения за думи, започващи с този знак.

**2.** Когато завършите въвеждането на думи за търсене, изберете [OK] и натиснете  $ENTER$  ( $\odot$ ), за да се покаже списъкът със свързани видеозаглавия.

#### **Влизане във вашата YouTube™ сметка**

За да гледате видео от вашия списък с [Любими] видеозаглавия на YouTube™ сървъра по вашата сметка, трябва да влезете в своята YouTube™ сметка.

**1.** Използвайте  $\le$ />, за да изберете опцията [Влизане] от менюто, и натиснете ENTER  $($ <sup>O</sup> $)$ , за да се покаже виртуалната клавиатура.

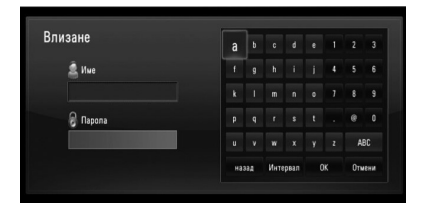

**2.** Използвайте  $\Lambda/V/\leq/$ , за да изберете символ, а след това натиснете ENTER ((), за да потвърдите своя избор от виртуалната клавиатура.

За използване на виртуалната клавиатура вижте "Използване на виртуалната клавиатура" на стр. 60.

- **3.** Когато завършите въвеждането на вашето потребителско име и парола, изберете  $[OK]$  и натиснете ENTER  $(③)$ , за да влезете.
- **4.** Ако искате да излезете, изберете опцията [Излизане] от меню YouTube™, и натиснете  $ENTER$  ( $\odot$ ).

Този уред може да съхрани автоматично до 5 потребителски имена, с които е влизано преди това. Списъкът с потребителски имена се появява, когато изберете опцията [Влизане].

Изберете съхранено потребителско име от списъка и натиснете ENTER (•), за да се покаже менюто на клавиатурата с въведено избраното потребителско име. Тогава ще трябва да въведете само паролата, за да влезете.

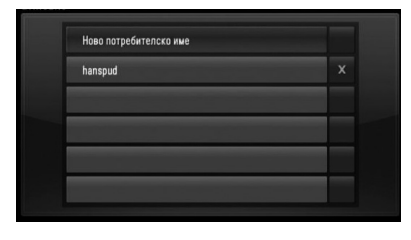

Изберете символа [X] и натиснете ENTER ( $\odot$ ), за да изтриете съхраненото потребителско име.

#### **Разглеждане на уебалбуми Picasa™**

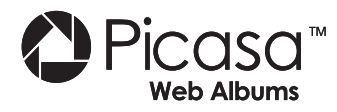

Разглеждайте фотоалбуми на приятели и членове на семейството чрез онлайн услугата Picasa™.

#### **Разглеждане на уебалбуми Picasa™ на вашия телевизор**

- **1.** Изберете опцията [Picasa™ Web Albums] от меню [NetCast] на плеъра, като използвате  $\le$ />, и натиснете ENTER ( $\odot$ ). На екрана се появяват популярни снимки.
- **2.** Използвайте  $\Lambda/V$ /</>, за да изберете снимка, и натиснете ENTER (•), за да се покаже снимката на цял екран.

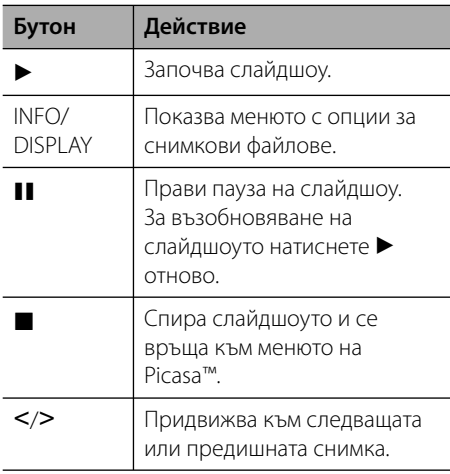

#### **Опции по време на разглеждане на снимка**

Можете да използвате различни опции по време на разглеждане на снимка на цял екран.

- **1.** По време на разглеждане на снимка на цял екран натиснете INFO/DISPLAY (,), за да се покаже менюто с опции.
- **2.** Изберете опция, като използвате  $\Lambda/V$ .

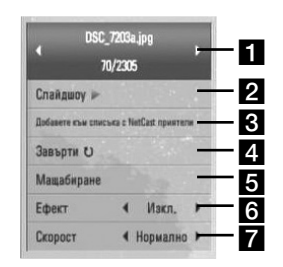

- **П** Текуща снимка/общ брой на **снимките** – Използвайте </>, за да видите предишна/следваща снимка.
- **2 Слайдшоу** Натиснете ENTER ( ), за да започнете слайдшоу или да го поставите на пауза.
- **3 Добави към приятели** Добави собственика на разглежданата в момента снимка към списъка на моите приятели.
- **4. Завърти** Натиснете ENTER ((), за да завъртите снимката по посока на часовниковата стрелка.
- **В Мащабиране** Натиснете ENTER ( ), за да се покаже меню [Мащабиране].
- **6 Ефект** Използвайте </>, за да изберете ефект за преход между снимките в слайдшоуто.
- **Z Скорост** Използвайте </>, за да изберете забавяне на скоростта между снимките в слайдшоуто.
- **3.** Натиснете RETURN ( $\delta$ ), за да излезете от менюто с опциите.

#### **Относно менюто на Picasa™**

Има различни опции в менюто на Picasa™ . Използвайте  $\Delta/V\ll/$ , за да изберете една опция от менюто, и натиснете ENTER (•), за да изберете опция от описаните по-долу.

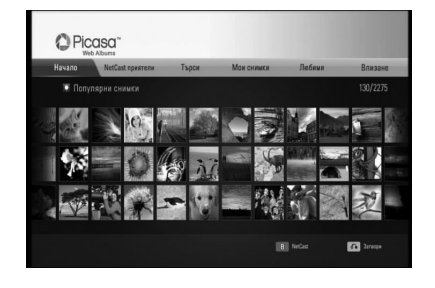

**Начало** – Ще бъде показан списък с популярни снимки.

**NetCast приятели** – Ще бъде показан списък с вашите приятели.

**Търси** – Въведете дума за търсене, за да намерите свързани снимки. Ще се покаже виртуалната клавиатура (стр. 64).

**Мои снимки** – Показва снимките, организирани в 'my Picasa™ web album ' (моя уебалбум Picasa™). Тази опция ще е налична само когато уредът е в състояние на влизане (sign-in).

**Любими** – Показва до 50 любими уебалбума, наредени в уебсървъра на Picasa™ по вашата сметка. Тази опция ще е налична само когато уредът е в състояние на влизане (sign-in).

**Влизане (Излизане)** – Показва виртуалната клавиатура, за да влезете, или се връща към състояние на излизане (стр. 64).

# **ЗАБЕЛЕЖКА**

Снимките, показвани в [Мои снимки] и [Любими], може да се различават от снимките от уеббраузъра на компютър.

#### **Добавяне на приятели**

Ако въведете ваши приятели в меню [NetCast приятели], можете да виждате снимки направо от общодостъпните снимки на вашите приятели.

**1.** Изберете опцията [NetCast приятели] от менюто на Picasa™, като използвате  $\Lambda/V/\leq/$ . и натиснете FNTFR ( $\odot$ ).

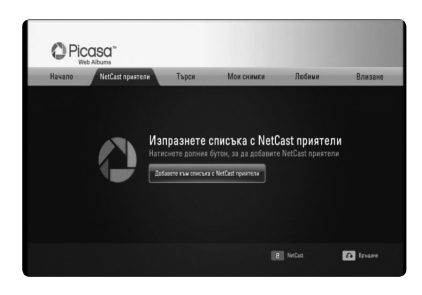

- **2.** Натиснете ENTER  $(\odot)$ , за да се покаже виртуалната клавиатура.
- **3.** Въведете име, като използвате виртуалната клавиатура.

За използване на виртуалната клавиатура вижте "Използване на виртуалната клавиатура" на стр. 60.

**4.** Изберете [OK], като използвате  $\Lambda/V/\leq/$ , и натиснете ENTER  $($ <sup>o</sup> $)$ , за да се покаже уебалбумът на вашия приятел.

### **ЗАБЕЛЕЖКА**

- Ако искате да изтриете ваш приятел от списъка, натиснете оцветения в зелено (G) бутон, докато уебалбумът е избран. •
- Ако искате да добавите още приятели, натиснете оцветения в червено (R) бутон върху този списък. •
- Можете да добавите още уебалбуми на ваши приятели, до 50 бр. •

#### **Търсене на снимки**

Можете да въведете дума за търсене, за да намерите свързани снимки.

- **1.** Изберете опцията [Търси] от менюто на Picasa™, като използвате  $\Lambda/V$ /</> $\ge$ , и натиснете ENTER  $(③)$ .
- **2.** Въведете думата за търсене, като използвате виртуалната клавиатура.

За използване на виртуалната клавиатура вижте "Използване на виртуалната клавиатура" на стр. 60.

**3.** Изберете [OK], като използвате  $\Lambda/V/\langle\rangle$ , и натиснете ENTER ( $\odot$ ), за да се покаже резултатът от търсенето.

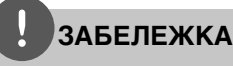

Резултатът от търсенето от плеъра може да се различава от резултата от търсенето чрез уеббраузър на компютър.

#### **Влизане във вашата сметка**

За да показвате на екрана снимки от вашия уебалбум, необходимо е да влезете в своята Picasa™ сметка.

**1.** Изберете опцията [Влизане] от менюто на Picasa™, като използвате  $\Lambda/V\ll l$ , и натиснете ENTER  $($ <sup>O</sup>).

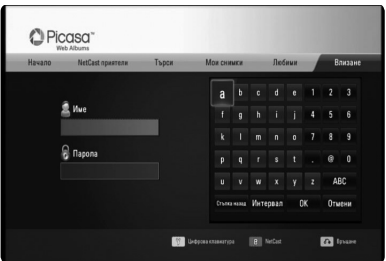

**2.** Въведете своето потребителско име (user name), като използвате виртуалната клавиатура, и натиснете ENTER  $($ ), докато е избран [OK].

За използване на виртуалната клавиатура вижте "Използване на виртуалната клавиатура" на стр. 60.

- **3.** Въведете паролата, като използвате виртуалната клавиатура, и натиснете  $ENTER ( *①*),$  докато е избран [OK]. Вашият уебалбум се появява на екрана.
- **4.** Ако искате да излезете, изберете [Излизане] от менюто на Picasa™ и натиснете  $F\text{NTFR}$  ( $\odot$ ).

Този уред може да съхрани автоматично до 5 потребителски имена, с които е влизано преди това. Списъкът с потребителски имена се появява, когато изберете опцията [Влизане].

Изберете едно съхранено потребителско име от списъка и натиснете ENTER ( $\odot$ ), за да се покаже виртуалната клавиатура с въведено избраното потребителско име. Тогава ще трябва да въведете само паролата, за да влезете.

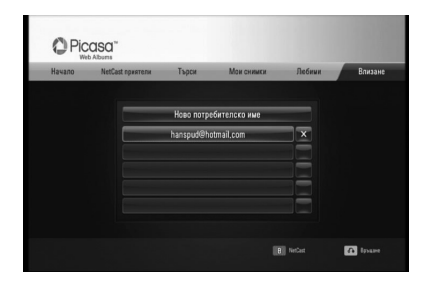

Изберете символа [X] и натиснете  $ENTER$  ( $\odot$ ), за да изтриете съхраненото потребителско име.

#### **Използване на AccuWeather**

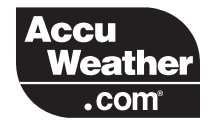

Вижте локална и глобална прогноза за времето онлайн от AccuWeather.com.

#### **Показване на метеорологична информация**

**1.** Изберете опцията [AccuWeather] от меню  $[NetCast]$  на плеъра, като използвате  $\le$ />, и натиснете ENTER  $(⑤)$ .

На екрана се показва меню за избор на град.

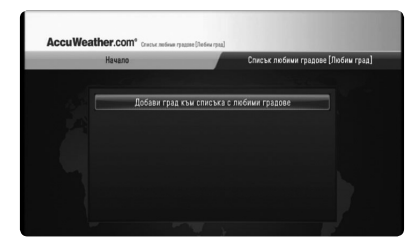

- **2.** Натиснете ENTER, докато е избрана опцията [Добави град към списъка с любими градове].
- **3.** Изберете регион, като използвате  $\Lambda/V$ , и натиснете ENTER  $(⑤)$ .

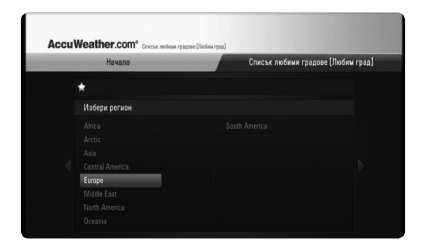

- **4.** Изберете страна, като използвате  $N/V/\leq/$ , и натиснете ENTER ( $\odot$ ).
- **5.** Изберете град, като използвате  $\Lambda/V/\langle\rangle$ , и натиснете ENTER  $($ <sup>O</sup>).

**6.** Използвайте  $\Lambda/V$ /</>, за да изберете [Начало] и натиснете ENTER (•), за да се покаже метеорологична информация за избрания град.

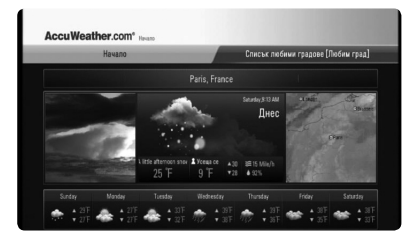

Натиснете оцветения в червено (R) бутон, за да превключите термометъра между градуси по Фаренхайт и по Целзий.

**7.** Използвайте </>, за да изберете предишен или следващ град, и натиснете ENTER ( $\odot$ ), за да се покаже метеорологична информация.

Тази стъпка работи само когато добавите повече от 1 град във [Списък любими градове [Любим град]].

# **ЗАБЕЛЕЖКА**

- Информацията за времето невинаги е точна. •
- Информацията за времето може да се покаже на английски, ако вашият език не е наличен в услугата AccuWeather. •

#### **Добавяне на още градове**

**1.** Използвайте </>, за да изберете [Списък любими градове [Любим град]] от меню AccuWeather, и натиснете ENTER  $($ 

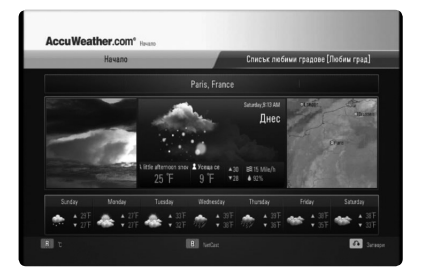

- **2.** Натиснете ENTER (•), докато е избрана опцията [Добави град към списъка с любими градове].
- **3.** Изберете регион, страна и град, като използвате  $\Lambda/V$ /</> и ENTER ( $\odot$ ).
- **4.** Повторете стъпки 2-3, за да добавите до 5 града.

Изберете символа [X] и натиснете ENTER (•), за да изтриете съхранения любим град.

**5.** Използвайте  $\Lambda$ /V, за да изберете град от [Списък любими градове [Любим град]], и натиснете ENTER ( $\odot$ ), за да се покаже информация за времето.

# **5 Техническо обслужване**

# **Забележки относно дисковете**

# **Работа с уреда**

#### **Работа с дисковете**

Не докосвайте долната страна (със записа) на дисковете. Хващайте дисковете за периферията, така че върху повърхността да не остават отпечатъци от пръсти. Не слагайте лепенки по дисковете.

#### **Съхраняване на дисковете**

След използване на диска винаги го връщайте в опаковката му. Не излагайте дисковете на пряка слънчева светлина или на източници на топлина и никога не ги оставяйте в паркиран автомобил, изложени на пряка слънчева светлина.

#### **Почистване на дисковете**

Отпечатъците от пръсти и прахът по диска могат да влошат качеството на изображението и на звука. Преди възпроизвеждане почиствайте диска с чиста кърпа. Бършете диска от центъра към периферията.

Не използвайте силни разтворители, например алкохол, бензен, разредители, почистващи препарати или антистатичен спрей за грамофонни плочи.

#### **Транспортиране на уреда**

Запазете оригиналната кутия и опаковъчните материали. Ако се наложи да транспортирате системата, използвайте оригиналната фабрична опаковка, за да й осигурите максимална защита.

#### **Поддържайте външните повърхности чисти.**

- Не използвайте летливи течности (например спрей против насекоми) близо до системата.
- Ако прилагате голям натиск при почистване на системата, може да увредите повърхностите й. •
- Не оставяйте гумени или пластмасови изделия продължително време в контакт с корпуса на системата.

#### **Почистване на системата**

За почистване на плеъра използвайте мека суха кърпа. Ако повърхностите са силно замърсени, използвайте мека кърпа, навлажнена с разтвор на слаб миещ препарат. Не използвайте силни разтворители, като алкохол, бензен или разредители, тъй като те могат да увредят повърхностите на корпуса.

#### **Техническо обслужване на уреда**

Уредът е високотехнологично, прецизно устройство. Ако оптичната приемна леща или механизмът за въртене на диска се замърсят или износят, качеството на изображението може да се влоши. За допълнителна информация се обръщайте към най-близкия официален сервизен център.

# **6 Отстраняване на неизправности**

# **Общи**

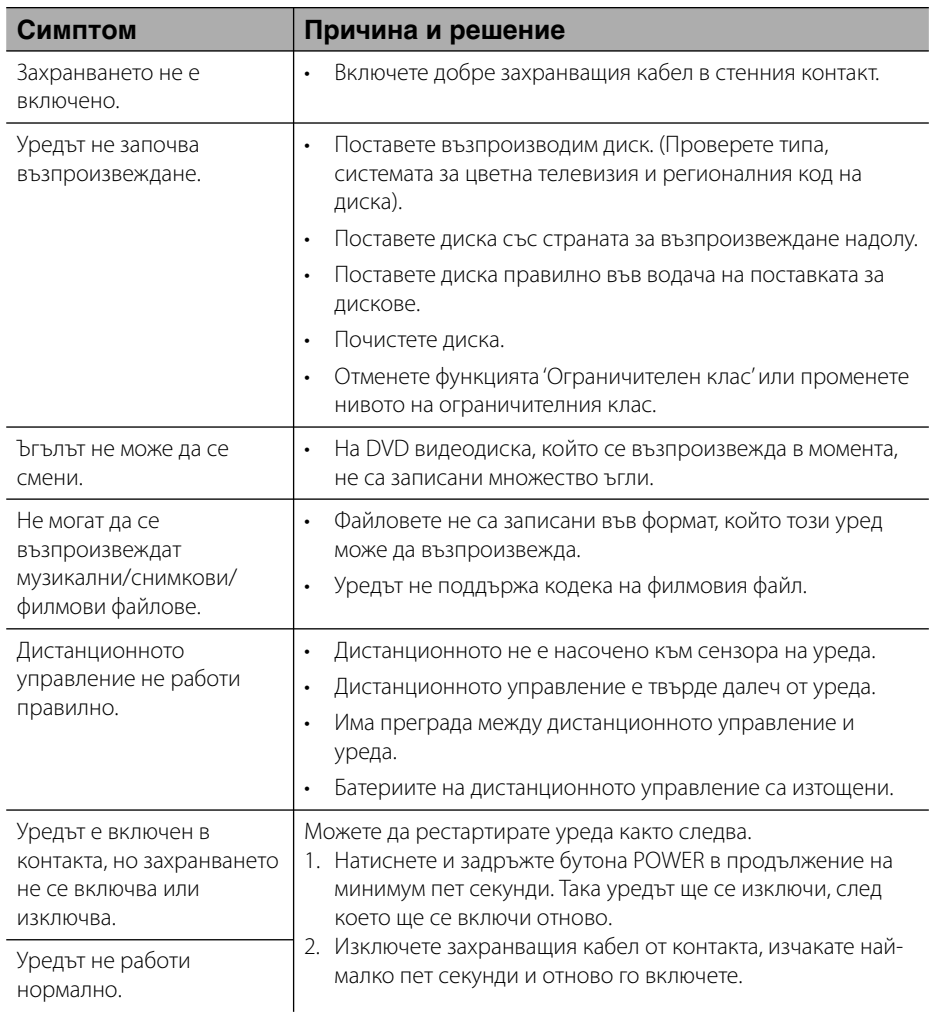

# **Картина**

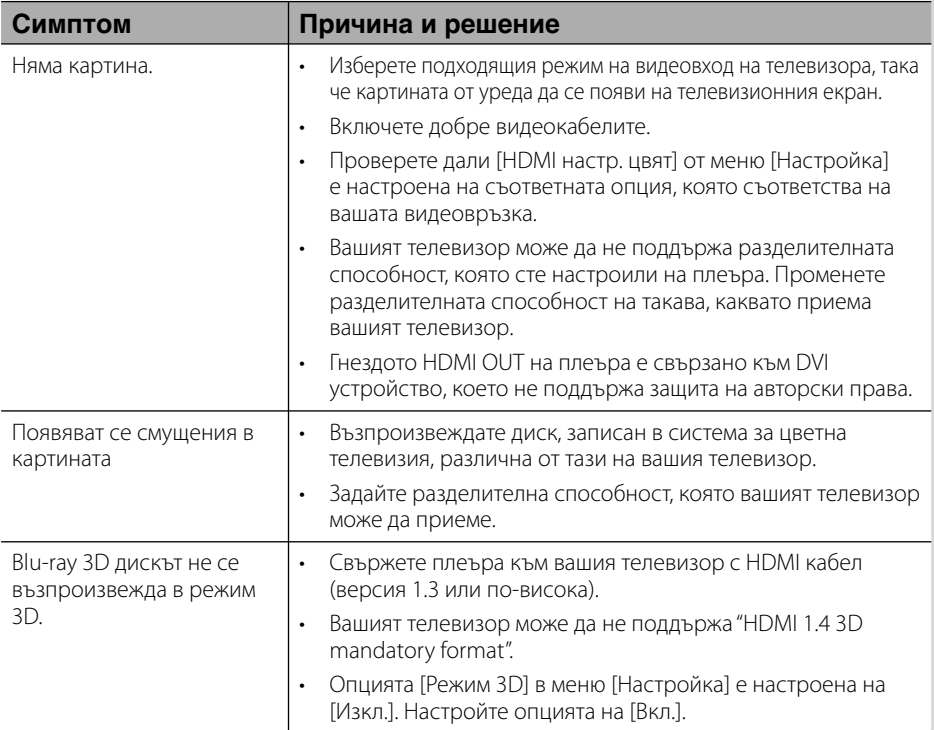

# **Звук**

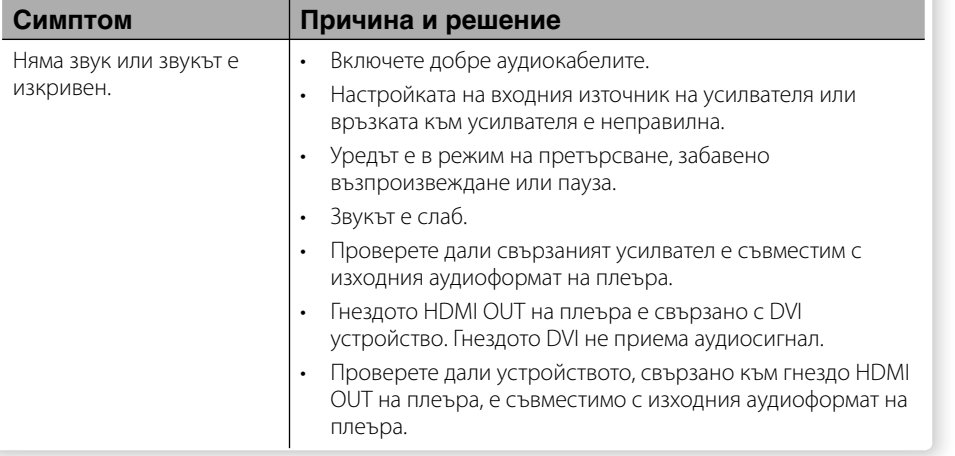

# **Мрежа**

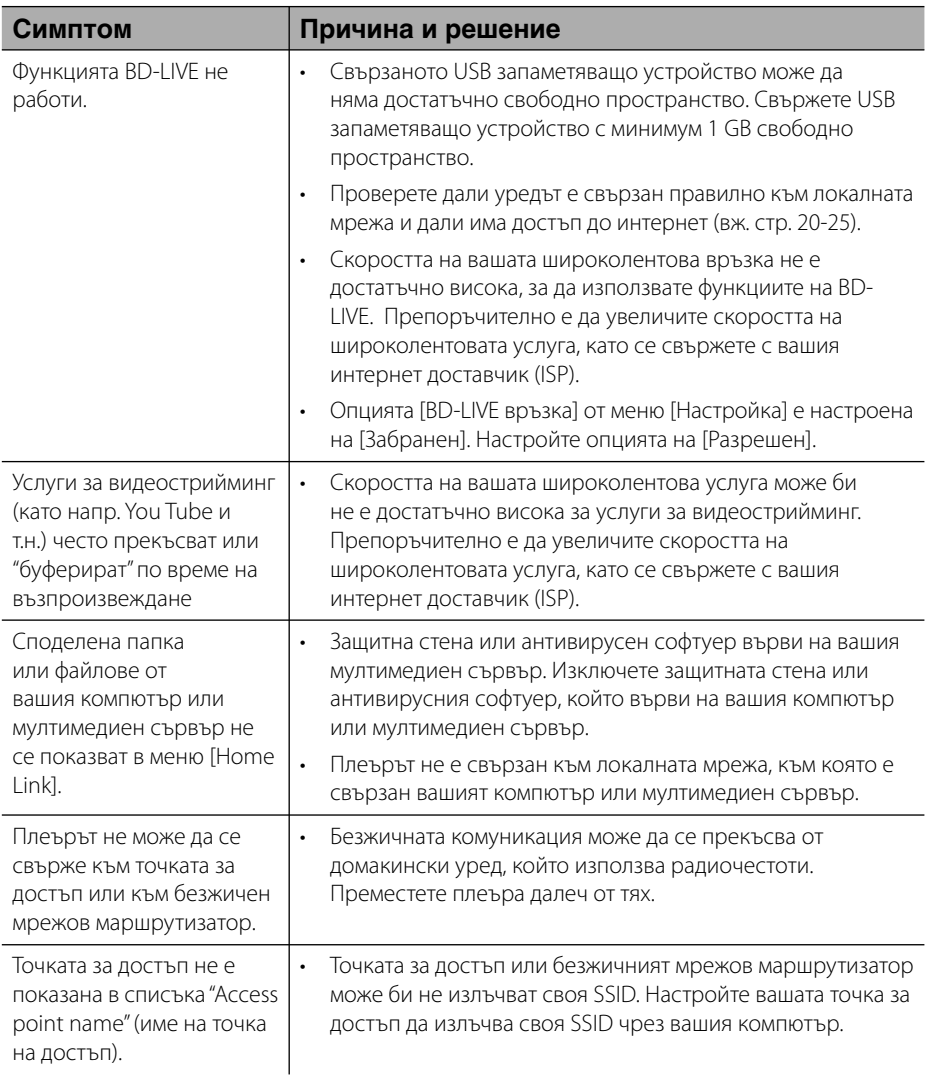

#### **Клиентска поддръжка**

Можете да актуализирате софтуера на този плеър, като използвате най-новата версия, за да подобрите работата на продукта и/или да добавите нови функции. За да получите найновия софтуер за този плеър (ако има актуализизации), моля посетете http://lgservice.com или се свържете с центъра за обслужване на клиенти на LG Electronics.

# **7 Приложение**

# **Управление на телевизор с доставеното дистанционно**

Можете да управлявате вашия телевизор с помощта на посочените по-долу бутони.

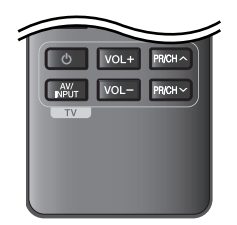

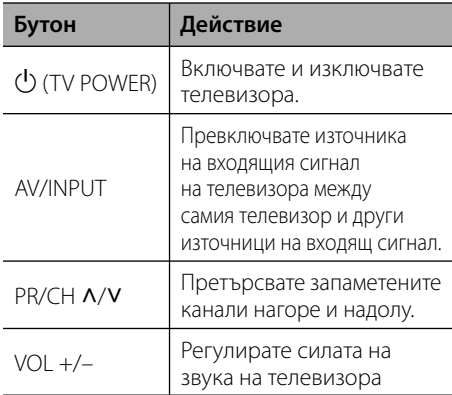

### **ЗАБЕЛЕЖКА**

В зависимост от свързания уред е възможно да не можете да управлявате вашия телевизор с някои от бутоните.

### **Настройване на дистанционното да управлява вашия телевизор**

Можете да управлявате вашия телевизор с доставеното дистанционно управление. Ако вашият телевизор фигурира в таблицата по-долу, задайте съответния код на производител.

**1.** Като задържите натиснат бутона 1 (TV POWER), натиснете цифровите бутони за въвеждане на кода на производителя на вашия телевизор (вижте таблицата по-долу).

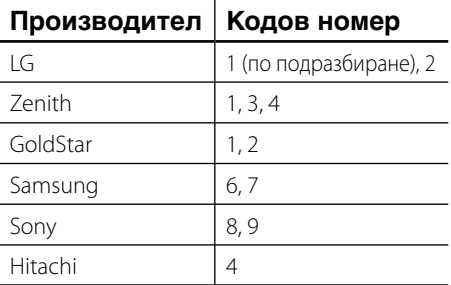

**2.** Отпуснете бутона  $\bigcup$  (TV POWER), за да завършите настройката.

В зависимост от вашия телевизор е възможно някои или всичките бутони да не функционират, дори и след като сте въвели правилен код на производител. Когато смените батериите на дистанционното управление, е възможно кодовият номер, който сте въвели, да бъде върнат към настройката по подразбиране. Задайте отново подходящия кодов номер.

# **Актуализация на софтуера през мрежата**

### **Известие за актуализация от мрежата**

От време на време се предлага подобряване на функционалността и/или допълнителни функции или услуги за уреди, които са свързани към широколентова домашна мрежа. Ако има наличен нов софтуер и уредът е свързан към широколентова домашна мрежа, плеърът ще ви информира за актуализацията по следния начин.

#### **Опция 1:**

- **1.** Менюто на актуализацията ще се появи на екрана, когато включите плеъра.
- **2.** Използвайте </>, за да изберете желаната опция, а след това натиснете  $ENTER$  ( $\odot$ ).

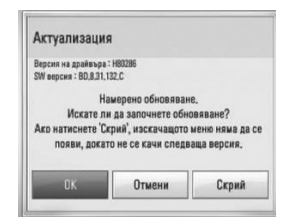

#### **[OK]**

Приложение

Приложение

 **7**

Започва актуализацията на софтуера.

#### **[Отмени]**

Излиза от менюто на актуализацията и го показва при следващо зареждане.

#### **[Скрий]**

Излиза от менюто на актуализацията и то не се появява, докато на актуализиращия сървър не бъде качен следващият софтуер.

#### **Опция 2:**

Ако актуализацията на софтуера е налична на актуализиращия сървър, в долната част на началното меню Home се появява иконата "Актуализация".

Натиснете оцветения в синьо бутон (B), за да започнете процедурата на актуализация.

### **Обновяване софтуер**

Можете да актуализирате софтуера на този плеър, като използвате най-новата версия, за да подобрите работата на продукта и/или да добавите нови функции. Можете да актуализирате софтуера, като свържете уреда директно към сървъра за актуализация на софтуера.

# **ВНИМАНИЕ**

- Преди да актуализирате софтуера във вашия плеър, извадете от плеъра всеки диск или USB устройство. •
- Преди актуализиране на софтуера на вашия плеър изключете плеъра, а след това го включете отново. •
- **По време на процедурата на актуализация на софтуера не изключвайте плеъра, не изключвайте захранващия кабел и не натискайте който и да било бутон. •**
- Ако се откажете от актуализацията, изключете захранването и го включете отново за стабилна работа. •
- Този уред не може да бъде актуализиран към предишна версия на софтуера. •
- **1.** Проверете връзката към мрежата и настройките (стр. 20-25).
- **2.** Изберете опцията [Софтуер] от меню [Настройка], а след това натиснете  $ENTER$  ( $\odot$ ).
**3.** Изберете опцията [Актуализация] и натиснете ENTER  $(①)$ .

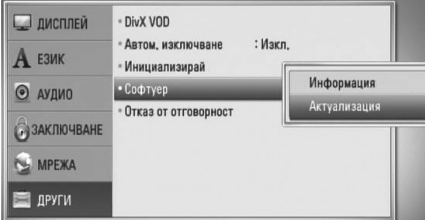

Плеърът ще провери за най-нова актуализация.

## **ЗАБЕЛЕЖКА**

- Натискане на ENTER, докато се проверява за актуализация, ще прекрати процеса.
- Ако няма налична нова версия, появява се съобщение "Не е намерено обновяване". Натиснете ENTER, за да се върнете в [Начално меню].
- **4.** Ако съществува по-нова версия, появява се съобщението "Намерено обновяване. Желаете ли да го изтеглите?".

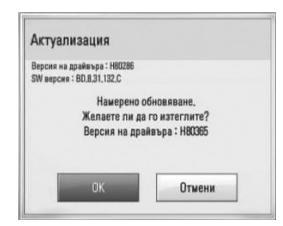

- **5.** Изберете OK, за да изтеглите актуализацията. (Избиране на [Отмени] ще прекрати актуализацията).
- **6.** Плеърът започва да изтегля най-новата актуализация от сървъра. (Изтеглянето ще отнеме няколко минути в зависимост от състоянието на вашата домашна мрежа)
- **7.** Когато изтеглянето завърши, появява се съобщението "Изтеглянето завърши. Желаете ли да обновите?".
- **8.** Изберете OK, за да започне актуализацията.

(Избиране на [Отмени] ще прекрати актуализацията и изтегленият файл няма да може да се използва отново. За да актуализирате софтуера следващия път, процедурата по актуализация на софтуера трябва да бъде започната отново отначало).

# **ВНИМАНИЕ**

Не изключвайте захранването по време на актуализация на софтуера.

# **ЗАБЕЛЕЖКА**

Ако софтуерът включва актуализация на драйвер, поставката за дискове може да се отвори по време на процеса.

- **9.** Когато актуализацията завърши, появява се съобщение "Обновяването завърши." и захранването ще изключи след 5 секунди.
- **10.**Включете захранването отново. Сега системата работи с новата версия.

## **ЗАБЕЛЕЖКА**

Функцията за актуализация на софтуера (Software Update) може да не работи правилно в зависимост от вашата интернет среда. В такъв случай можете да получите най-новия софтуер от официалния сервизен център на LG Electronics и тогава да актуализирате вашия плеър. Вижте "Клиентска поддръжка" на стр. 70.

# **Списък на кодовете на страни**

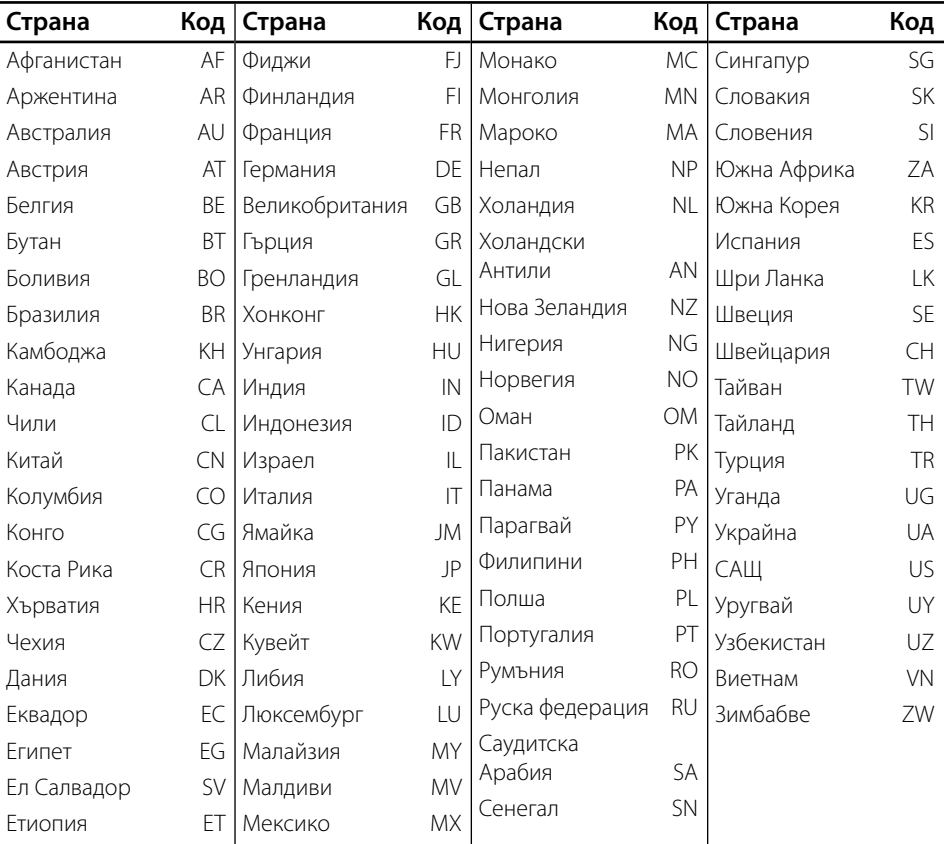

Изберете код на страна от този списък.

# **Списък на кодовете на езици**

Използвайте този списък, за да въведете желания от вас език за следните първоначални настройки: [Аудио диск], [Субтитри на диска] и [Меню на диска].

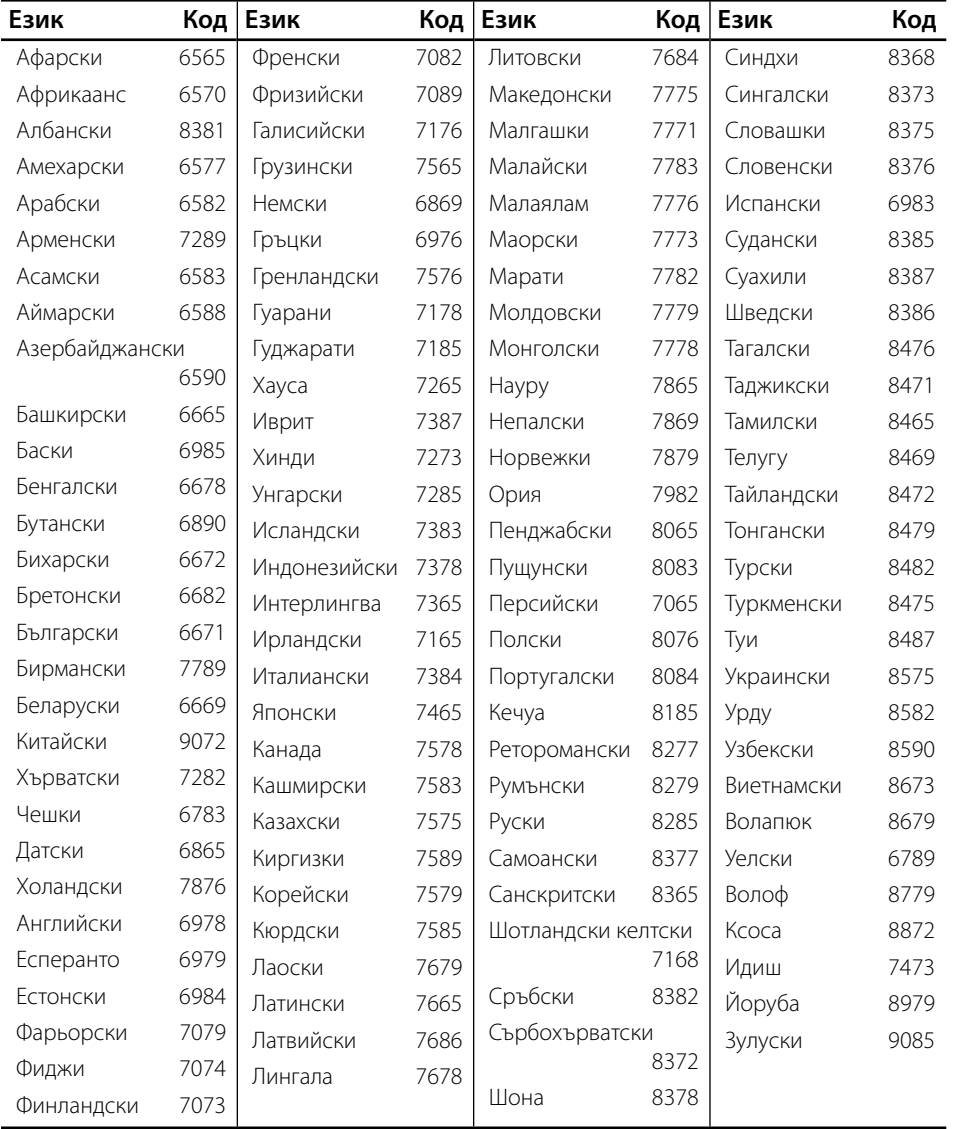

Приложение **P** *R*<br>**P** *R<br>P* 

# **Търговски марки и лицензи**

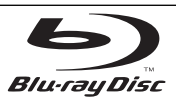

Символите "Blu-ray Disc", "Blu-ray" и "Blu-ray disc" са търговски марки на Blu-ray Disc Association.

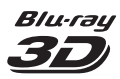

Символите "Blu-ray 3D" и "Blu-ray 3D" са търговски марки на Blu-ray Disc Association.

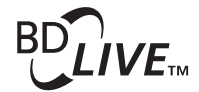

Символът "BD-LIVE" е търговска марка на Blu-ray Disc Association.

"BONUSVIEW" е търговска марка на Blu-ray Disc Association.

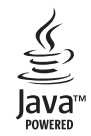

Java и всички базирани на Java търговски марки и търговски знаци са търговски марки или регистрирани търговски марки на Sun Microsystems, Inc. в Съединените щати и други страни.

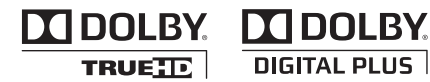

Произведено по лиценз на Dolby Laboratories. "Dolby " и символът "двойно D" са търговски марки на Dolby Laboratories.

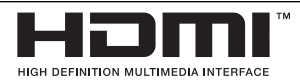

"HDMI", фирменият знак на HDMI и "High-Definition Multimedia Interface" са търговски марки или регистрирани търговски марки HDMI licensing LLC.

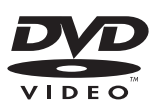

Фирменият знак "DVD" е търговска марка на DVD Format/Logo Licensing Corporation.

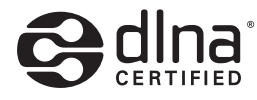

DLNA®, фирменият знак на DLNA и DLNA CERTIFIED® са търговски марки, марки на услуги или сертификационни знаци на Digital Living Network Alliance.

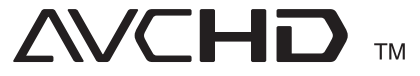

"AVCHD" и търговският знак на "AVCHD" са търговски марки на Panasonic Corporation и Sony Corporation.

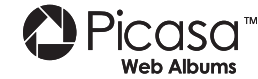

"Picasa™ Web Albums" е търговска марка на Google Inc.

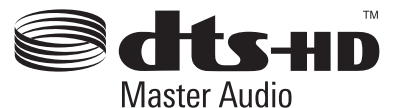

Произведено по лиценз по патенти на САЩ №: 5,451,942; 5,956,674; 5,974,380; 5,978,762; 6,226,616; 6,487,535; 7,212,872; 7,333,929; 7,392,195; 7,272,567 и други патенти от САЩ и цял свят, издадени или очакващи патентоване. DTS е регистрирана търговска марка, а фирмените знаци и символът на DTS, "DTS-HD" и "DTS-HD Master Audio" са търговски марки на DTS, Inc. © 1996-2008 DTS, Inc. Всички права запазени.

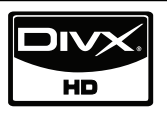

DivX е регистрирана търговска марка на DivX, Inc. и се използва под лиценз.

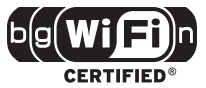

Символът "Wi-Fi CERTIFIED" е сертификационен знак на Wi-Fi Alliance.

"x.v.Color" е търговска марка на Sony Corporation.

Приложение

Приложение

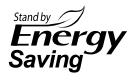

В продуктите на LG е вградена новаторска система за консумация на енергия в режим на готовност (stand-by). Това означава, че се консумира по-малко количество електроенергия, дори щепселът да е включен.

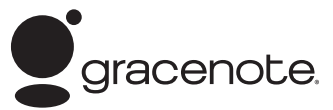

Gracenote®, фирменият знак и логотипът на Gracenote, както и фирменият знак "Powered by Gracenote" са или регистрирани търговски марки, или търговски марки на Gracenote Inc. в САЩ и/или други страни.

Технология за разпознаване на музика и съпровождащи данни, предоставена от Gracenote®.

#### **Договор за лиценз с краен потребител на Gracenote®**

Това приложение или устройство съдържа софтуер на Gracenote, Inc., гр. Емеривил, Калифорния ("Gracenote"). Софтуерът на Gracenote ("Gracenote софтуер") дава възможност на това приложение да идентифицира диск и/или файл и да получава свързана с музиката информация, включително име, изпълнител, песен и заглавие ("Gracenote данни") от онлайн сървъри или вградени бази данни (обединени под названието "Gracenote сървъри"), както и да изпълнява други функции. Можете да използвате Gracenote данни само чрез предназначените за крайния потребител функции на настоящото приложение или устройство.

Съгласявате се да използвате Gracenote данните, Gracenote софтуера и Gracenote сървърите само за свои лични, нетърговски цели. Съгласявате се да не отдавате, копирате, прехвърляте или предавате Gracenote софтуера или Gracenote данните на трета страна. СЪГЛАСЯВАТЕ СЕ ДА НЕ ИЗПОЛЗВАТЕ ИЛИ СИ СЛУЖИТЕ С GRACENOTE ДАННИТЕ, GRACENOTE СОФТУЕРА ИЛИ GRACENOTE СЪРВЪРИТЕ, С ИЗКЛЮЧЕНИЕ НА ИЗРИЧНО ПОЗВОЛЕНОТО ТУК.

Съгласявате се, че ако нарушите тези ограничения, вашият неизключителен лиценз за използване на Gracenote данните, Gracenote софтуера и Gracenote сървърите ще бъде прекратен. Ако лицензът ви бъде прекратен, вие сте съгласни да прекратите всяка употреба на Gracenote данните, Gracenote софтуера и Gracenote сървърите. Gracenote запазва всичките си права над Gracenote данните, Gracenote софтуера и Gracenote сървърите, вкл. всички права на собственост. При никакви обстоятелства Gracenote няма да ви дължи заплащане за подадена от вас информация. Съгласявате се, че съгласно този Договор, за да пази интересите си, Gracenote Inc. може да упражни директно своите права срещу вас.

За да следи заявките с цел статистика, услугата Gracenote използва уникален идентификатор. Целта на произволно избрания цифров идентификатор е да позволи на услугата Gracenote да отчита заявките без да знае нищо за вас самите. За повече информация вижте уебстраницата с Политиката за конфиденциалност на Gracenote за услугата Gracenote.

Според лиценза Gracenote, софтуерът и всеки елемент от Gracenote данните са ви предоставени "КАКТО СА". Gracenote не представлява и не гарантира, изрично или косвено, точността на Gracenote данните от Gracenote сървърите. Gracenote си запазва правото да изтрива данни от Gracenote сървърите или да променя категориите данни поради причина, считана от Gracenote за целесъобразна. Не се поема гаранцията за това, че Gracenote софтуерът или Gracenote сървърите са без грешка, или че функционирането на Gracenote софтуера или Gracenote сървърите ще бъде без прекъсване. Gracenote не се задължава да ви дава нови подобрени или допълнителни типове или категории данни, които Gracenote може да предлага в бъдеще и може свободно да прекрати услугите си по всяко време.

GRACENOTE НЕ ДАВА КАКВИТО И ДА Е ГАРАНЦИИ, ИЗРИЧНИ ИЛИ ПОДРАЗБИРАЩИ СЕ, ВКЛЮЧИТЕЛНО, НО НЕ САМО ПРЕДПОЛАГАЕМИ ГАРАНЦИИ ЗА ГОДНОСТ ЗА ПАЗАРНА РЕАЛИЗАЦИЯ, ГОДНОСТ ЗА ОПРЕДЕЛЕНА ЦЕЛ, ПРАВО НА СОБСТВЕНОСТ И НЕНАРУШАВАНЕ НА ПРАВАТА НА ИНТЕЛЕКТУАЛНАТА СОБСТВЕНОСТ. GRACENOTE НЕ ГАРАНТИРА РЕЗУЛТАТИТЕ, КОИТО ЩЕ ПОЛУЧИТЕ ЧРЕЗ ИЗПОЛЗВАНЕТО НА GRACENOTE СОФТУЕРА ИЛИ НЯКОЙ GRACENOTE СЪРВЪР. GRACENOTE НЕ НОСИ ОТГОВОРНОСТ ПРИ КАКВИТО И ДА Е ОБСТОЯТЕЛСТВА ЗА КОСВЕНИ ИЛИ СЛУЧАЙНИ ЩЕТИ ИЛИ ЗА ПРОПУСНАТИ ПОЛЗИ ИЛИ ПРИХОДИ.

© Gracenote, Inc. 2009

 **7**

# **Спецификации на аудиоизхода**

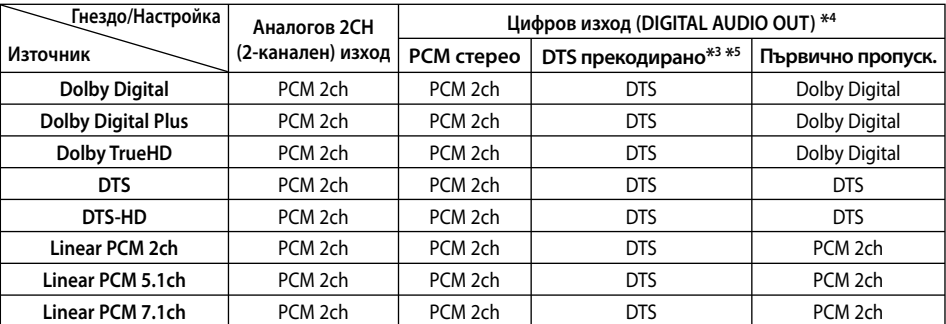

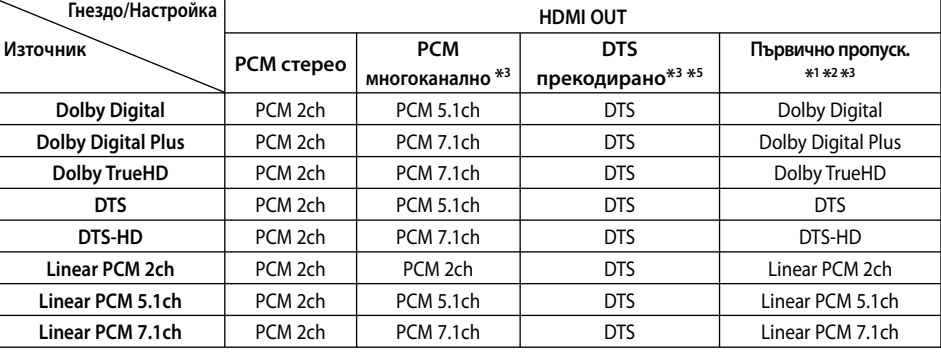

- \*1 Вторичното и интерактивното аудио може да не са включени в изходния битов поток, ако опцията [Цифров изход] или [HDMI] е настроена на [Първично пропуск.]. (С изключение на кодек LPCM: изходът винаги включва интерактивно и вторично аудио).
- \*2 Този плеър автоматично избира HDMI аудио според възможностите за декодиране на свързаното HDMI устройство, дори и опцията [HDMI] да е настроена на [Първично пропуск.].
- \*3 Настройката [PCM многоканално]/ [Първично пропуск.] на опцията [HDMI] и настройката [DTS прекодирано] на опцията [Цифров изход] не могат да бъдат настроени заедно. Ако ги настроите заедно, опцията [HDMI] или [Цифров изход] автоматично се настройва на [PCM стерео].
- \*4 При PCM аудиоизход честотата на дискретизация на DIGITAL AUDIO OUT е ограничена до 96 kHz.
- \*5 Ако опцията [Цифров изход] или [HDMI] е настроена на [DTS прекодирано], аудиоизходът е ограничен до 48 kHz и 5.1 канала. Ако опцията [HDMI] или [Цифров изход] е настроена на [DTS прекодирано], при BD-ROM дисковете с вторично аудио се излъчва DTS прекодирано аудио, а при другите дискове се излъчва оригиналното аудио (като [Първично пропуск.].
- Ако опцията [HDMI] е настроена на [PCM многоканално] и опцията [Цифров изход] е настроена на [Първично пропуск.], докато се възпроизвежда Dolby Digital Plus или TrueHD аудио, DIGITAL AUDIO OUT е ограничен до "PCM 2ch" (двуканален с импулсно-кодова модулация). •
- Ако HDMI връзката е версия 1.3 и от гнездото HDMI OUT се излъчва Dolby Digital Plus/Dolby True HD, гнездото DIGITAL AUDIO OUT е ограничено до "РСМ 2ch" (когато HDMI и DIGITAL AUDIO OUT са свързани едновременно). •
- При възпроизвеждане на MP3/WMA файловете аудиото се излъчва като PCM 48 kHz/16 бита, а при възпроизвеждане на аудио CD – като PCM 44.1kHz/16 бита. •
- Аудио Dolby TrueHD, записано на някои Blu-ray дискове, може да се състои от Dolby Digital и TrueHD аудио. Аудио Dolby Digital се излъчва през гнездата DIGITAL AUDIO OUT и на екрана се показва " DD", ако не се излъчва TrueHD аудио (например когато [HDMI] е настроен на [PCM стерео], а [Цифров изход] е настроен на [Първично пропуск.]. •
- Трябва да изберете цифров аудиоизход и максимална честота на дискретизация, каквато вашият усилвател (или AV ресивър) приема, като използвате опциите [Цифров изход], [HDMI] и [Честота] от меню [Настройка] (вижте стр. 29-30).
- При цифрова аудиовръзка (DIGITAL AUDIO OUT или HDMI) звуците на бутоните на менюто на BD-ROM диска може да не се чуват, ако опция [Цифров изход] или [HDMI] е настроена на [Първично пропуск.]. •
- Ако аудиоформатът на цифровия изходен сигнал е несъвместим с възможностите на вашия ресивър, ресивърът ще произвежда силен, изкривен звук или изобщо няма да произвежда звук. •
- Многоканален цифров обемен (съраунд) звук през цифрова връзка може да се получи само ако вашият ресивър е снабден с цифров многоканален декодер. •

•

# **Разделителна способност на видеоизход**

#### **Когато се възпроизвежда носител, който не е защитен срещу копиране**

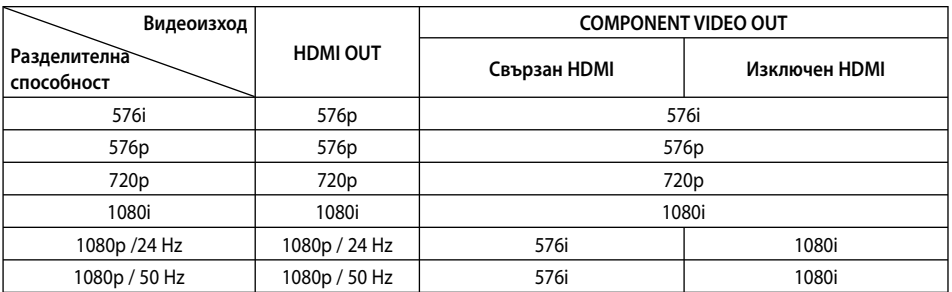

**Когато се възпроизвежда защитен срещу копиране носител**

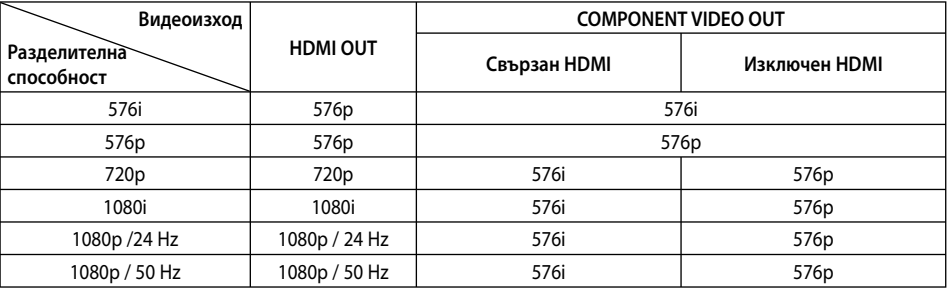

### **HDMI OUT свързване**

- Ако изберете разделителната способност ръчно, а след това свържете HDMI гнездото към телевизора, а вашият телевизор не я приеме, разделителната способност се настройва на [Автоматичен]. •
- Ако изберете разделителна способност, която вашият телевизор не приема, появява се предупредително съобщение. След промяна на разделителната способност, ако не можете да видите екрана, моля изчакайте 20 секунди и разделителната способност автоматично ще се върне на предишната разделителна способност. •
- Кадровата честота на видеоизход 1080p може автоматично да се настрои или на 24 Hz, или на 50 Hz в зависимост както от възможностите, така и от предпочитанията на свързания телевизор и въз основа на присъщата кадрова честота на видеосъдържанието на BD-ROM диска. •

### **COMPONENT VIDEO OUT свързване**

Видеопотокът от BD или DVD може да попречи на конвертирането нагоре на аналоговия изход.

### **VIDEO OUT свързване**

От гнездото VIDEO OUT винаги се излъчва с разделителна способност 576i.

# **Технически характеристики**

## **Общи**

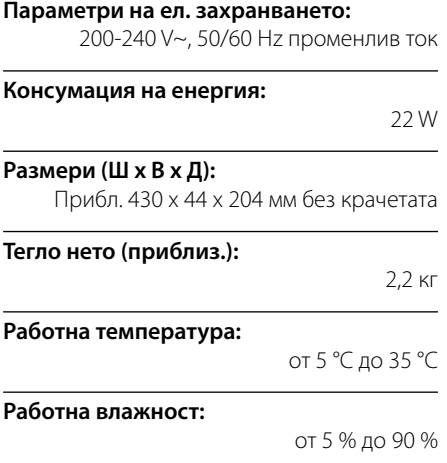

## **Изходи**

**VIDEO OUT:**  1.0 V (p-p), 75 Ω, отрицателна синхронизация, RCA гнездо x 1 бр.

### **COMPONENT VIDEO OUT:**

(Y) 1.0 V (p-p), 75 Ω, отрицателна синхронизация, RCA гнездо x 1 бр. (Pb)/(Pr) 0.7 V (p-p), 75 Ω, RCA гнезда x 2 бр.

### **HDMI OUT (видео/аудио):**

19-щифтов (HDMI стандарт, тип A, Версия 1.3)

#### **ANALOG AUDIO OUT:**

2.0 Vrms (1 kHz, 0 dB), 600 Ω, RCA гнездо (Л, Д) x 1 бр.

### **DIGITAL OUT (COAXIAL):**

0,5 V (p-p), 75 Ω, RCA гнездо x 1

### **DIGITAL OUT (OPTICAL):**

3 V (p-p), 75 Ω, оптично гнездо x 1 бр.

### **Система**

#### **Лазер:**

Полупроводников лазер

**дължина на вълната:** 

405 nm / 650 nm

#### **Система на сигнала:**

стандартна система за цветна телевизия PAL/NTSC

#### **Честотна характеристика:**

от 20 Hz до 20 kHz (дискретизация 48 kHz, 96 kHz, 192 kHz)

### **Съотношение сигнал - шум:**

повече от 100 dB (само при аналогови изходни конектори ANALOG OUT)

#### **Хармонично изкривяване:**

по-малко от 0,008 %

#### **Динамичен обхват:**

повече от 95 dB

**Порт за локална мрежа (LAN port):** 

Ethernet конектор x 1 бр., 10BASE-T/100BASE-TX

### **Безжична LAN (вътрешна антена):**

Интегриран IEEE 802.11n (само в обхвата 2,4 GHz) достъп до безжична мрежа, съвместима с 802.11b/g Wi-Fi мрежи.

### **Захранване на шината (USB):**

постоянен ток  $5 \, \text{V} = 500 \, \text{mA}$ 

 **7**

Дизайнът и техническите характеристики • подлежат на промени без предизвестие.

# **ВАЖНА ИНФОРМАЦИЯ ОТНОСНО МРЕЖОВИТЕ УСЛУГИ**

#### МОЛЯ ПРОЧЕТЕТЕ ВНИМАТЕЛНО. ИЗПОЛЗВАНЕТО НА МРЕЖОВИТЕ УСЛУГИ СТАВА СЪГЛАСНО СЛЕДНИТЕ УСЛОВИЯ:

Използването на мрежови услуги изисква връзка към интернет, която се продава отделно и за която сте отговорни само вие. Мрежовите услуги може да са ограничени в зависимост от качеството, възможностите или техническите ограничения на вашата интернет услуга.

Мрежовите услуги принадлежат на трети лица и може да са защитени от закони за авторско право, патенти, търговски марки и/или друга интелектуална собственост. Мрежовите услуги се предоставят само за ваша лична и нетърговска употреба. Ако изрично не сте упълномощени от съответния собственик на съдържание или доставчик на услуга, не трябва да изменяте, копирате, преиздавате, качвате, изпращате, предавате, превеждате, продавате, създавате производни творби, експлоатирате или разпространявате по какъвто и да било начин или средство каквото и да било съдържание или услуга, до които може да имате достъп чрез този продукт.

LG НЕ НОСИ ОТГОВОРНОСТ ЗА ИЗПОЛЗВАНЕТО НА МРЕЖОВИ УСЛУГИ ОТ ВАС. МРЕЖОВИТЕ УСЛУГИ СЕ ПРЕДОСТАВЯТ "КАКТО СА". ДО МАКСИМАЛНО ДОПУСТИМАТА ОТ ЗАКОНА СТЕПЕН LG НЕ ДАВА КАКВИТО И ДА БИЛО ИЗЯВЛЕНИЯ ИЛИ ГАРАНЦИИ (i) ЗА ТОЧНОСТ, ВАЛИДНОСТ, СВОЕВРЕМЕННОСТ, ЗАКОННОСТ ИЛИ ЦЯЛОСТНОСТ НА КОЯТО И ДА Е МРЕЖОВА УСЛУГА, СТАНАЛА ДОСТЪПНА ЧРЕЗ ТОЗИ ПРОДУКТ; И (ii) ЧЕ МРЕЖОВИТЕ УСЛУГИ СА ЧИСТИ ОТ ВИРУСИ ИЛИ ДРУГИ КОМПОНЕНТИ, КОИТО МОГАТ ДА ЗАРАЗЯТ, УВРЕДЯТ ИЛИ ПРИЧИНЯТ ПОВРЕДА НА ТОЗИ ПРОДУКТ, ВАШИЯ КОМПЮТЪР, ТЕЛЕВИЗОР, ДРУГИ УРЕДИ ИЛИ НА КАКВОТО И ДА БИЛО ДРУГО ИМУЩЕСТВО.

LG ИЗРИЧНО ОТХВЪРЛЯ КАКВИТО И ДА БИЛО ПОДРАЗБИРАЩИ СЕ ГАРАНЦИИ, ВКЛЮЧИТЕЛНО, НО НЕ САМО, ГАРАНЦИИ ЗА ПРОДАВАЕМОСТ ИЛИ ПРИГОДНОСТ ЗА ДАДЕНА ЦЕЛ.

ПРИ НИКАКВИ ОБСТОЯТЕЛСТВА И ПО НИКАКВА ПРАВНА ТЕОРИЯ LG НЕ ПОЕМА ОТГОВОРНОСТ, БИЛО ПО ДОГОВОР, ИСК, ИЗРИЧНА ОТГОВОРНОСТ ИЛИ ПО ДРУГ НАЧИН, ЗА КАКВИТО И ДА БИЛО ПРИЧИНЕНИ НА ВАС ИЛИ НА ТРЕТО ЛИЦЕ ПРЕКИ, НЕПРЕКИ, СЛУЧАЙНИ, СПЕЦИАЛНИ, ЗАКОНОВИ, КОСВЕНИ ИЛИ ДРУГИ ЩЕТИ ИЛИ АДВОКАТСКИ ХОНОРАРИ ИЛИ РАЗХОДИ, СВЪРЗАНИ СЪС ИЛИ ВЪЗНИКНАЛИ В РЕЗУЛТАТ НА КАКВИТО И ДА БИЛО МРЕЖОВИ УСЛУГИ, ДОРИ И АКО КОМПАНИЯТА Е БИЛА УВЕДОМЕНА ЗА ВЪЗМОЖНОСТТА ОТ ТАКИВА ЩЕТИ ИЛИ АКО ТАКИВА ЩЕТИ БИХА МОГЛИ ДА БЪДАТ ОСНОВАТЕЛНО ПРЕДВИДЕНИ.

Мрежовите услуги може да се прекратят или прекъснат по всяко време и LG не дава никакво изявление или гаранция, че която и да било мрежова услуга ще остане достъпна за какъвто и да било период от време. Използването на мрежовите услуги може да зависи от допълнителни условия, поставени от съответното трето лице - доставчик на услуги. Мрежовите услуги се предават от трети лица чрез мрежи и предавателни съоръжения, върху които LG няма контрол. LG ИЗРИЧНО ОТХВЪРЛЯ КАКВАТО И ДА БИЛО ОТГОВОРНОСТ ИЛИ ВИНА ЗА КАКВОТО И ДА БИЛО ПРЕКЪСВАНЕ ИЛИ ПРЕКРАТЯВАНЕ НА КАКВАТО И ДА БИЛО МРЕЖОВА УСЛУГА.

LG не поема отговорност или вина за клиентска услуга, свързана с мрежовите услуги. Каквито и да било въпроси или искания трябва да се отправят директно към съответните доставчици на мрежови услуги.

"Мрежова услуга (услуги)" означава услуги от трето лице, достъпни чрез този продукт, включително, но не само, всички данни, софтуер, препратки, съобщения, видео и друго съдържание, предоставени чрез или използвани във връзка с тях.

"LG" означава LG Electronics, Inc., нейната компания майка и всичките й съответни клонове, дъщерни компании и свързани дружества в цял свят.

# **Бележка относно софтуера с отворен код**

Следните GPL изпълними файлове и LGPL библиотеки, използвани в този продукт, са предмет на лицензионните споразумения GPL2.0/LGPL2.1:

**GPL ИЗПЪЛНИМИ ФАЙЛОВЕ:** Linux kernel 2.6, bash, busybox, cramfs, dhcpcd, e2fsprogs, fdisk, mkdosfs, mtdutils, net-tools, procps, samba-3.0.25b, sysutils, tcpdump, tftpd, tinylogin, unzip, utelnetd

**LGPL БИБЛИОТЕКИ:** uClibc, DirectFB, blowfish, cairo, ffmpeg, iconv, libusb, mpg123

#### **БИБЛИОТЕКА с публичен лиценз gSOAP Public License 1.3:** gsoap

LG Electronics предлага да ви изпрати програмния код на CD-ROM на цена, покриваща разходите за извършване на такава доставка, т.е. цената на носителя, изпращането и обработката, по заявка по имейл до LG Electronics на адрес: opensource@lge.com Тази оферта важи за период от 3 (три) години от датата на дистрибуция на този продукт от LG Electronics.

Можете да получите копие от лицензите GPL и LGPL от http://www.gnu.org/licenses/old-licenses/gpl-2.0.html и http://www.gnu.org/licenses/old-licenses/lgpl-2.1.html .

Също така можете да получите копие от публичния лиценз gSOAP от:

http://www.cs.fsu.edu/~engelen/license.html.

Този софтуер е базиран отчасти върху работата на Independent JPEG Group copyright © 1991 – 1998, Thomas G. Lane.

Този продукт включва:

- boost C++: copyright © Beman Dawes 1999-2003
- c-ares: copyright © 1998 от Massachusetts Institute of Technology
- curl: copyright © 1996 2008, Daniel Stenberg
- expat: copyright © 2006 expat maintainers.
- freetype: copyright © 2003 The FreeType Project (www.freetype.org).
- јред: Този софтуер е базиран отчасти върху работата на Independent JPEG Group copyright © 1991 – 1998, Thomas G. Lane.
- mng: copyright © 2000-2007 Gerard Juyn, Glenn Randers-Pehrson
- ntp: copyright © David L. Mills 1992-2006
- OpenSSL: •
	- криптографски софтуер, написан от Eric Young (eay@cryptsoft.com).
	- софтуер, написан от Tim Hudson (tjh@cryptsoft.com).
	- софтуер, разработен от OpenSSL Project за използване в OpenSSL Toolkit. (http://www.openssl.org)
- png: copyright © 2004 Glenn Randers-Pehrson •
- portmap: copyright © 1990 The Regents of the University of California •
- ptmalloc: copyright © 2001-2006 Wolfram Gloger •
- UnitTest++ : copyright © 2006 Noel Llopis and Charles Nicholson •
- UPnP SDK : copyright © 2000-2003 Intel Corporation •
- strace : copyright © 1991, 1992 Paul Kranenburg copyright © 1993 Branko Lankester copyright © 1993 Ulrich Pegelow copyright © 1995, 1996 Michael Elizabeth Chastain copyright © 1993, 1994, 1995, 1996 Rick Sladkey copyright © 1999,2000 Wichert Akkerman
- xml2 : copyright © 1998-2003 Daniel Veillard •
- XML-RPC For C/C++: copyright © 2001 by First Peer, Inc. Всички права запазени. copyright © 2001 by Eric Kidd. Всички права запазени. •
- zlib: copyright © 1995-2002 Jean-loup Gailly и Mark Adler.

#### Всички права запазени

С настоящото се дава безплатно разрешение на всяко лице, получило копие от този софтуер и свързаната с него документация във файлове ("Софтуерът"), да работи със Софтуера без ограничения, в това число, но не само, правото да използва, копира, променя, обединява, публикува, разпространява, дава лиценз на трети лица и/или продава копия от софтуера, както и да разрешава на лицата, получили този софтуер, да вършат същото, при спазване на следните условия:

СОФТУЕРЪТ СЕ ПРЕДОСТАВЯ "КАКТО Е", БЕЗ КАКВАТО И ДА Е ГАРАНЦИЯ – ЯВНА ИЛИ ПОДРАЗБИРАЩА СЕ, ВКЛЮЧИТЕЛНО, НО НЕ САМО, ГАРАНЦИИ ЗА ПРОДАВАЕМОСТ, ПРИГОДНОСТ ЗА КОНКРЕТНА ЦЕЛ И НЕНАРУШЕНИЕ НА ЗАКОНА. В НИКАКЪВ СЛУЧАЙ АВТОРИТЕ ИЛИ ПРИТЕЖАТЕЛИТЕ НА АВТОРСКО ПРАВО НЕ НОСЯТ ОТГОВОРНОСТ ЗА КАКВИТО И ДА БИЛО ИСКОВЕ, ЩЕТИ ИЛИ ДРУГИ ОТГОВОРНОСТИ, БИЛО ТО ПРИ СЪДЕБЕН ИСК ЗА НАРУШЕНИЕ НА ДОГОВОР, ГРАЖДАНСКО ИЛИ ДРУГО ЗАКОНОНАРУШЕНИЕ, ПРОИЗТИЧАЩО ОТ, ПОРАДИ ИЛИ ВЪВ ВРЪЗКА СЪС СОФТУЕРА ИЛИ ИЗПОЛЗВАНЕТО МУ, ИЛИ ДРУГИ ДЕЙСТВИЯ СЪС СОФТУЕРА.

Приложение

Приложение

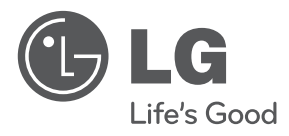

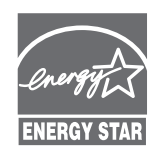

Като партньор на ENERGY STAR® LG декларира, че този продукт или модел отговаря на принципните изисквания на ENERGY STAR® за енергийна ефективност.

**Еменсу Sтан® е марка, регистрирана** в САЩ.